## <span id="page-0-0"></span>**SONY**

[Hjelpeveiledning](#page-0-0)

Digital Music Player NW-WM1A/WM1Z

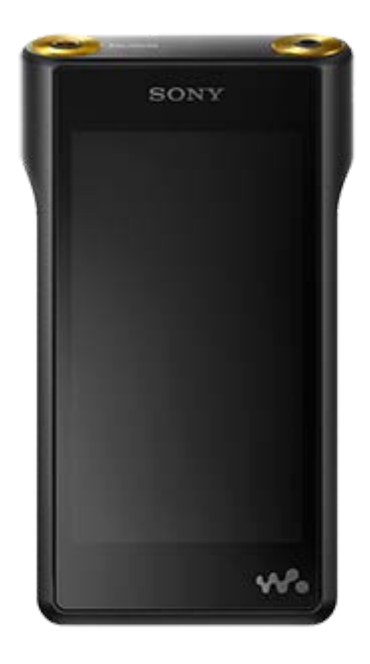

Bruk denne håndboken hvis det oppstår problemer, eller du trenger å finne ut hvordan du skal bruke WALKMAN®.

I enkelte land/områder kan Walkman ha en annen farge enn de som er vist ovenfor.

## **Denne "Hjelpeveiledning" inneholder informasjon om den siste versjonen av Walkmansystemprogramvaren.**

**Oppdater systemprogramvaren til siste versjon for å bruke de nyeste funksjonene.**

## **Funksjoner lagt til i ver. 2.00**

aptX og aptX HD har blitt lagt til den kompatible Bluetooth-kodeksen. APE og MQA har blitt lagt til de støttede formatene. Gjentatt avspilling og avspilling i tilfeldig rekkefølge kan velges på avspillingsskjermen. [Auto Power Off] er blitt lagt til menyen for å spare batteristrøm.

## **Funksjoner lagt til i ver. 3.00**

Bluetooth Receiver-funksjonen har blitt lagt til. Vinyl Processor har blitt lagt til lydkvalitetsinnstillingene. Digital Peak Meter har blitt lagt til oppsettsalternativene for avspillingsskjermen. En funksjon for å legge til omslagsbilder for album manuelt har blitt lagt til. USB-DAC-funksjonen har blitt lagt til.

## **Notis om det anbefalte programmet for Windows-datamaskiner**

Det anbefalte programmet for Windows-datamaskiner er blitt endret til "Music Center for PC".

Innholdet i denne hjelpeveiledningen kan bli endret uten varsel på grunn av oppdateringer av produktspesifikasjonene. Denne hjelpeveiledningen er oversatt ved bruk av maskinoversettelse.

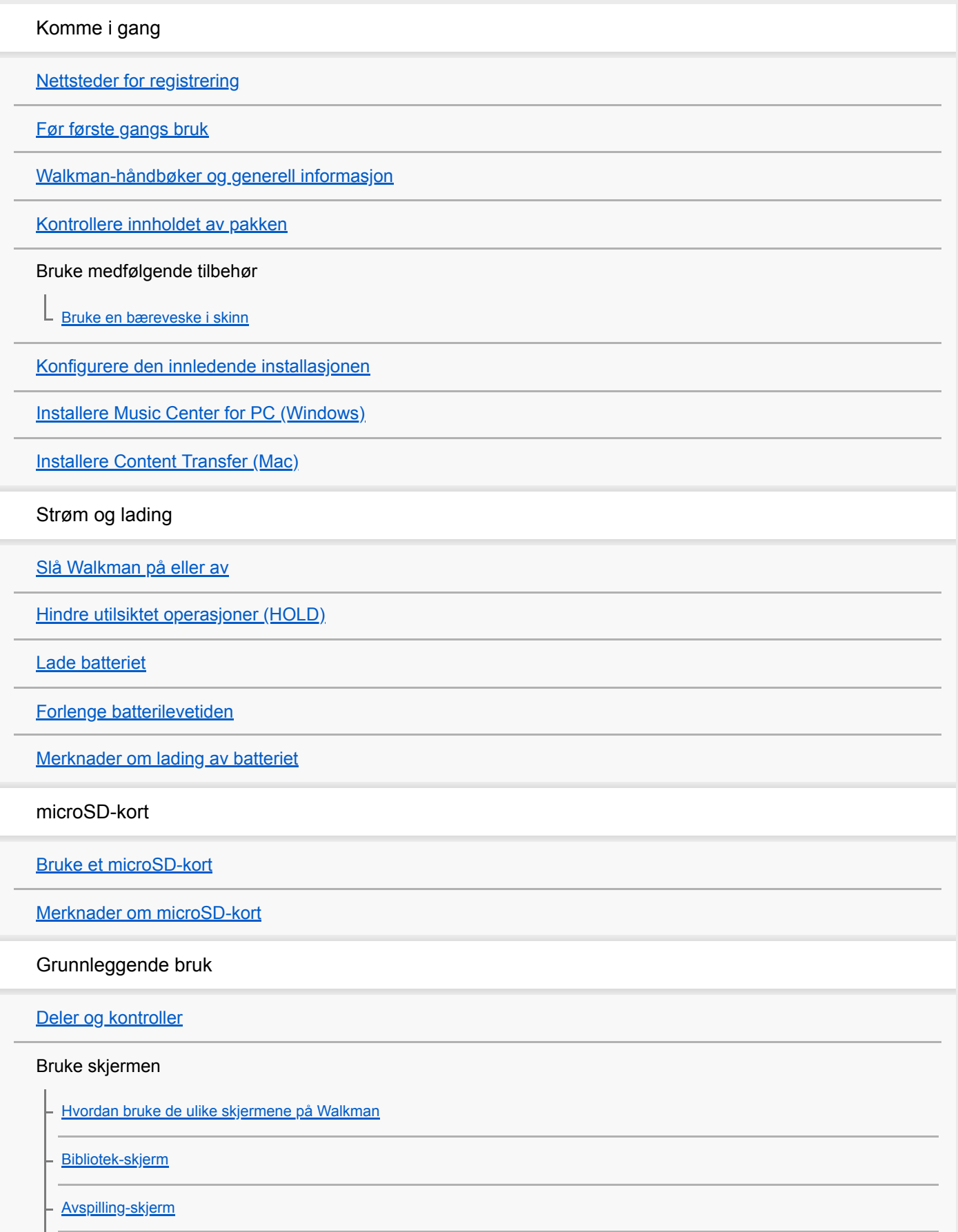

[Avspillingskø-skjerm](#page-36-0)

[Bokmerkeliste-skjerm](#page-38-0)

[Innstillingsskjermer for lydkvalitet](#page-40-0)

[USB-DAC-skjerm](#page-42-0)

[Bluetooth Receiver-skjerm](#page-44-0)

[Liste over ikoner som vises i informasjonsområdet](#page-46-0)

[Justere lydstyrken](#page-48-0)

[Volumbetjening i samsvar med europeiske og koreanske direktiver](#page-50-0)

[Se gjennom driftsveiledningen](#page-51-0)

Overføring av musikk

[Klargjøre musikkinnhold](#page-52-0)

[Kjøpe Høyoppløselig lyd-innhold](#page-54-0)

Bruke en Windows-maskin

[Overføring av innhold fra en Windows ved hjelp av Music Center for PC](#page-55-0)

[Overføre innhold ved hjelp av Windows Utforsker](#page-57-0)

[Importere innhold fra Walkman til Music Center for PC](#page-59-0)

Bruke en Mac-datamaskin

[Overføring av innhold fra en Mac ved hjelp av Content Transfer](#page-61-0)

[Overføre innhold ved hjelp av Mac Finder](#page-63-0)

[Legge til tekstinformasjon ved hjelp av en datamaskin](#page-65-0)

[Merknader om overføring av innhold fra en datamaskin](#page-67-0)

Spille av / organisere / slette musikk

[Spille av musikk](#page-68-0)

[Metoder for avspilling](#page-70-0)

[Bruke \[SensMe™ Channels\]](#page-72-0)

Vise tekster

[Hente tekstinformasjon](#page-73-0)

[Vise tekster](#page-74-0)

[Administrere spillelister på Walkman](#page-75-0)

[Administrere bokmerker på Walkman](#page-77-0)

[Slette spor fra Walkman](#page-79-0)

[Vise en veiledning om å nyte høykvalitetslyd](#page-80-0)

Lytte til musikk via en trådløs forbindelse

Lytte til musikk med en Bluetooth-lydenhet (Bluetooth-sendemodus)

[Koble Walkman til en ikke sammenkoblet Bluetooth-enhet for første gang](#page-81-0)

[Koble Walkman til en paret Bluetooth-enhet](#page-83-0)

[Ett-trykks forbindelser med en Bluetooth-enhet \(NFC\)](#page-85-0)

[Konfigurere Bluetooth-funksjonen \(Bluetooth-sendemodus\)](#page-87-0)

Lytte til musikk fra en smarttelefon (Bluetooth-mottaksmodus)

[Koble Walkman til en ikke sammenkoblet smarttelefon for første gang](#page-89-0)

[Koble Walkman til en sammenkoblet smarttelefon](#page-92-0)

[Ett-trykks forbindelser med en smarttelefon \(NFC\)](#page-94-0)

[Konfigurere Bluetooth-funksjonen \(Bluetooth-mottaksmodus\)](#page-96-0)

[Merknader om Bluetooth-funksjonen](#page-97-0)

Ulike funksjoner

[Lytte til musikkinnhold på en datamaskin med Walkman lydkvalitet \(USB-DACfunksjonen\)](#page-98-0)

[Justere innstillingene for lydkvalitet](#page-100-0)

[Bruke USB-masselagring-modus](#page-102-0)

Starte på nytt / formatere / initialisere

[Starte Walkman på nytt](#page-104-0)

[Tilbakestille/formatere/initialisere Walkman](#page-105-0)

[Formatere et microSD-kort](#page-107-0)

Versjoninformasjon / systemoppdateringer

[Se informasjon på Walkman](#page-108-0)

[Oppdatere systemprogramvaren på Walkman](#page-109-0)

[Bruke snarveisknapper for hurtiginnstillingspanelet](#page-110-0)

[Innstillinger-menyen](#page-112-0)

Kunngjøring

[Merknader om håndtering av din Walkman](#page-115-0)

[Merknader om hodetelefonene](#page-117-0) [Merknader om det innebygde batteriet](#page-118-0) [Merknader om programvare](#page-119-0) [Merknader om eksempeldataene](#page-120-0) [Generell informasjon](#page-121-0) [Vedlikehold](#page-122-0) [Nettsted for kundestøtte](#page-123-0) Spesifikasjoner **[Spesifikasjoner](#page-125-0) [Batterilevetid](#page-127-0)** [Maksimalt opptakbare antall sanger](#page-129-0) [Formater som støttes](#page-130-0) **[Systemkrav](#page-132-0)** Feilsøking Strøm og lading [Det innebygde oppladbare batteriet utlades raskt selv etter at Walkman er fullt oppladet.](#page-133-0) [Hva er batterilevetid?](#page-134-0) [Kan jeg bytte det innebygde oppladbare batteriet selv?](#page-135-0) microSD-kort [Datamaskinen gjenkjenner ikke microSD-kortet i Walkman.](#page-136-0) [Walkman gjenkjenner ikke et microSD-kort.](#page-137-0) Spille av musikk [Et spor dupliseres på Walkman.](#page-138-0) [Walkman kan ikke spille overført innhold.](#page-139-0)

### Andre

[Du har sølt væske \(vann, kaffe, e.l.\) på Walkman.](#page-140-0)  Du har vasket Walkman i vaskemaskinen.

[Walkman fungerer ikke riktig.](#page-141-0)

<span id="page-5-0"></span>Digital Music Player NW-WM1A/WM1Z

# **Nettsteder for registrering**

Vi anbefaler at du registrerer Walkman å få bedre kundestøtte.

# **For kunder i USA:**

<http://www.sony.com/walkmanreg/>

**For kunder i Canada:**

## **Engelsk**

[http://www.Sony.ca/Registration](http://www.sony.ca/Registration)

## **Fransk**

ı

[http://www.Sony.ca/Enregistrement](http://www.sony.ca/Enregistrement)

## **For kunder i Latin-Amerika:**

<http://www.sony-latin.com/registration>

## **For kunder i Europa:**

[www.sony.eu/mysony](http://www.sony.eu/mysony)

## **For kunder i Asia/Oseania/Midt-Østen/Afrika:**

## **Engelsk / koreansk / kinesisk (tradisjonell)**

<http://www.sony-asia.com/dmpwalkman/register/>

## **Kinesisk (forenklet)**

[https://www.sonystyle.com.cn/b2c\\_sony/b2c/productRegister.do](https://www.sonystyle.com.cn/b2c_sony/b2c/productRegister.do)

Innholdet i denne hjelpeveiledningen kan bli endret uten varsel på grunn av oppdateringer av produktspesifikasjonene. Denne hjelpeveiledningen er oversatt ved bruk av maskinoversettelse.

<span id="page-6-0"></span>Digital Music Player NW-WM1A/WM1Z

# **Før første gangs bruk**

Takk for at du valgte denne Walkman.

- Hvis du vil ha informasjon om lovgivning, regelverk og varemerkerettigheter, kan du se "Viktig informasjon" i programvaren som følger med. Installer den medfølgende programvaren på datamaskinen for å lese dette.
- Før du begynner å bruke Walkman, må du lese emnene under [Beslektet emne].
- Alle andre varemerker og registrerte varemerker er varemerker eller registrerte varemerker som tilhører sine respektive eiere. I denne håndboken blir TM- og ®-merker ikke angitt.

Før du begynner å bruke Walkman, se følgende informasjon.

# **Modellnavn**

Flere modellnavn er nevnt i denne [Hjelpeveiledning]. Noen modeller er ikke tilgjengelige, avhengig av landet eller området der du kjøpte Walkman.

## **Systemkrav for datamaskinen**

Når du kobler Walkman til en datamaskin, må du kontrollere systemkravene for datamaskinen.

# **Lading av batteriet**

Det kan være lite strøm på batteriet når du bruker din Walkman for første gang. Lad batteriet før bruk.

# **microSD-kort**

Følgende minnekort omtales som [microSD-kort] i denne [Hjelpeveiledning].

- microSD-kort
- microSDHC-kort
- microSDXC-kort

## **Bilder og illustrasjoner**

Skjermbildene og illustrasjonene som vises i denne [Hjelpeveiledning], er bare ment som referanse. De kan avvike fra det faktiske produktet eller visningen på skjermen.

Design og spesifikasjoner kan endres uten varsel.

Innholdet i denne hjelpeveiledningen kan bli endret uten varsel på grunn av oppdateringer av produktspesifikasjonene. Denne hjelpeveiledningen er oversatt ved bruk av maskinoversettelse.

### **Beslektet emne**

- [Walkman-håndbøker og generell informasjon](#page-8-0)
- [Systemkrav](#page-132-0)
- [Lade batteriet](#page-20-0)
- [Merknader om håndtering av din Walkman](#page-115-0)
- [Merknader om hodetelefonene](#page-117-0)
- [Merknader om det innebygde batteriet](#page-118-0)
- [Merknader om programvare](#page-119-0)
- [Merknader om eksempeldataene](#page-120-0)
- [Generell informasjon](#page-121-0)
- [Vedlikehold](#page-122-0)
- [Nettsted for kundestøtte](#page-123-0)

<span id="page-8-0"></span>Digital Music Player NW-WM1A/WM1Z

# **Walkman-håndbøker og generell informasjon**

Sony tilbyr følgende håndbøker og informasjon om Walkman. De medfølgende håndbøkene forklarer følgende operasjoner og funksjoner.

- **Grunnleggende bruk.**
- Unike funksjoner som krever forklaringer.
- Kompliserte operasjoner som krever instruksjoner.

# **Hjelpeveiledning**

Denne Hjelpeveiledning beskriver kun standard driftsprosedyrer.

Innholdet i denne hjelpeveiledningen kan bli endret uten varsel på grunn av oppdateringer av produktspesifikasjonene. Denne hjelpeveiledningen er oversatt ved bruk av maskinoversettelse.

Som med enhver maskinoversettelse er ikke oversettelsen kontekstfølsom, og det kan hende at teksten ikke er

konvertert til den betydningen den var ment å ha.

Derfor gjenspeiler ikke oversettelsen alltid originalinnholdet.

- Hvordan du overfører innhold til Walkman.
- **Hvordan du bruker forskjellige funksjoner.**
- Merknader om hvordan du bruker Walkman.

#### 33  **Oppstartsveiledning (trykket)**

Grunnleggende trinn for å begynne å lytte til musikk når du har kjøpt Walkman.

# **Instruction Manual (trykket)**

- Merknader om bruken av Walkman
- **Informasjon om overholdelse**
- **Hvordan du finner [Viktig informasjon]**

## **Viktig informasjon (følger med på Walkman-minnet)**

Informasjon om opphavsrettigheter, lovgivning og regelverk For å lese filen må du installere den medfølgende programvaren på datamaskinen.

# **Nettsted for kundestøtte (online)**

Se [Nettsted for kundestøtte] i denne [Hjelpeveiledning].

- Den nyeste informasjonen om Walkman
- Vanlige spørsmål

Innholdet i denne hjelpeveiledningen kan bli endret uten varsel på grunn av oppdateringer av produktspesifikasjonene. Denne hjelpeveiledningen er oversatt ved bruk av maskinoversettelse.

[Nettsted for kundestøtte](#page-123-0)

<span id="page-10-0"></span>Digital Music Player NW-WM1A/WM1Z

# **Kontrollere innholdet av pakken**

## **NW-WM1Z/WM1A (vanlig)**

- Walkman(1)
- USB-kabel (1)
- Håndleddstropp (1)
- **Oppstartsveiledning**
- **Instruction Manual**

## **NW-WM1Z**

Bæreveske i skinn (1)

### **Merknad**

Hodetelefoner og microSD-kort følger ikke med Walkman.

Innholdet i denne hjelpeveiledningen kan bli endret uten varsel på grunn av oppdateringer av produktspesifikasjonene. Denne hjelpeveiledningen er oversatt ved bruk av maskinoversettelse.

<span id="page-11-0"></span>Digital Music Player NW-WM1A/WM1Z

# **Bruke en bæreveske i skinn**

(Bare for modeller som leveres med en bæreveske i skinn)

## **Feste bærevesken i skinn**

Sett Walkman i bærevesken i skinn.

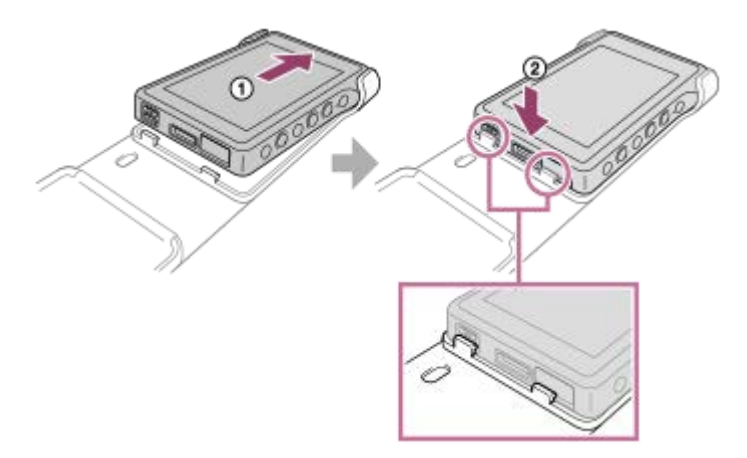

Koble de utstikkende delene på bærevesken til sporene på Walkman.

## **Fjerne Walkman fra bærevesken i skinn**

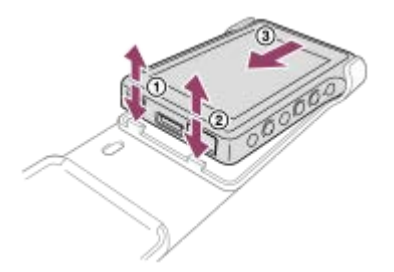

## **Merknader om bærevesken i ekte skinn**

- Bærevesken i skinn er laget av naturskinn. I motsetning til kunstskinn, kan naturskinn ha riper, skrukker eller venemerker på overflaten. Hver skinnveske har forskjellige egenskaper og farger.
- Skinn er et mykt materiale. Hvis du vikler hodetelefonledningen rundt skinnvesken, kan den lage fordypninger eller ledningsmerker på skinnvesken.
- Før du bruker rengjøringsmiddel, må du lese bruksanvisningen nøye. Prøv først rengjøringsmidlet på et lite synlig sted.
- For rengjøring, ikke bruk løsemidler som alkohol eller malingstynnere. Slike løsemidler kan skade skinnvesken. For eksempel kan de føre til at fargene falmer, deformasjon eller degradering.
- Fuktighet som regn eller svette eller friksjon kan forårsake misfarging eller fargeoverføring til klær osv.
- Ikke bruk eller lagre skinnvesken på følgende typer steder.
	- Steder der skinnvesken utsettes for direkte sollys (for eksempel i en bil).
	- Steder med ekstremt høy/lav temperatur.
	- Steder med høy fuktighet eller støv.

Innholdet i denne hjelpeveiledningen kan bli endret uten varsel på grunn av oppdateringer av produktspesifikasjonene. Denne hjelpeveiledningen er oversatt ved bruk av maskinoversettelse.

## **Beslektet emne**

[Kontrollere innholdet av pakken](#page-10-0)

<span id="page-13-0"></span>Digital Music Player NW-WM1A/WM1Z

# **Konfigurere den innledende installasjonen**

Når du slår på Walkman for første gang, vil veiviseren for første konfigurering starte. Du kan angi følgende elementer under innledende installasjon.

- Språk
- **Dato og klokkeslett**

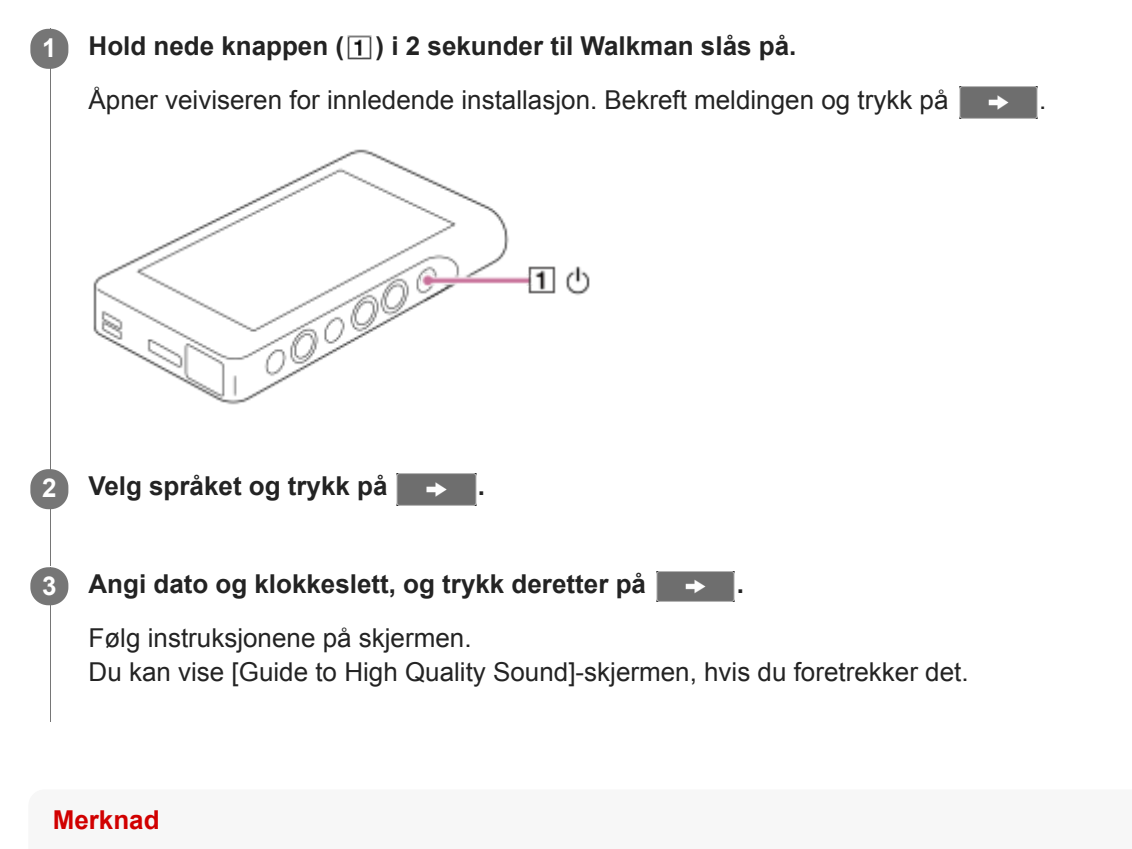

Walkman viser ikke en klokke. Klokkeinnstillingen brukes for databehandling.

Innholdet i denne hjelpeveiledningen kan bli endret uten varsel på grunn av oppdateringer av produktspesifikasjonene. Denne hjelpeveiledningen er oversatt ved bruk av maskinoversettelse.

**1**

**2**

<span id="page-14-0"></span>[Hjelpeveiledning](#page-0-0)

Digital Music Player NW-WM1A/WM1Z

# **Installere Music Center for PC (Windows)**

Music Center for PC er et program for Windows-datamaskiner. Bruk den nyeste versjonen av Music Center for PC. Du kan bruke Music Center for PC til å utføre følgende operasjoner.

- Importere innhold (for eksempel musikk) fra CD-er til en datamaskin.
- Organisere og administrere innholdet. Du kan for eksempel opprette spillelister.
- Overføre innhold på en datamaskin til Walkman.

Kontroller systemkravene før du installerer Music Center for PC.

**Gå til nedlastingsnettstedet for Music Center for PC.**

<http://www.sony.net/smc4pc/>

### **Installer Music Center for PC.**

For informasjon om installering, kan du se [Download] – [Installation procedure] på Music Center for PC webområdet for kundestøtte. ([http://www.sony.net/smc4pc/\)](http://www.sony.net/smc4pc/)

Innholdet i denne hjelpeveiledningen kan bli endret uten varsel på grunn av oppdateringer av produktspesifikasjonene. Denne hjelpeveiledningen er oversatt ved bruk av maskinoversettelse.

### **Beslektet emne**

- [Klargjøre musikkinnhold](#page-52-0)
- [Overføring av innhold fra en Windows ved hjelp av Music Center for PC](#page-55-0)
- **[Systemkrav](#page-132-0)**

<span id="page-15-0"></span>Digital Music Player NW-WM1A/WM1Z

# **Installere Content Transfer (Mac)**

Content Transfer er et program for Macdatamaskiner. Bruk den nyeste versjonen av Content Transfer. Du kan overføre innhold som du administrerer med iTunes eller Finder. Du kan ganske enkelt dra og slippe sporene eller albumene for å overføre dem til Walkman.

Kontroller systemkravene før du installerer Content Transfer.

#### **Åpne installasjonsprogrammet for Content Transfer. 1**

<http://www.sony.net/ct-mac/>

#### **Åpne den nedlastede filen. 2**

[ContentTransfer.dmg] vil bli automatisk lagret i nedlastingsmappen. Mappen kan åpnes automatisk.

### **Installer Content Transfer.**

Kjør [ContentTransfer.pkg]. Følg instruksjonene på skjermen. Når du er ferdig med installasjonen, vil ba bli vist.

### **Merknad**

**3**

Start datamaskinen på nytt hvis du blir bedt om det. Følg instruksjonene på skjermen.

Innholdet i denne hjelpeveiledningen kan bli endret uten varsel på grunn av oppdateringer av produktspesifikasjonene. Denne hjelpeveiledningen er oversatt ved bruk av maskinoversettelse.

### **Beslektet emne**

- [Klargjøre musikkinnhold](#page-52-0)
- [Overføring av innhold fra en Mac ved hjelp av Content Transfer](#page-61-0)
- **[Systemkrav](#page-132-0)**

## <span id="page-16-0"></span>**SONY**

**1**

[Hjelpeveiledning](#page-0-0)

Digital Music Player NW-WM1A/WM1Z

# **Slå Walkman på eller av**

### **Hold nede knappen ( ) i 2 sekunder til Walkman slås på.**

Når du slår på Walkman for første gang, vil veiviseren for første konfigurering starte. Følg instruksjonene på skjermen.

Du kan angi følgende elementer under innledende installasjon.

- Språk
- Dato og klokkeslett

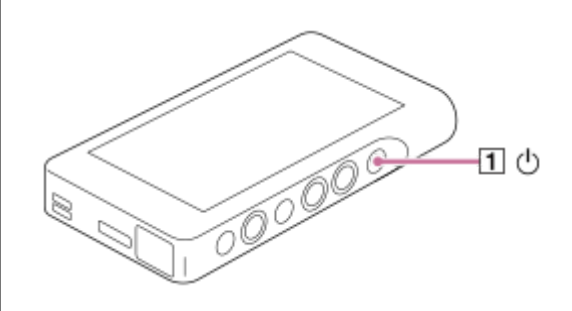

## **Slå av Walkman**

Hold nede knappen ( $\vert \overline{1} \vert$ ) i 2 sekunder mens skjermen slås på. Følg instruksjonene på skjermen for å slå av Walkman. Slå av HOLD-funksjonen hvis den er slått på.

### **Hint**

- Skjermen slås av automatisk hvis du ikke betjener Walkman i en bestemt tid. Slå på skjermen ved å trykke på (1)-knappen.
- Hvis du vil spare på batteriet, velger du [Auto Power Off]. Walkman slås av automatisk. Trykk på menyelementene i den angitte rekkefølgen. ( – [Settings] – [Device Settings] ([Basic Settings]) – [Auto Power Off].)

### **Merknad**

Walkman viser ikke en klokke. Klokkeinnstillingen brukes for databehandling.

Innholdet i denne hjelpeveiledningen kan bli endret uten varsel på grunn av oppdateringer av produktspesifikasjonene. Denne hjelpeveiledningen er oversatt ved bruk av maskinoversettelse.

### **Beslektet emne**

- **[Hindre utilsiktet operasjoner \(HOLD\)](#page-18-0)**
- [Konfigurere den innledende installasjonen](#page-13-0)

**1**

<span id="page-18-0"></span>[Hjelpeveiledning](#page-0-0)

Digital Music Player NW-WM1A/WM1Z

# **Hindre utilsiktet operasjoner (HOLD)**

Du kan låse Walkman for å forhindre utilsiktet betjening.

## **Skyv bryteren (1).**

HOLD-funksjonen er aktivert. Du kan ikke bruke knappene på Walkman eller berøringsskjermen. Bare knappen (2) ) er aktiv, og du kan bruke den til å utføre følgende operasjoner.

- Slå skjermen på eller av.
- Slå på Walkman (2 sekunder).
- Starte Walkman på nytt (8 sekunder).

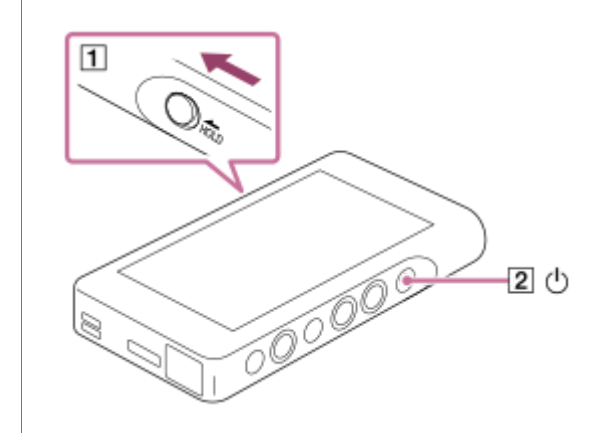

## **Aktivere skjermbetjening**

Du kan aktivere betjening på berøringsskjermen samtidig som HOLD-funksjonen er aktivert.

- Trykk på menyelementene i den angitte rekkefølgen. **1.** – [Settings] – [Device Settings] ([Basic Settings]).
- Trykk på [Disable touch panel when the HOLD switch is on] for å fjerne et hakemerke. **2.** Hvis du vil unngå utilsiktet betjening av berøringsskjermen, legger du til et hakemerke igjen.

### **Hint**

- Skyv glidebryteren  $(\boxed{1})$  i motsatt retning av pilen for å avsikre HOLD-funksjonen.
- Når HOLD -funksjonen er aktivert, vil **HOLD** blinke når du betjener en knapp.
- Når HOLD-funksjonen er aktivert, kan du ikke slå av Walkman. Slå av HOLD-funksjonen.

Innholdet i denne hjelpeveiledningen kan bli endret uten varsel på grunn av oppdateringer av produktspesifikasjonene. Denne hjelpeveiledningen er oversatt ved bruk av maskinoversettelse.

## **Beslektet emne**

[Deler og kontroller](#page-26-0)

## <span id="page-20-0"></span>**SONY**

[Hjelpeveiledning](#page-0-0)

Digital Music Player NW-WM1A/WM1Z

# **Lade batteriet**

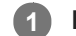

## **Koble Walkman til en datamaskin som kjører, via USB.**

Ladelampen tennes. Når ladingen er fullført, bytter batteristatusikonet til **FULL** Deretter slås ladelampen av.

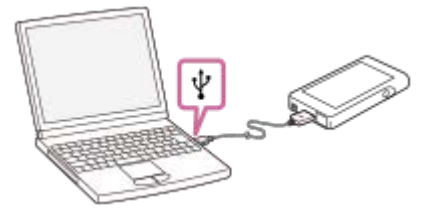

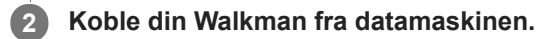

## **Hint**

For detaljer om hvor lang tid det tar å lade batteriet helt, se [Spesifikasjoner].

### **Merknad**

Hvis Walkman-batterinivået er utilstrekkelig, vil ikke datamaskinen gjenkjenne Walkman. Walkman-skjermen slår seg ikke på i dette tilfellet. Hvis dette skjer, kan du lade batteriet helt. Det kan ta ca. 10 minutter før Walkman-skjermen slås på.

Innholdet i denne hjelpeveiledningen kan bli endret uten varsel på grunn av oppdateringer av produktspesifikasjonene. Denne hjelpeveiledningen er oversatt ved bruk av maskinoversettelse.

## **Beslektet emne**

- **[Forlenge batterilevetiden](#page-21-0)**
- **[Merknader om lading av batteriet](#page-22-0)**
- [Spesifikasjoner](#page-125-0)

## <span id="page-21-0"></span>**SONY**

[Hjelpeveiledning](#page-0-0)

Digital Music Player NW-WM1A/WM1Z

# **Forlenge batterilevetiden**

Du kan redusere batteriforbruket ved å bruke Walkman på følgende måte. Batteriets levetid avhenger av bruksforhold. For detaljer om batterilevetiden, kan du se [Batterilevetid].

- Slå av strømmen manuelt når du ikke bruker Walkman.
- Still inn [Auto Power Off]. Walkman slås av automatisk.
	- ( [Settings] [Device Settings] ([Basic Settings]) [Auto Power Off].)
- Angi en kortere tid for [Screen Off Timer]. ( – [Settings] – [Device Settings] ([Basic Settings]) – [Screen Off Timer].)
- Juster lysstyrken til skjermen.
- Slå av alle innstillinger for lydkvalitet.
- Slå av Bluetooth-funksjonen når du ikke bruker den.
- Slå av NFC-funksjonen når du ikke bruker den.

Innholdet i denne hjelpeveiledningen kan bli endret uten varsel på grunn av oppdateringer av produktspesifikasjonene. Denne hjelpeveiledningen er oversatt ved bruk av maskinoversettelse.

### **Beslektet emne**

- [Lade batteriet](#page-20-0)
- [Slå Walkman på eller av](#page-16-0)
- [Innstillinger-menyen](#page-112-0)
- [Innstillingsskjermer for lydkvalitet](#page-40-0)
- [Ett-trykks forbindelser med en Bluetooth-enhet \(NFC\)](#page-85-0)
- [Bruke snarveisknapper for hurtiginnstillingspanelet](#page-110-0)
- **[Merknader om det innebygde batteriet](#page-118-0)**
- [Vise tekster](#page-74-0)
- [Batterilevetid](#page-127-0)

<span id="page-22-0"></span>Digital Music Player NW-WM1A/WM1Z

## **Merknader om lading av batteriet**

- **Example:** Ladetiden varierer avhengig av bruksforholdene for batteriet.
- Når batteriet er tilstrekkelig oppladet, men batteriets levetid har falt til om lag halvparten av sitt normale område, kan batteriet være oppbrukt. Ta kontakt med nærmeste Sony-forhandler eller Sony Service Center.
- Datamaskinen gjenkjenner kanskje ikke Walkmani følgende situasjoner.
	- Når du kobler Walkman til datamaskinen for første gang.
	- Når Walkman ikke har blitt brukt på lang tid.
		- Lad Walkman i ca. 10 minutter. Walkman kan fungere normalt.
- Når omgivelsestemperaturen kommer over anbefalt nivå, vises **på på skjermen, og ladingen stoppes. Lad batteriet** i en omgivelsestemperatur på mellom 5 °C og 35 °C .
- Batteriet kan lades opp ca. 500 ganger fra en helt utladet tilstand. Det nøyaktige antallet ganger kan variere, avhengig av bruk.
- For å hindre forringing av batteriet, bør batteriet lades minst én gang hver sjette måned.
- Lading garanteres ikke når du bruker en hjemmebygd eller modifisert datamaskin.
- Lading fra en USB-hub garanteres bare når du bruker en selvdrevet USB-hub med autorisert logo.
- Ikke koble Walkman til en datamaskin i lang tid når datamaskinen ikke er koblet til en AC-strømforsyning. Hvis ikke, kan batteriet på datamaskinen bli utladet.
- Når Walkman er koblet til en datamaskin, se følgende advarsler. Hvis ikke, vil Walkman kanskje ikke fungere skikkelig.
	- $-$  Ikke slå på datamaskinen.
	- Ikke start datamaskinen på nytt.
	- $\blacksquare$  Ikke aktiver datamaskinen fra hvilemodus.
	- $-$  Ikke slå av datamaskinen.
- Din Walkman kan bli varm under lading. Dette er ikke en feil.
- Batteri-indikatorskalaen samsvarer ikke nøyaktig med batteriets gjenværende ladenivå. Bruk den som en veiledning.
- Når du lader Walkman ved hjelp av en datamaskin, må du ikke fjerne USB-kabelen mens data overføres. Hvis du kobler fra USB-kabelen, kan data på Walkman gå tapt.

Innholdet i denne hjelpeveiledningen kan bli endret uten varsel på grunn av oppdateringer av produktspesifikasjonene. Denne hjelpeveiledningen er oversatt ved bruk av maskinoversettelse.

### **Beslektet emne**

- [Lade batteriet](#page-20-0)
- **[Forlenge batterilevetiden](#page-21-0)**
- [Merknader om det innebygde batteriet](#page-118-0)
- [Batterilevetid](#page-127-0)

<span id="page-23-0"></span>Digital Music Player NW-WM1A/WM1Z

# **Bruke et microSD-kort**

Dette emnet inneholder instruksjoner for følgende funksjoner.

- Sette inn et microSD-kort i Walkman.
- Ta ut et microSD-kort fra Walkman.
- Formatere et microSD-kort på Walkman.

For å bruke et microSD-kort på Walkman må du først formatere microSD-kortet på Walkman.

**Sett inn et microSD-kort. 1**

Åpne dekslet på microSD-kortsporet  $(\overline{1})$ .

Sett inn et microSD-kort til det klikker på plass ( $\overline{[2]}$ ). Sørg for å sette inn microSD-kortet i riktig retning. De forgylte kontaktpinnene skal være vendt opp.

Lukk dekslet  $(\vert \mathbf{1} \vert)$ .

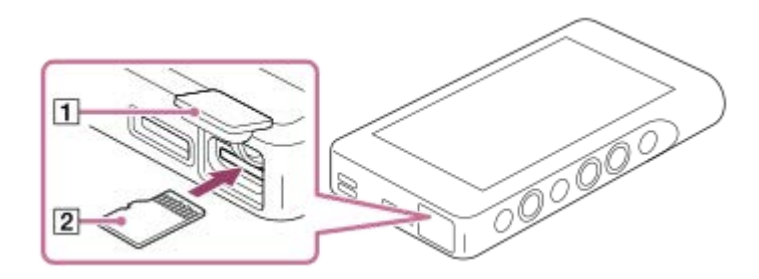

Walkman vil begynne å oppdatere databasen. Når oppdateringen er fullført, vises bibliotekskjermen.

## **Formater microSD-kortet.**

Trykk på menyelementene i den angitte rekkefølgen. – [Settings] – [Device Settings] ([Basic Settings]) – [Reset/Format] – [Format SD Card]. Følg instruksjonene på skjermen. Sørg for å bekrefte meldingene nøye.

## **Fjerne microSD-kortet**

**2**

Før du tar ut et microSD-kort fra Walkman må du først avmontere microSD kort fra Walkman.

- På bibliotekskjermen trykker du på menyelementene i den angitte rekkefølgen. **1.** – [Settings] – [Device Settings] ([Basic Settings]) – [Mount/Unmount SD Card] – [OK].
- **2.** Åpne dekslet på microSD-kortsporet. Kontroller at tilgangslampen  $(\mathbf{\Pi})$  er slått av.

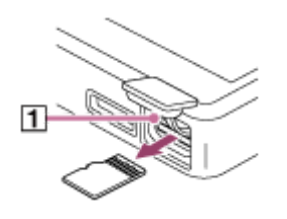

- 3. Trykk microSD-kortet inn i microSD-kortsporet. microSD-kortet vil sprette ut.
- **4.** Fjern microSD-kortet. Lukk deretter dekslet på microSD-kortsporet.

### **Merknad**

- På Walkman kan du ikke utveksle data mellom Walkman-minnet og et microSD-kort.
- Hvis Walkman ikke gjenkjenner microSD-kortet, ta ut og sett inn microSD-kortet på nytt i Walkman.
- Ikke sett inn andre gjenstander enn microSD-kort i microSD-kortsporet.
- Hvis det innsatte microSD-kortet inneholder en stor mengde data, kan det ta ca. 10 minutter eller mer for Walkman å oppdatere databasen.
- Når du fjerner microSD-kortet, blir følgende informasjon slettet.
	- $-$  Innholdet som spilles for øyeblikket.
	- Avspillingsplasseringen.
	- Spor- og avspillingsrekkefølgen på Avspillingskø-skjermen
	- Bokmerkeinformasjon for spor på microSD-kortet.

Formatering av microSD-kort, vil slette alle data som er lagret på microSD-kortet. Lagre en sikkerhetskopi av viktige data.

Innholdet i denne hjelpeveiledningen kan bli endret uten varsel på grunn av oppdateringer av produktspesifikasjonene. Denne hjelpeveiledningen er oversatt ved bruk av maskinoversettelse.

## **Beslektet emne**

- [Merknader om microSD-kort](#page-25-0)
- [Formatere et microSD-kort](#page-107-0)

<span id="page-25-0"></span>Digital Music Player NW-WM1A/WM1Z

## **Merknader om microSD-kort**

- Bruk et microSD-kort som har blitt formatert på Walkman. Sony gir ingen garanti for driften av andre microSD-kort.
- Sony garanterer ikke alle operasjoner for microSD-kort som er brukt på flere enheter.
- Når et microSD-kort formateres, slettes alle data som er lagret på microSD-kortet. Lagre en sikkerhetskopi på forhånd.
- Ikke legg et microSD-kort innen rekkevidde for små barn. Små barn kan ved et uhell å svelge microSD-kortet.
- Avmonter microSD-kortet ([Mount/Unmount SD Card]) fra Walkman før du fjerner et microSD-kort. Hvis ikke, vil kanskje ikke Walkmanfungere skikkelig.
- Sony gir ingen garanti for driften av alle typer kompatible microSD-kort med Walkman.
- Data kan bli ødelagt i følgende situasjoner.
	- Når microSD-kortet tas ut mens det leses fra eller skrives til kortet.
	- Når Walkmanslås av mens det leses fra eller skrives til kortet.
	- Når et microSD-kort blir brukt på et sted hvor det er statisk elektrisitet eller elektrisk støy.
- Sonypåtar seg intet ansvar for eventuelle tap eller skade på lagrede data. Sonyanbefaler at du lagrer en sikkerhetskopi av viktige data regelmessig.
- Se følgende advarsler når du håndterer microSD-kort.
	- $-$  lkke bruk mye makt på et microSD-kort.
	- Unngå å bøye et microSD-kort.
	- $-$  Ikke la et microSD-kort falle.
	- Ikke demonter et microSD-kort.
	- $-$  Ikke endre et microSD-kort.
	- Ikke utsett et microSD-kort for vann.
	- Ikke la et microSD-kort ligge inne i en varm bil.
	- $\blacksquare$  Ikke legg et microSD-kort i direkte sollys.
	- Ikke legg et microSD-kort nær en varmeovn.
	- $-$  Ikke legg et microSD-kort på et fuktig sted.
	- Ikke legg et microSD-kort på et sted hvor etsende stoffer er til stede.

Legge merke til følgende advarsler når det gjelder microSD-kortspor.

- Sett inn microSD-kort i microSD-kortsporet i riktig retning.
- Ikke sett inn andre gjenstander enn microSD-kort i microSD-kortsporet.

Innholdet i denne hjelpeveiledningen kan bli endret uten varsel på grunn av oppdateringer av produktspesifikasjonene. Denne hjelpeveiledningen er oversatt ved bruk av maskinoversettelse.

### **Beslektet emne**

- [Bruke et microSD-kort](#page-23-0)
- [Formatere et microSD-kort](#page-107-0)

<span id="page-26-0"></span>Digital Music Player NW-WM1A/WM1Z

# **Deler og kontroller**

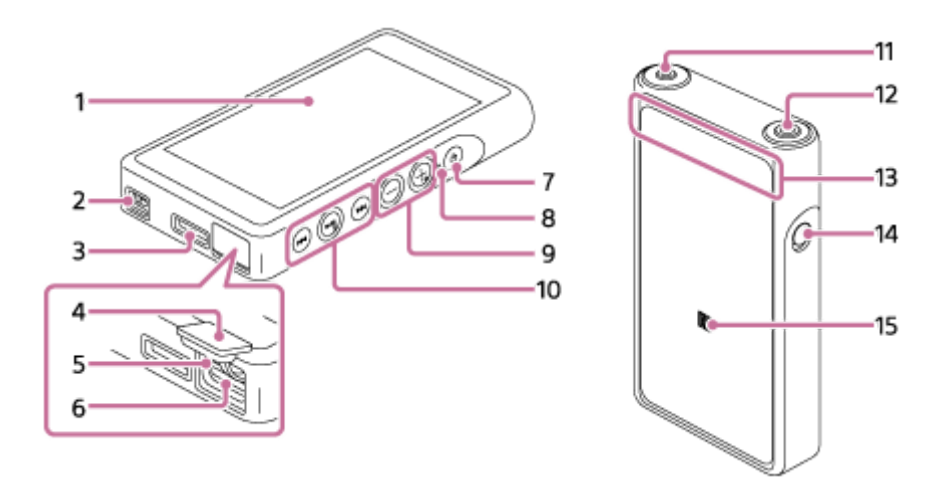

- Berøringsskjerm **1.** Trykk på ikoner og objekter på skjermen for å betjene Walkman.
- Hull til rem **2.** Fest en håndleddrem (inkludert).
- WM-PORT-kontakt **3.**
	- Koble til USB-kabelen (inkludert).
	- Koble til tilbehør som støtter WM-PORT(ikke inkludert).
- Deksel for microSD-kortspor **4.** Åpne dekslet for å sette inn et microSD-kort.
- 5. Tilgangslampe Du må ikke fjerne microSD-kortet når tilgangslampen lyser.
- microSD-kortspor **6.** Sett inn et microSD-kort til det klikker på plass.
- (strømknapp) **7.**
	- Trykk på knappen for å slå skjermen på eller av.
	- Hold knappen nede i 2 sekunder for å slå Walkman på eller av.
	- Hvis driften blir ustabil, holder du nede knappen i 8 sekunder for å starte Walkman på nytt.
- Ladelampe **8.**

Lampen lyser når Walkman lades.

+ (\*1)/– (volumknapper) **9.**

Trykk på knappene for å justere volumet.

10. Avspillingsknapper

(\*1): Trykk på knappen for å starte eller sette avspillingen på pause.

 $\leftarrow$  **/ ► Trykk på knappene for å hoppe i det gjeldende sporet eller til det forrige eller neste sporet.** Hold nede knappene for å spole avspillingen bakover eller forover.

**11.** Hodetelefonkontakt (Stereo Mini) (\*2)

Koble til hodetelefonene med en minikontakt for stereo. Skyv inn hodetelefonpluggen til den klikker på plass. Koble hodetelefonene riktig. Hvis ikke, vil lyden ut bli forringet.

12. Hodetelefonkontakt (balansert standard) (\*2)

Koble til hodetelefonene med en balansert standard plugg.

Skyv inn hodetelefonpluggen til den klikker på plass.

Koble hodetelefonene riktig. Hvis ikke, vil lyden ut bli forringet.

Koble bare passive hodetelefoner (\*3) til hodetelefonkontakten (balansert standard).

Hvis du bruker en audio-kabel til å koble hodetelefonkontakten (balansert standard) til line-in-kontakten på en lydenhet, kan det skade enheten.

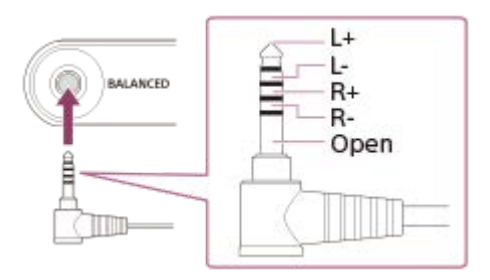

Den interne kretsen i Walkman bruker et relé. Når et par hodetelefoner er koblet til hodetelefonkontakten (balansert standard), kan du høre lyden fra releet i disse tilfellene.

- Når du endrer utenheten.
- Når du endrer innholdet eller innstillingene for lydkvalitet.
- Når du slår strømmen av eller på.
- Mens skjermen er slått av.

### 13. Innebygd Bluetooth-antenne

Antennen gjør at Walkman kan kobles til Bluetooth-enheter. Ikke dekk til antennen når en Bluetooth-tilkobling er aktiv. Ellers kan tilkoblingen bli brutt.

### 14. HOLD-bryter

Skyv bryteren for å låse knappene på Walkman. Dette gjør at du unngår å betjene knappene utilsiktet. Låst (kan ikke betjenes)

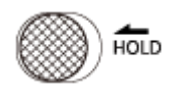

Ulåst (kan betjenes)

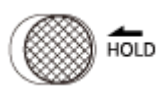

### 15. N-merket

Legg N-merket på en Bluetooth-enhet inntil dette merket. Bluetooth-enheten må støtte NFC-funksjonen. Du kan koble Bluetooth-enheten til Walkman.

- \*1 Det er taktile punkter på  $\blacktriangleright$ II-knappen og volum + -knappen. De taktile punktene kan hjelpe deg med å bruke knappene uten å se på dem.
- \*2 Når hodetelefoner er koblet til begge hodetelefonkontakter (stereo mini og balansert standard), prioriteres utgangen fra én hodetelefonkontakt (balansert standard).

Koble fra Bluetooth-tilkoblingen for å bruke hodetelefoner med ledning.

\*3 Passive hodetelefoner: Hodetelefoner uten Støyreduksjon-funksjon eller Bluetooth-funksjon.

Innholdet i denne hjelpeveiledningen kan bli endret uten varsel på grunn av oppdateringer av produktspesifikasjonene.

<span id="page-29-0"></span>Digital Music Player NW-WM1A/WM1Z

# **Hvordan bruke de ulike skjermene på Walkman**

Dette emnet beskriver oppsettet for de ulike skjermene med avspillingsskjermen (A) i midten. Sveip avspillingsskjermen  $\overline{A}$  for å bytte til andre skjermbilder (opp/ned/venstre/høyre).

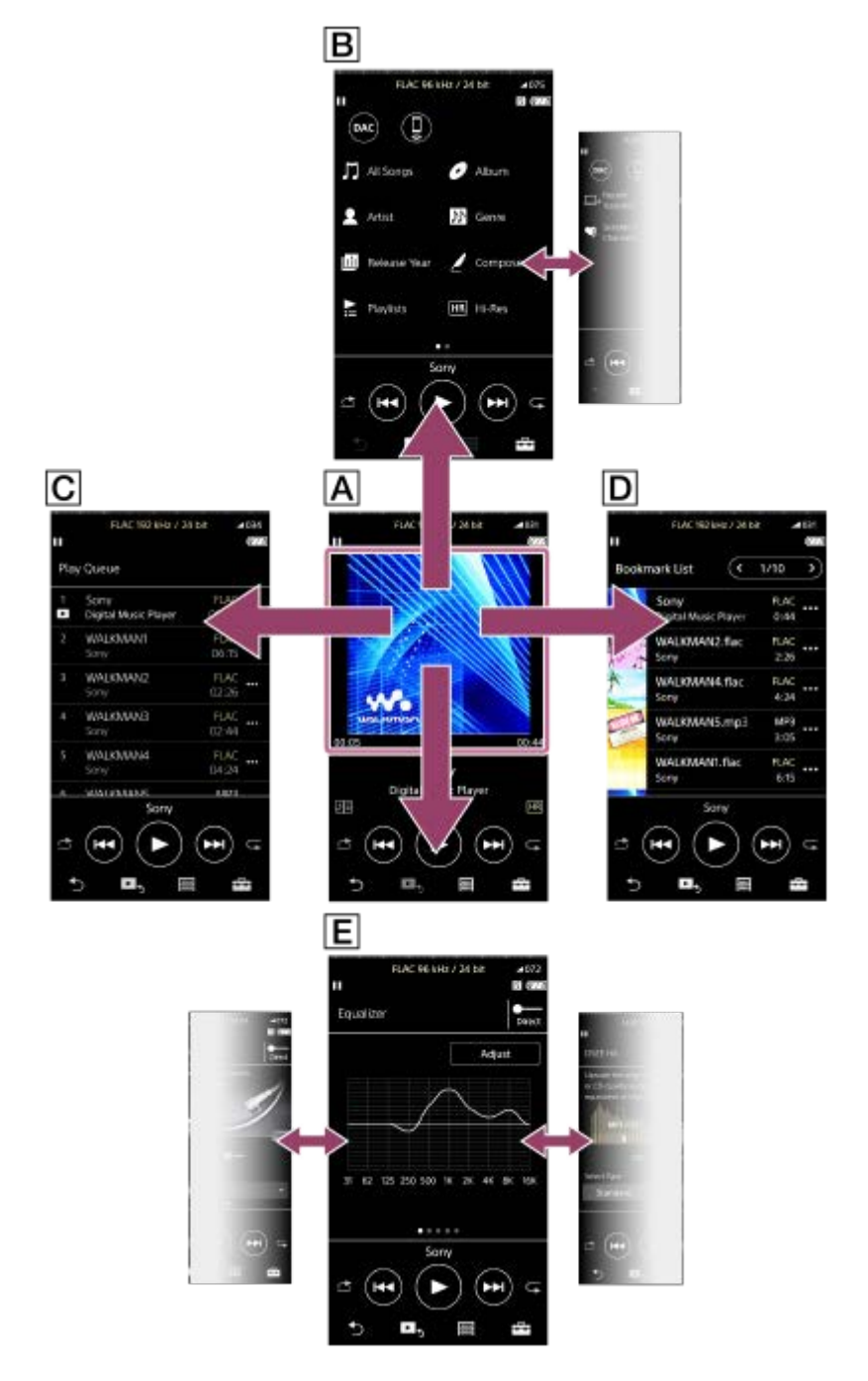

## **Avspilling-skjerm**

Du kan kontrollere avspillingsfunksjoner fra avspillingsskjermen. Du kan også konfigurere forskjellige innstillinger for avspilling.

## **Bibliotek-skjerm**

Du kan velge spor fra bibliotekskjermen. Sporene er delt inn i ulike kategorier (slik som [All Songs], [Album], [Artist], osv.).

Du kan bytte til andre funksjoner enn musikkavspilling (USB-DAC og Bluetooth-mottaker).

## **Avspillingskø-skjermen**

Du kan sjekke listen over spor som Walkman vil spille med de gjeldende innstillingene.

## **Bokmerkeliste-skjerm**

Du kan lytte til sporene som du har registrert i en bokmerkeliste på forhånd. Du kan legge til spor i bokmerkelister på avspillingsskjermen osv. Følgende funksjoner kan utføres fra dette skjermbildet.

- **Legge til spor i en bokmerkeliste.**
- Fjerne spor fra en bokmerkeliste.
- Endre rekkefølgen på sporene i en bokmerkeliste.
- **Legge til spor i spillelister.**
- Kontrollere detaljene i informasjon om spor.

## **Innstillingsskjermer for lydkvalitet**

Du kan justere ulike innstillinger for lydkvalitet.

Du kan lagre innstillingene for lydkvalitet som forhåndsinnstillinger. Opptil 3 forhåndsinnstillinger kan lagres.

- Equalizer/Tone Control
- DSEE HX
- **DC Phase Linearizer**
- **Dynamic Normalizer**
- **Vinyl Processor**

## **Hint**

Du kan også konfigurere innstillingene for lydkvalitet på menyen. Trykk på menyelementene i den angitte rekkefølgen. – [Settings] – [Sound Settings] ([Sound]).

# **Knapper for grunnleggende drift**

Det er 4 knapper for grunnleggende drift nederst i hvert skjermbilde. Disse knappene er ikke alltid aktive avhengig av skjermen.

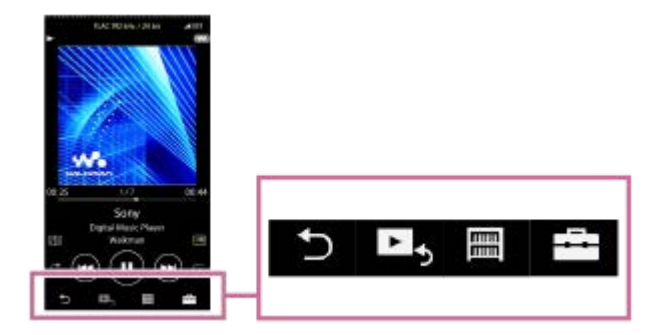

 $\bullet$ (tilbake)

Trykk på knappen for å gå tilbake til forrige skjermbilde.

- ► (gå til avspillingsskjermbildet)  $\bullet$ Trykk på knappen for å gå tilbake til avspillingsskjermbildet.
- **■** (bibliotek)  $\ddot{\phantom{a}}$ Trykk på knappen for å vise bibliotekskjermen.
- **EF** (alternativer/innstillinger)

Trykk på knappen for å vise alternativ/innstilling-menyene.

Du kan konfigurere forskjellige innstillinger for Walkman.

Tilgjengelige menyelementer kan variere avhengig av skjermen eller innstillingene. For å konfigurere de grunnleggende innstillingene for Walkman må du velge [Settings]-menyen.

# **Knapper for grunnleggende avspilling**

Det er knapper for grunnleggende avspilling i området nederst på hvert skjermbilde.

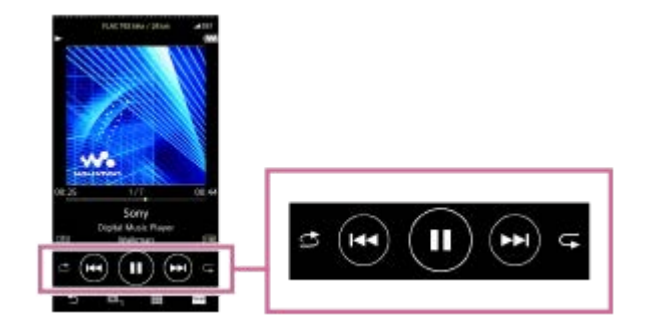

- $\bullet$  $\bigcirc$  (spill av) / $\bigcirc$  (pause) Trykk på **o** for å starte avspilling. Mens Walkman spiller av et spor, trykk på  $\bigcirc$  for å sette avspillingen på pause.
- **(b)** (spol bakover)

Trykk på knappen for å gå tilbake til begynnelsen av det gjeldende sporet eller forrige spor. Hold nede knappen for å spole avspilling bakover.

- **Co** (spol forover)  $\blacksquare$ Trykk på knappen for å hoppe til begynnelsen av neste spor. Hold nede knappen for å spole avspillingen fremover.
- (spill av tilfeldig rekkefølge) Trykk på knappen for å spille av i tilfeldig rekkefølge.
- $\bullet$   $\bullet$  (gjenta avspilling) Trykk på knappen hvis du vil gjenta avspilling. Du kan velge å gjenta ett spor eller alle spor.

### **Hint**

Dra tidslinjefeltet for å endre avspillingsposisjonen i et spor.

Innholdet i denne hjelpeveiledningen kan bli endret uten varsel på grunn av oppdateringer av produktspesifikasjonene. Denne hjelpeveiledningen er oversatt ved bruk av maskinoversettelse.

### **Beslektet emne**

- [Bibliotek-skjerm](#page-32-0)
- [Avspilling-skjerm](#page-34-0)
- [Avspillingskø-skjerm](#page-36-0)
- [Bokmerkeliste-skjerm](#page-38-0)
- [Innstillingsskjermer for lydkvalitet](#page-40-0)
- **[Metoder for avspilling](#page-70-0)**
- [USB-DAC-skjerm](#page-42-0)
- **[Bluetooth Receiver-skjerm](#page-44-0)**

<span id="page-32-0"></span>Digital Music Player NW-WM1A/WM1Z

# **Bibliotek-skjerm**

Du kan velge spor fra bibliotekskjermen. Sporene er delt inn i ulike kategorier (slik som [All Songs], [Album], [Artist], osv.).

Du kan bytte til andre funksjoner enn musikkavspilling (USB-DAC og Bluetooth-mottaker).

## **Vise bibliotekskjermen**

Sveip avspillingsskjermen nedover.

Du kan også tappe  $\boxed{m}$  nederst på skjermen for å vise bibliotekskjermen.

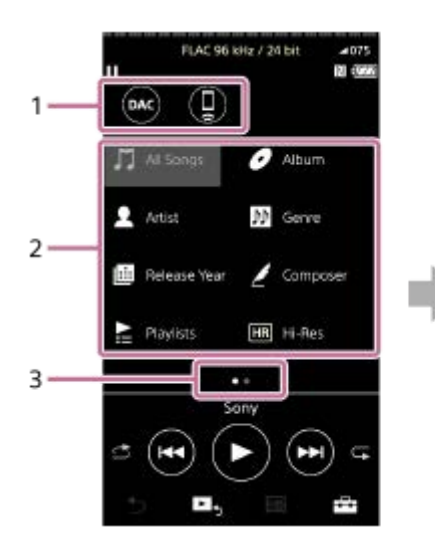

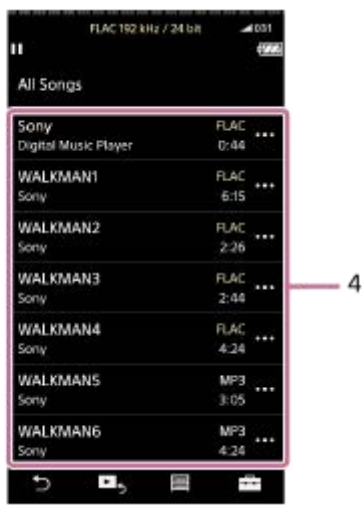

Funksjonsknapper **1.**

Du kan bytte til følgende funksjoner.

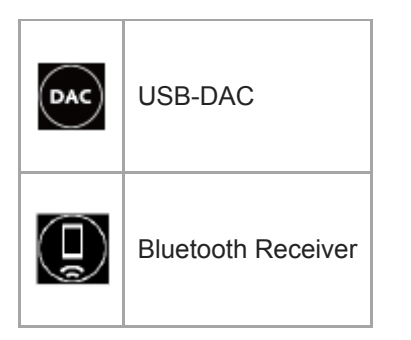

- Musikkategorier ([All Songs], [Album], [Artist], osv.) **2.** Hvert spor er delt inn i flere kategorier. Velg et spor i ønsket kategori.
- Indikator for side **3.**

Antallet punkter representerer antall tilgjengelige sider.

Underkategorier **4.**

Når du har valgt en musikkategori, velger du en underkategori til du finner ønsket lydspor. Du kan kontrollere kodekene for spor, for eksempel FLAC. Kodeker for Høyoppløselig lyd-formater vises i farger.

# **Alternativ-/innstillingsmenyen**

Trykk på  $\leftarrow$  for å vise menyen.

Tilgjengelige menyelementer kan variere avhengig av skjermen eller innstillingene.

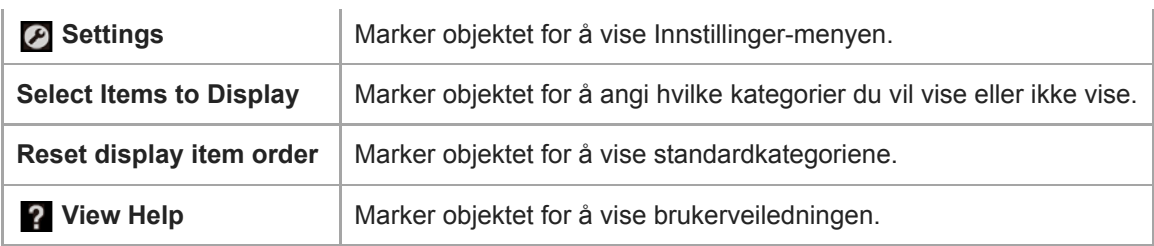

# **Popup-meny**

Trykk på **m** for å vise popup-menyen. **m** vises ved siden av hvert element i en underkategoriliste. Tilgjengelige menyelementer kan variere avhengig av skjermen eller innstillingene.

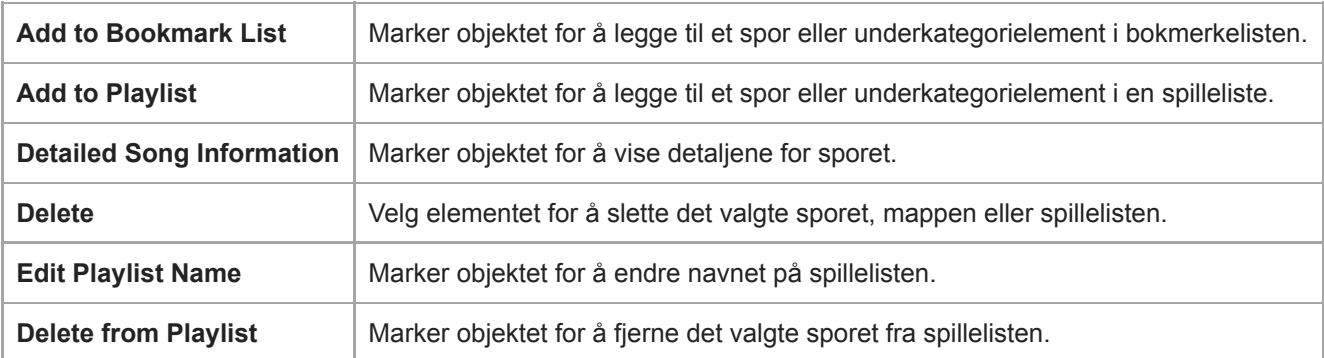

## **Hint**

- Du kan dra og slippe kategoriikoner for å endre rekkefølgen.
- Du kan også vise popup-menyen ved å holde nede et element i listen.

Innholdet i denne hjelpeveiledningen kan bli endret uten varsel på grunn av oppdateringer av produktspesifikasjonene. Denne hjelpeveiledningen er oversatt ved bruk av maskinoversettelse.

## **Beslektet emne**

- [Hvordan bruke de ulike skjermene på Walkman](#page-29-0)
- [Spille av musikk](#page-68-0)
- [USB-DAC-skjerm](#page-42-0)
- **[Bluetooth Receiver-skjerm](#page-44-0)**

<span id="page-34-0"></span>Digital Music Player NW-WM1A/WM1Z

# **Avspilling-skjerm**

Du kan kontrollere avspillingsfunksjoner fra avspillingsskjermen. Du kan også konfigurere forskjellige innstillinger for avspilling.

## **Vise avspillingsskjermen**

Trykk på Es nederst i skjermbildet.

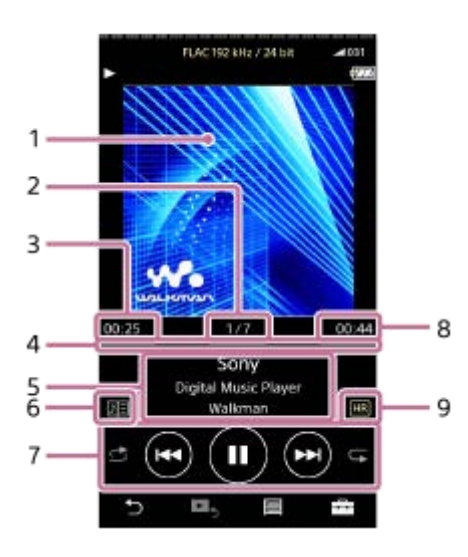

- **1.** Omslagsbilde
- **2.** Spornummer / totalt antall spor
- **3.** Medgått tid av det gjeldende sporet
- **4.** Tidslinjefelt
- **5.** Sportittel / artistnavn / albumtittel
- **6.** Tekster-ikonet
- **7.** Tilfeldig rekkefølge-knappen / forrige-knappen / spille (Pause)-knappen / neste-knappen / Gjenta knappen
- **8.** Lengden på sporet
- **9.** Ikon for høyoppløselig lyd

### **Hint**

- Du kan velge avspillingsskjermen fra fire ulike oppsett.
	- Standard
	- Spectrum Analyzer
	- Analog Level Meter
	- Digital Peak Meter

Trykk på  $\Box$ , og deretter på [Change Playback Screen]. [Spectrum Analyzer], [Analog Level Meter] eller [Digital Peak Meter] vises ikke når en Bluetooth-tilkobling er aktiv.

Dra tidslinjefeltet for å endre avspillingsposisjonen i et spor.

### **Merknad**

I

- Indikasjonene for medgått tid og tidslinje er ikke alltid nøyaktig.
- Walkman kan ikke vise omslagsbilder, avhengig av filformatet.

## **Alternativ-/innstillingsmenyen**

Trykk på **F-** for å vise menyen.

Tilgjengelige menyelementer kan variere avhengig av skjermen eller innstillingene. Bla gjennom menydialogboksen for å vise elementene som er oppført nedenfor.

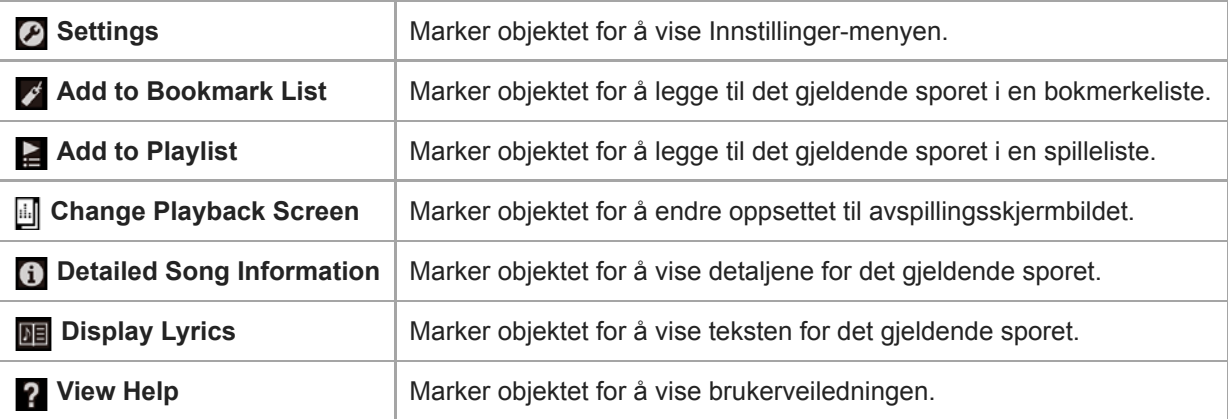

Innholdet i denne hjelpeveiledningen kan bli endret uten varsel på grunn av oppdateringer av produktspesifikasjonene. Denne hjelpeveiledningen er oversatt ved bruk av maskinoversettelse.

### **Beslektet emne**

- [Hvordan bruke de ulike skjermene på Walkman](#page-29-0)
- [Spille av musikk](#page-68-0)
- **[Metoder for avspilling](#page-70-0)**
- [Vise tekster](#page-74-0)
- [Justere innstillingene for lydkvalitet](#page-100-0)
Digital Music Player NW-WM1A/WM1Z

# **Avspillingskø-skjerm**

Du kan sjekke listen over spor som Walkman vil spille med de gjeldende innstillingene.

### **Vise Avspillingskø-skjermen**

Sveip avspillingsskjermen mot høyre.

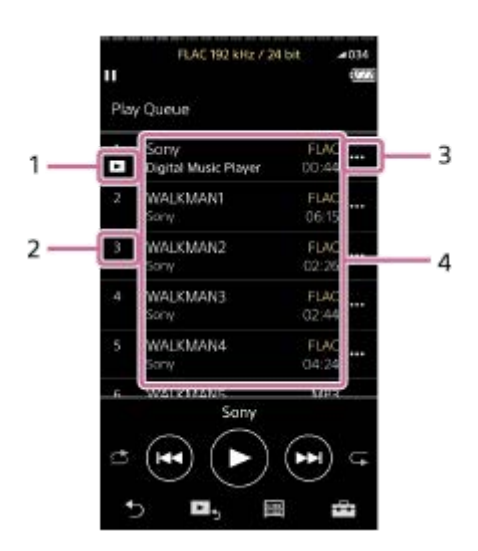

- **1.** Gjeldende spor
- **2.** Avspillingsrekkefølge
- **3.** Popup-meny-ikon
- 4. Info om lydspor
	- Artistnavn
	- **Sportittel**
	- Kodek
		- Kodeker for Høyoppløselig lyd-formater vises i farger.
	- **Lengde**

### **Alternativ-/innstillingsmenyen**

Trykk på  $\leftarrow$  for å vise menyen.

Tilgjengelige menyelementer kan variere avhengig av skjermen eller innstillingene.

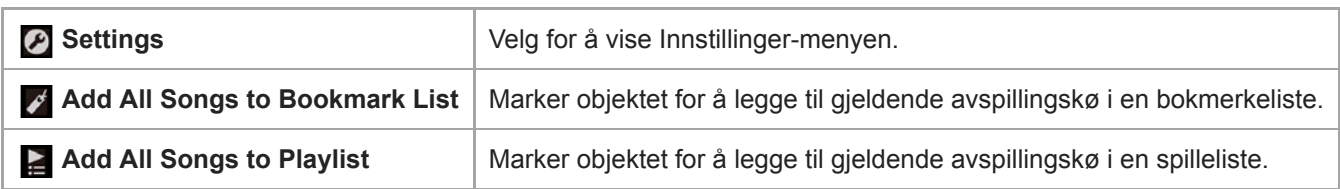

## **Popup-meny**

Trykk på **...** for å vise popup-menyen.

Tilgjengelige menyelementer kan variere avhengig av skjermen eller innstillingene.

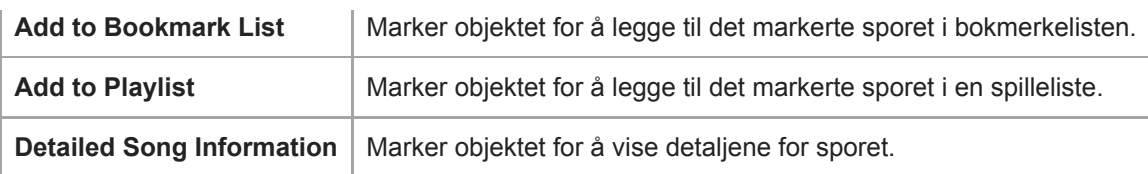

### **Hint**

Du kan også vise popup-menyen ved å holde nede et element i listen.

Innholdet i denne hjelpeveiledningen kan bli endret uten varsel på grunn av oppdateringer av produktspesifikasjonene. Denne hjelpeveiledningen er oversatt ved bruk av maskinoversettelse.

### **Beslektet emne**

- [Hvordan bruke de ulike skjermene på Walkman](#page-29-0)
- [Spille av musikk](#page-68-0)
- **[Metoder for avspilling](#page-70-0)**
- [Administrere spillelister på Walkman](#page-75-0)
- [Administrere bokmerker på Walkman](#page-77-0)

Digital Music Player NW-WM1A/WM1Z

## **Bokmerkeliste-skjerm**

Du kan lytte til sporene som du har registrert i en bokmerkeliste på forhånd. Du kan legge til spor i bokmerkelister på avspillingsskjermen osv.

### **Vise bokmerkelisteskjermen**

Sveip avspillingsskjermen mot venstre.

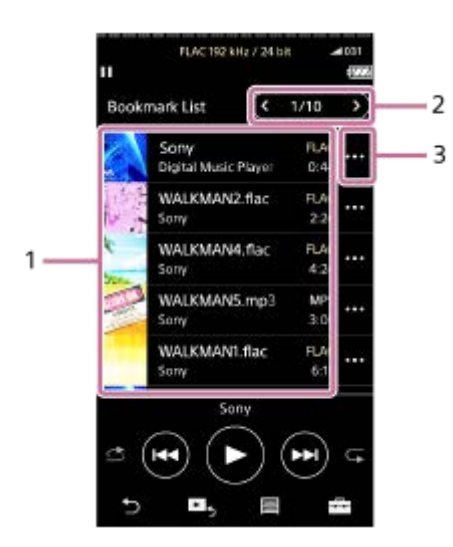

- 1. Info om lydspor
	- Omslagsbilde
	- Artistnavn
	- **Sportittel**
	- Kodek
	- **Lengde**
- Antall på gjeldende liste **2.** Knapper for forrige liste og neste liste
- **3.** Popup-meny-ikon

### **Alternativ-/innstillingsmenyen**

Trykk på  $\leftarrow$  for å vise menyen.

Tilgjengelige menyelementer kan variere avhengig av skjermen eller innstillingene.

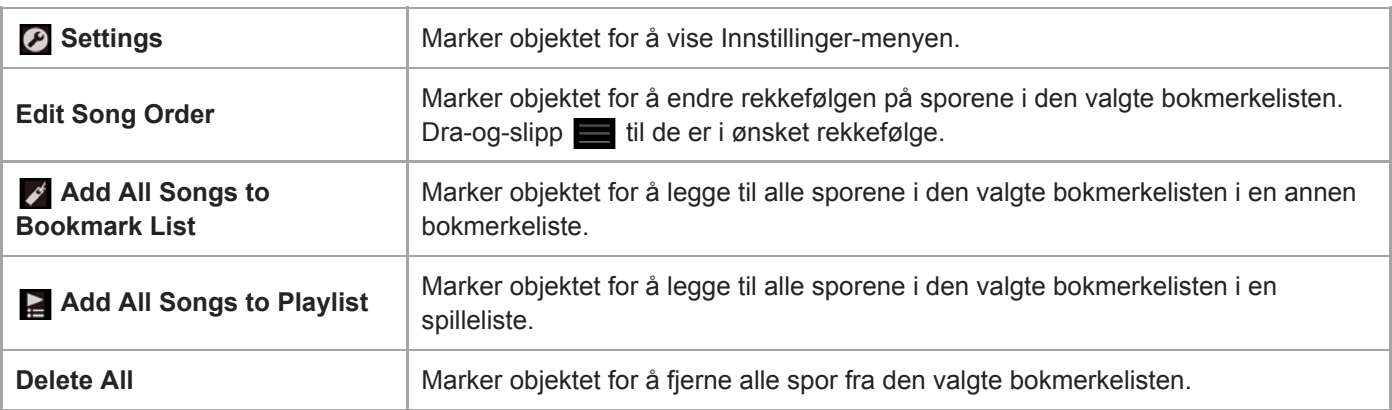

# **Popup-meny**

Trykk på **be** for å vise popup-menyen.

Tilgjengelige menyelementer kan variere avhengig av skjermen eller innstillingene.

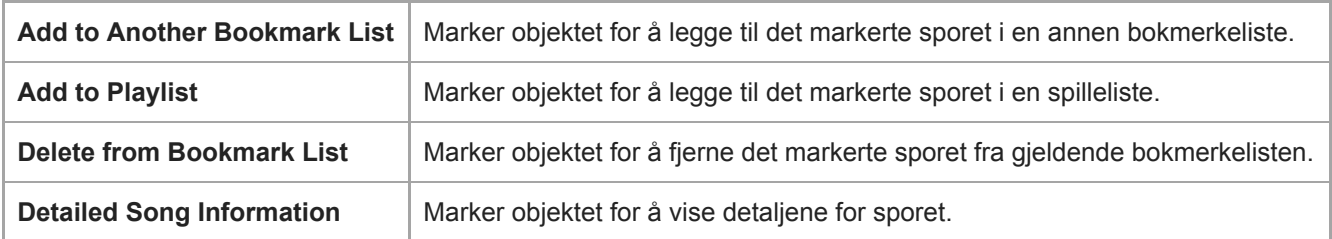

### **Hint**

Du kan også vise popup-menyen ved å holde nede et element i listen.

### **Merknad**

Når du fjerner et microSD-kort fra Walkman, vil spor på microSD-kortet bli fjernet fra bokmerkelisten.

Innholdet i denne hjelpeveiledningen kan bli endret uten varsel på grunn av oppdateringer av produktspesifikasjonene. Denne hjelpeveiledningen er oversatt ved bruk av maskinoversettelse.

#### **Beslektet emne**

- [Hvordan bruke de ulike skjermene på Walkman](#page-29-0)
- [Spille av musikk](#page-68-0)
- **[Metoder for avspilling](#page-70-0)**
- [Administrere spillelister på Walkman](#page-75-0)
- [Administrere bokmerker på Walkman](#page-77-0)

Digital Music Player NW-WM1A/WM1Z

# **Innstillingsskjermer for lydkvalitet**

Du kan justere ulike innstillinger for lydkvalitet. Du kan lagre innstillingene for lydkvalitet som forhåndsinnstillinger. Opptil 3 forhåndsinnstillinger kan lagres.

### **Vise skjermbildet for lydkvalitet**

Sveip avspillingsskjermen oppover.

### **Navigere innstillingsskjermene for lydkvalitet**

Sveip skjermen mot venstre eller høyre for å velge innstillingen for lydkvalitet som du vil justere. Trykk på Direct-bryteren for å slå av [Direct Source (Direct)]-funksjonen slik at du kan sveipe skjermen.

### **Justerbare innstillinger for lydkvalitet**

- **Equalizer/Tone Control**
- DSEE HX
- **DC Phase Linearizer**
- **Dynamic Normalizer**
- **Vinyl Processor**

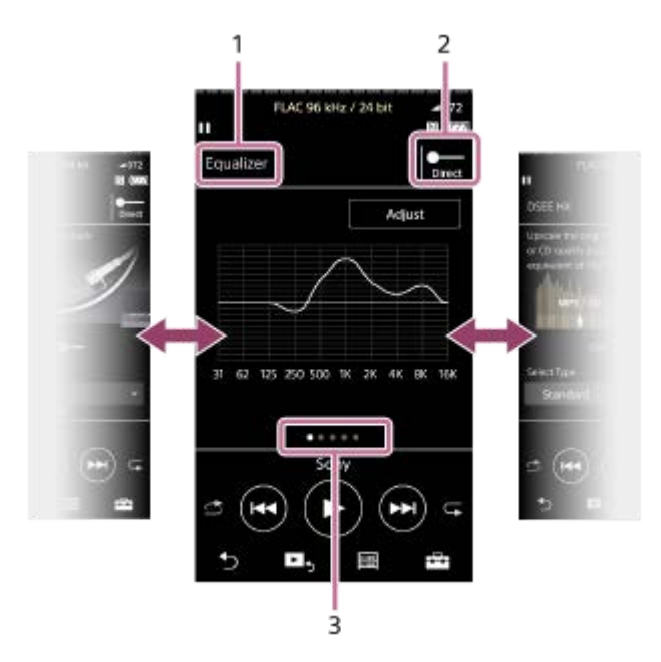

- **1.** Navn på innstillingen for lydkvalitet
- 2. Direct-bryter

Du kan slå [Direct Source (Direct)]-funksjonen på eller av.

Indikator for side **3.**

Antallet punkter representerer antall tilgjengelige sider. Sveip skjermen mot venstre eller høyre for å gå til en annen side.

### **Alternativ-/innstillingsmenyen**

Trykk på  $\leftarrow$  for å vise menyen.

Tilgjengelige menyelementer kan variere avhengig av skjermen eller innstillingene.

Saved Sound Settings | Marker objektet for å lagre eller hente egendefinerte innstillinger.

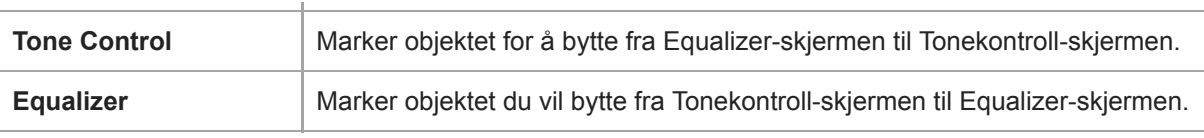

### **Hint**

Du kan sveipe innstillingsskjermene for lydkvalitet ned for å gå tilbake til avspillingsskjermbildet.

Innholdet i denne hjelpeveiledningen kan bli endret uten varsel på grunn av oppdateringer av produktspesifikasjonene. Denne hjelpeveiledningen er oversatt ved bruk av maskinoversettelse.

#### **Beslektet emne**

- [Hvordan bruke de ulike skjermene på Walkman](#page-29-0)
- [Justere innstillingene for lydkvalitet](#page-100-0)

Digital Music Player NW-WM1A/WM1Z

# **USB-DAC-skjerm**

Du kan bruke Walkman som en USB-DAC-enhet. Bruk denne funksjonen til å lytte til musikk på en datamaskin.

### **Bytte til USB-DAC-funksjonen**

Trykk på <a>
på bibliotekskjermen.

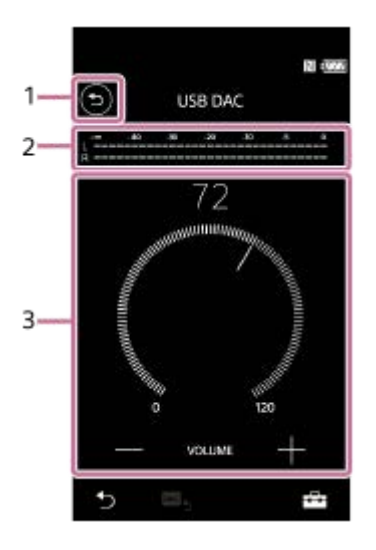

### 1. **b**-knapp

Trykk på knappen for å gå tilbake til funksjonen for avspilling av musikk.

2. Signalindikator

Indikatoren for gjenspeiler lyd signalnivået musikk innhold som spilles av.

Volumknapp / VOLUME +/- knapper **3.** Du kan endre volumet.

### **Alternativ-/innstillingsmenyen**

Trykk på  $\Box$  for å vise menyen.

**A** Settings | Marker objektet for å vise Innstillinger-menyen.

### **Hint**

Sveip USB-DAC-skjermen opp hvis du vil endre innstillingene for lydkvalitet.

Innholdet i denne hjelpeveiledningen kan bli endret uten varsel på grunn av oppdateringer av produktspesifikasjonene. Denne hjelpeveiledningen er oversatt ved bruk av maskinoversettelse.

- [Hvordan bruke de ulike skjermene på Walkman](#page-29-0)
- [Lytte til musikkinnhold på en datamaskin med Walkman lydkvalitet \(USB-DACfunksjonen\)](#page-98-0)

Digital Music Player NW-WM1A/WM1Z

## **Bluetooth Receiver-skjerm**

Du kan bruke Walkman til å lytte til musikkinnhold som er lagret på en smarttelefon (Bluetooth Receiver-funksjon). Bruk hodetelefoner med Walkman. Lydkvalitetsinnstillingene på Walkman gjelder for utgangslyden.

### **Bytte til Bluetooth Receiver-funksjonen**

Trykk på på bibliotekskjermen.

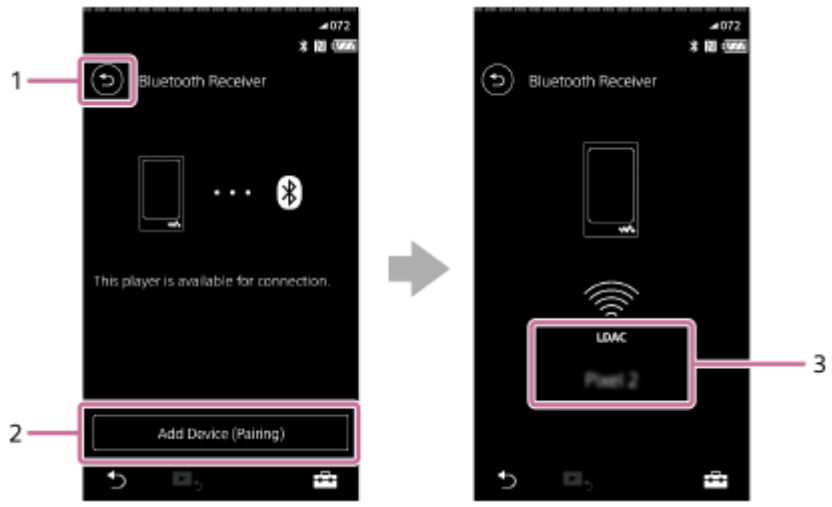

### 1. **b**-knapp

Trykk på knappen for å gå tilbake til funksjonen for avspilling av musikk.

[Add Device (Pairing)] **2.**

Trykk på knappen for å forberede sammenkobling. [Cancel] vises mens Walkman sammenkobles. Hvis ikke Walkman kan fullføre sammenkobling innen 5 minutter, vil [Add Device (Pairing)] vises igjen. Hvis sammenkoblede enheter blir funnet, vises [Reconnect].

**3.** Kodek/navn på den tilkoblede enheten

### **Alternativ-/innstillingsmenyen**

Trykk på  $\leftarrow$  for å vise menyen.

**Settings** Velg for å vise Innstillinger-menyen.

#### **Hint**

Sveip Bluetooth-mottakerskjermen opp for å endre innstillingene for lydkvalitet. Du kan lytte til musikk på en smarttelefon med lydkvaliteten til Walkman.

Innholdet i denne hjelpeveiledningen kan bli endret uten varsel på grunn av oppdateringer av produktspesifikasjonene. Denne hjelpeveiledningen er oversatt ved bruk av maskinoversettelse.

### **Beslektet emne**

- [Hvordan bruke de ulike skjermene på Walkman](#page-29-0)
- [Bibliotek-skjerm](#page-32-0)
- [Koble Walkman til en ikke sammenkoblet smarttelefon for første gang](#page-89-0)
- [Koble Walkman til en sammenkoblet smarttelefon](#page-92-0)
- [Ett-trykks forbindelser med en smarttelefon \(NFC\)](#page-94-0)
- [Konfigurere Bluetooth-funksjonen \(Bluetooth-mottaksmodus\)](#page-96-0)

Digital Music Player NW-WM1A/WM1Z

# **Liste over ikoner som vises i informasjonsområdet**

 $\overline{1}$ 

 $\overline{2}$ 

Du kan kontrollere avspillingsstatusen og ulike innstillinger ved hjelp av ikonene som vises i informasjonsområdet. Ikonene varierer avhengig av statusen til Walkman.

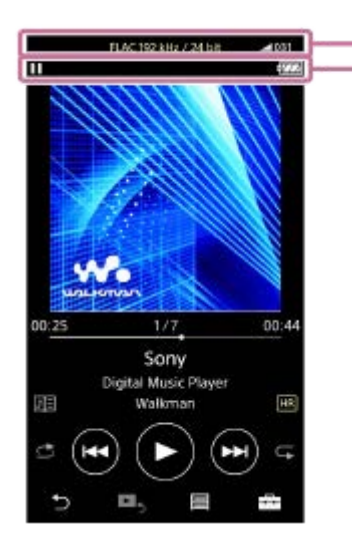

### **1. Volum-linjen**

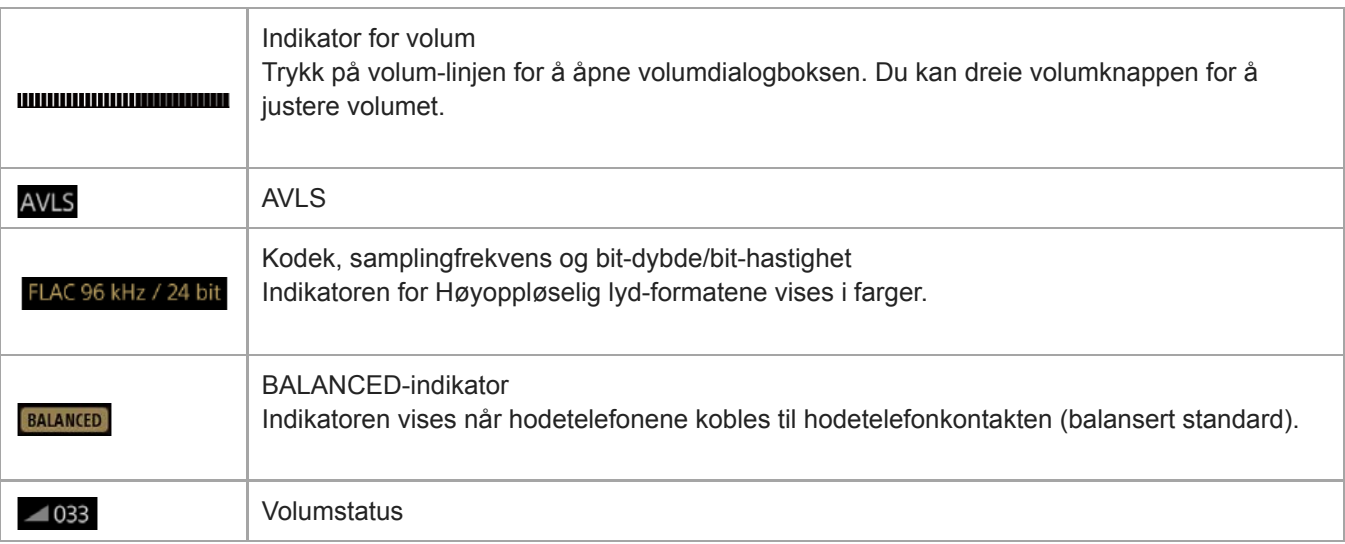

### **2. Informasjonsområde**

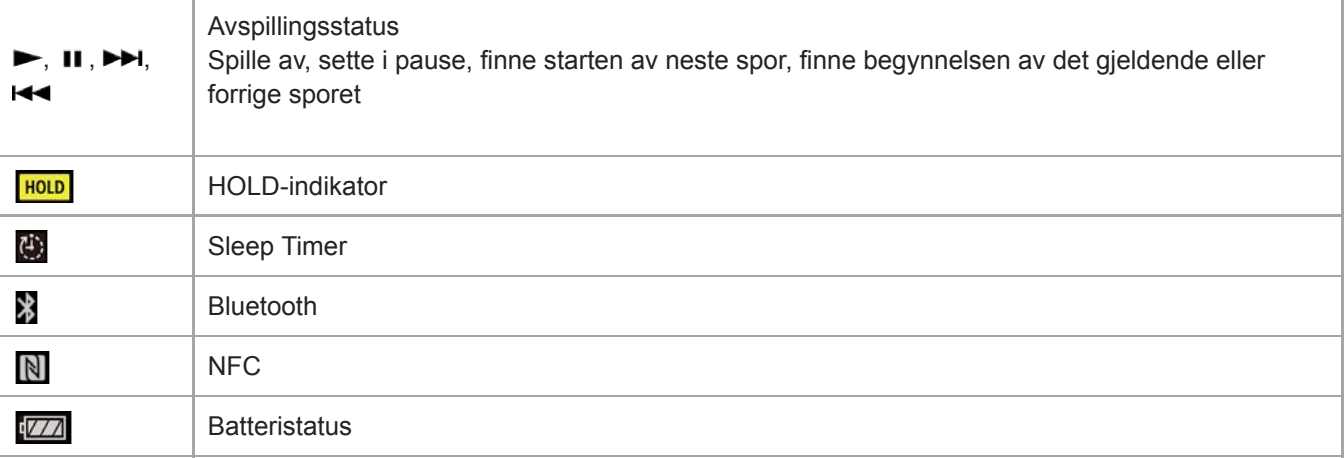

### **Hint**

Trykk på volum-linjen for å åpne volumdialogboksen. Du kan dreie volumknappen for å justere volumet.

Innholdet i denne hjelpeveiledningen kan bli endret uten varsel på grunn av oppdateringer av produktspesifikasjonene. Denne hjelpeveiledningen er oversatt ved bruk av maskinoversettelse.

### **Beslektet emne**

[Justere lydstyrken](#page-48-0)

### <span id="page-48-0"></span>**SONY**

[Hjelpeveiledning](#page-0-0)

Digital Music Player NW-WM1A/WM1Z

# **Justere lydstyrken**

## **Justere lydstyrken**

På Walkman: Trykk på knappen ( $\overline{1}$ ) for å justere volumet.

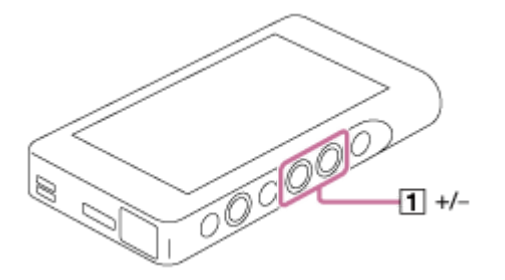

På skjermen: Trykk på området ( $\boxed{1}$ ) på avspillingsskjermen for å vise dialogboksen for volum. Drei knotten ( $\boxed{2}$ ) for å justere volumet. Trykk på [3] for å lukke dialogboksen volumet.

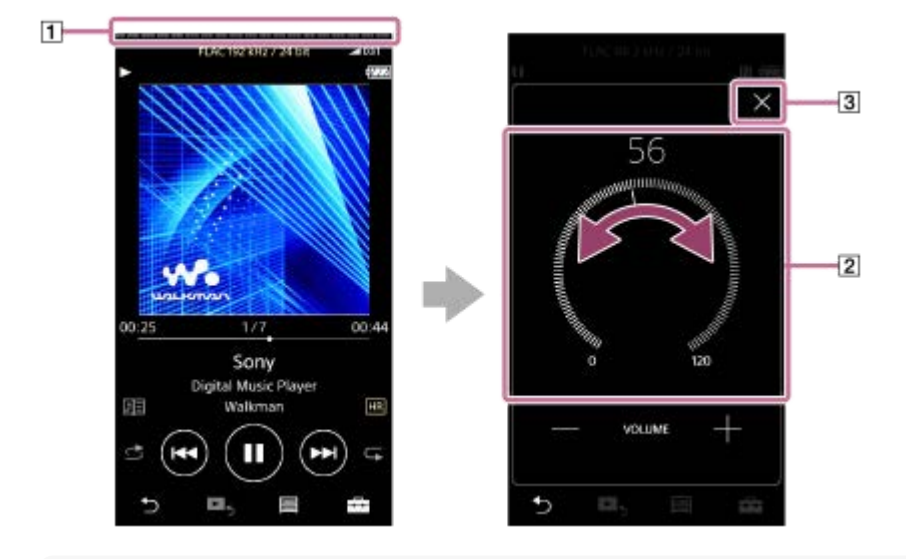

#### **Hint**

Du kan også bruke + /--knappene nederst i dialogboksen for volum til å justere volumet.

Volumet kan være lavt når du bruker visse hodetelefoner. I så fall bytt innstillingen for utdata til [High Gain Output]. For å endre  $\bullet$ innstillingen, trykk på menyelementene i den angitte rekkefølgen. – [Settings] – [Output Settings] ([Basic Settings]) – [High Gain Output] ([Headphone Output]). Trykk deretter det aktuelle elementet for hodetelefonene du bruker. (Menyelementet er bare tilgjengelig på modeller som selges i enkelte land / områder.)

Når du bytter mellom hodetelefonkontakten (balansert standard) og hodetelefonkontakten (stereo mini), kan det hende at volumet blir uventet høyt. For å unngå høyt volum, kan Walkman redusere volumet automatisk.

# **Begrense volumet**

AVLS (Automatic Volume Limiter System)-funksjonen reduserer risikoen for å skade hørselen med høy lydstyrke. Ved hjelp av AVLS begrenses det maksimale volumnivået. AVLS har følgende egenskaper.

AVLS begrenser volumet til et visst nivå.

- AVLS forhindrer forstyrrelser til andre på grunn av høy lydstyrke.
- Med AVLS kan du lytte på et mer behagelig volum.
- Trykk på menyelementene i den angitte rekkefølgen. **1.** – [Settings] – [Output Settings] ([Basic Settings]).
- **2.** Trykk på [AVLS (Volume Limit)] ([Headphone Output]) for å legge til et hakemerke.

### **Merknad**

[AVLS (Volume Limit)] fungerer ikke selv om det er en aktiv Bluetooth-tilkobling.

Innholdet i denne hjelpeveiledningen kan bli endret uten varsel på grunn av oppdateringer av produktspesifikasjonene. Denne hjelpeveiledningen er oversatt ved bruk av maskinoversettelse.

### **Beslektet emne**

[Volumbetjening i samsvar med europeiske og koreanske direktiver](#page-50-0)

<span id="page-50-0"></span>Digital Music Player NW-WM1A/WM1Z

## **Volumbetjening i samsvar med europeiske og koreanske direktiver**

- **For europeiske kunder**
- For koreanske kunder (modeller som leveres med hodetelefoner)

Alarmen (pip) og advarselen [Check the volume level.] er ment å beskytte ørene. De oppstår når du først slår volumet til et nivå som er skadelig. Du kan kansellere alarmen og advarselen ved å trykke på [OK]-knappen i varseldialogboksen.

#### **Merknad**

- Du kan heve lydstyrken etter at alarmen og advarselen er kansellert.
- Etter den første advarselen gjentas alarmen og advarselen hver 20. kumulative time som lydstyrken er satt til et nivå som er skadelig for ørene dine. Når dette skjer, senkes lydstyrken automatisk.
- Hvis du slår av Walkman etter at du har valgt et høyt volum som kan skade trommehinnene dine, vil volumnivået automatisk bli lavere når du slår på Walkman neste gang.
- Alarmen blir ikke aktivert når det er en aktiv Bluetooth-tilkobling.

Innholdet i denne hjelpeveiledningen kan bli endret uten varsel på grunn av oppdateringer av produktspesifikasjonene. Denne hjelpeveiledningen er oversatt ved bruk av maskinoversettelse.

#### **Beslektet emne**

[Justere lydstyrken](#page-48-0)

Digital Music Player NW-WM1A/WM1Z

## **Se gjennom driftsveiledningen**

Du kan bla gjennom driftsveiledningen for å ta en rask gjennomgang av funksjonene på Walkman.

**1** På bibliotekskjermen eller avspillingsskjermen, trykk på  $\Box$  og deretter [View Help].

Innholdet i denne hjelpeveiledningen kan bli endret uten varsel på grunn av oppdateringer av produktspesifikasjonene. Denne hjelpeveiledningen er oversatt ved bruk av maskinoversettelse.

<span id="page-52-0"></span>Digital Music Player NW-WM1A/WM1Z

## **Klargjøre musikkinnhold**

Før du overfører musikkinnhold til Walkman, må du klargjøre innholdet. Dette emnet inneholder instruksjoner for følgende funksjoner.

- Importere innhold fra en lyd-CD til Music Center for PC.
- Importere innhold som er lagret på en datamaskin til Music Center for PC.
- Importere innhold som er lagret på en ekstern media-enhet til en datamaskin.
- Kjøpe innhold fra musikktjenester på Internett.

Instruksjonene nedenfor gjelder for operasjoner som bruker Music Center for PC. Music Center for PC er det anbefalte programmet for Walkman. Installer Music Center for PC på forhånd.

#### **Merknad**

- Importert innhold er begrenset til kun privat bruk. Bruk av innhold til andre formål krever tillatelse fra rettighetshaverne.
- Hvis du bruker en Mac-datamaskin, bruker du Content Transfer.

### **Importere innhold fra en lyd-CD til Music Center for PC**

- **1.** Bruk en datamaskin der Music Center for PC er installert.
- **2.** Start Music Center for PC.
- Sett inn en lyd-CD i CD-stasjonen på datamaskinen. **3.** Innholdet på lyd-CD-en vises på Music Center for PC-skjermen. Du kan endre innstillingen for format for import av CD-er, om nødvendig.
	- **For bedre lydkvalitet: FLAC**
	- For normal lydkvalitet: AAC (.mp4), MP3 (.mp3)
- **4.** Overfør musikkinnholdet på lyd-CD-en til Music Center for PC.

For detaljer om fremgangsmåten, kan du se [How to use] på Music Center for PC webområdet for kundestøtte. [\(http://www.sony.net/smc4pc/](http://www.sony.net/smc4pc/))

#### **Hint**

Du kan også bruke iTunes i stedet for Music Center for PC til å importere lyd-CDer.

### **Importere innhold som er lagret på en datamaskin til Music Center for PC**

- **1.** Bruk en datamaskin der Music Center for PC er installert.
- **2.** Start Music Center for PC.
- I ruten til venstre på Music Center for PC-skjermen, velger du menyen for å importere innhold fra en datamaskin. **3.** Du kan angi en mappe for innhold som du vil importere.
- **4.** Begynn å importere innholdet.

For detaljer om fremgangsmåten, kan du se [How to use] på Music Center for PC webområdet for kundestøtte. [\(http://www.sony.net/smc4pc/](http://www.sony.net/smc4pc/))

### **Importere innhold som er lagret på en ekstern media-enhet til en datamaskin**

Bruk en ekstern media-enhet som inneholder musikkinnhold. Følgende fremgangsmåte gjelder for Windows Utforsker. Hvis du bruker en Mac-datamaskin, bruker du Finder.

- **1.** Koble den eksterne media-enheten til en datamaskin.
- **2.** Åpne den eksterne media-enheten i Windows Utforsker.
- **3.** Åpne [Musikk]-mappen på datamaskinen i Windows Utforsker.
- **4.** Dra og slipp mappene eller filene fra den eksterne media-enheten til [Musikk]-mappen på datamaskinen.

### **Kjøpe innhold fra musikktjenester på Internett**

Du kan kjøpe musikkinnhold fra musikktjenester på Internett.

Se veiledningen for tjenesten for leverandøren du bruker. Hver tjenesteleverandør har forskjellige prosedyrer for nedlasting, kompatible filformater og betalingsmetoder. Vær oppmerksom på at leverandøren kan velge å suspendere eller avslutte tjenesten uten varsel.

Innholdet i denne hjelpeveiledningen kan bli endret uten varsel på grunn av oppdateringer av produktspesifikasjonene. Denne hjelpeveiledningen er oversatt ved bruk av maskinoversettelse.

### **Beslektet emne**

- [Installere Music Center for PC \(Windows\)](#page-14-0)
- [Installere Content Transfer \(Mac\)](#page-15-0)
- [Overføring av innhold fra en Windows ved hjelp av Music Center for PC](#page-55-0)
- [Overføre innhold ved hjelp av Windows Utforsker](#page-57-0)
- [Overføring av innhold fra en Mac ved hjelp av Content Transfer](#page-61-0)
- [Overføre innhold ved hjelp av Mac Finder](#page-63-0)
- [Legge til tekstinformasjon ved hjelp av en datamaskin](#page-65-0)
- [Spille av musikk](#page-68-0)

<span id="page-54-0"></span>Digital Music Player NW-WM1A/WM1Z

# **Kjøpe Høyoppløselig lyd-innhold**

Høyoppløselig lyd henviser til innhold i et format med bedre lydkvalitet enn standard CD. Høyoppløselig lyd-innhold er tilgjengelig via musikktjenester på Internett.

Få tilgang til en musikktjeneste på Internett som gir Høyoppløselig lyd-innhold. Tjenestene varierer avhengig av land eller område.

Se veiledningen for tjenesten for leverandøren du bruker. Hver tjenesteleverandør har forskjellige prosedyrer for nedlasting, kompatible filformater og betalingsmetoder.

Vær oppmerksom på at leverandøren kan velge å suspendere eller avslutte tjenesten uten varsel.

### **Overføre Høyoppløselig lyd-innhold til Walkman**

- På en Windows-datamaskin: Bruk Music Center for PC eller Windows Utforsker.
- På en Mac-datamaskin: Bruk Content Transfer eller Finder.

#### **Hint**

Høyoppløselig lydinnhold er angitt med et ikon (**[111]**) både på Walkman og i Music Center for PC.

Innholdet i denne hjelpeveiledningen kan bli endret uten varsel på grunn av oppdateringer av produktspesifikasjonene. Denne hjelpeveiledningen er oversatt ved bruk av maskinoversettelse.

#### **Beslektet emne**

- [Installere Music Center for PC \(Windows\)](#page-14-0)
- [Installere Content Transfer \(Mac\)](#page-15-0)
- [Overføring av innhold fra en Windows ved hjelp av Music Center for PC](#page-55-0)
- [Overføre innhold ved hjelp av Windows Utforsker](#page-57-0)
- [Overføring av innhold fra en Mac ved hjelp av Content Transfer](#page-61-0)
- [Overføre innhold ved hjelp av Mac Finder](#page-63-0)

<span id="page-55-0"></span>Digital Music Player NW-WM1A/WM1Z

# **Overføring av innhold fra en Windows ved hjelp av Music Center for PC**

Du kan overføre innhold som er lagret på en Windows-datamaskin til Walkman via Music Center for PC.

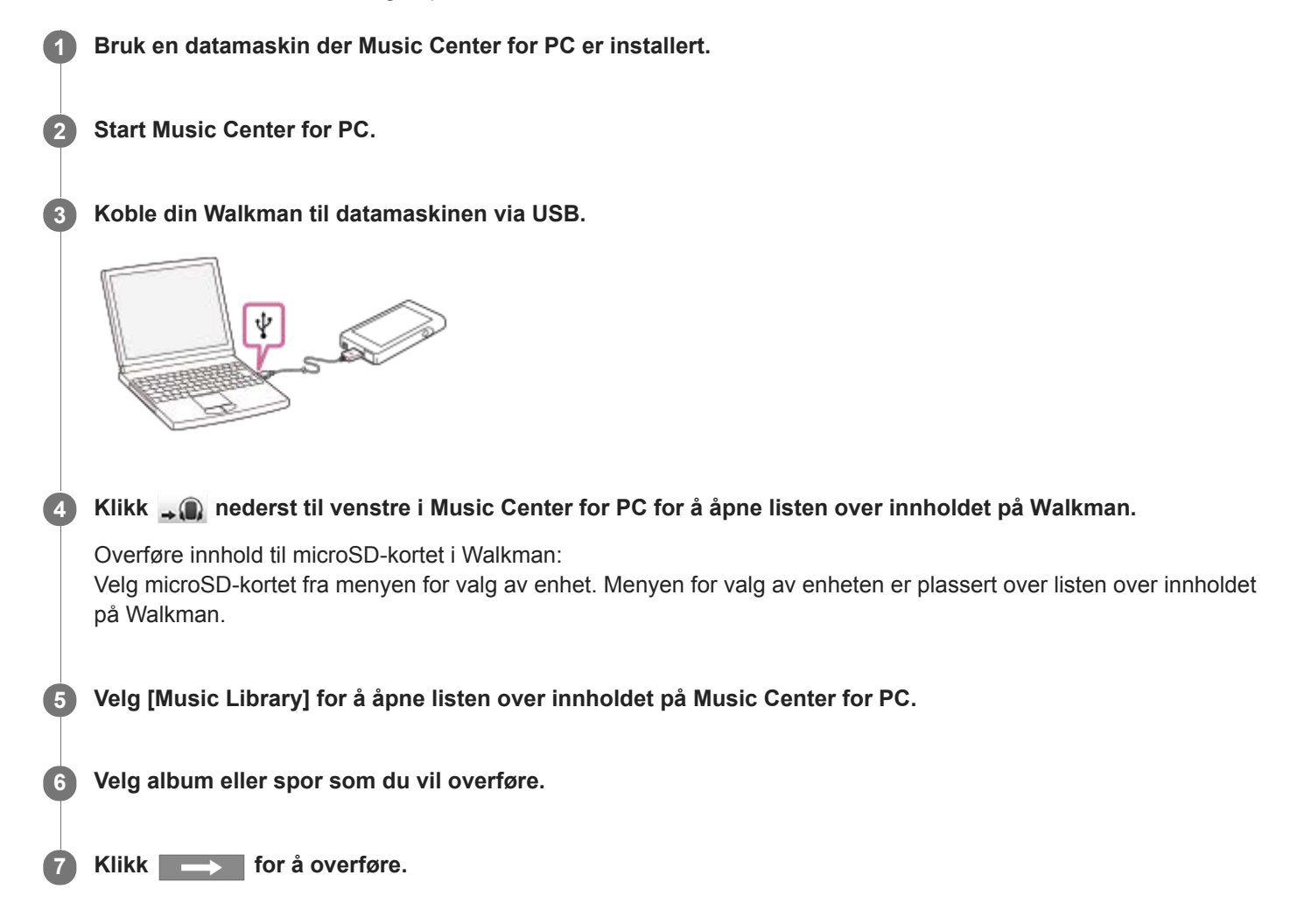

For detaljer om fremgangsmåten, kan du se [How to use] på Music Center for PC webområdet for kundestøtte. [\(http://www.sony.net/smc4pc/](http://www.sony.net/smc4pc/))

#### **Merknad**

- Ikke koble fra USB-kabelen under dataoverføring. Ellers kan dataene bli skadet.
- Overført innhold er begrenset til kun privat bruk. Bruk av innhold til andre formål krever tillatelse fra rettighetshaverne.
- På Walkman kan du ikke utveksle data mellom Walkman-minnet og et microSD-kort.

Innholdet i denne hjelpeveiledningen kan bli endret uten varsel på grunn av oppdateringer av produktspesifikasjonene. Denne hjelpeveiledningen er oversatt ved bruk av maskinoversettelse.

### **Beslektet emne**

- [Installere Music Center for PC \(Windows\)](#page-14-0)
- [Klargjøre musikkinnhold](#page-52-0)
- [Kjøpe Høyoppløselig lyd-innhold](#page-54-0)
- [Overføre innhold ved hjelp av Windows Utforsker](#page-57-0)
- [Spille av musikk](#page-68-0)

<span id="page-57-0"></span>Digital Music Player NW-WM1A/WM1Z

# **Overføre innhold ved hjelp av Windows Utforsker**

Du kan overføre innhold direkte ved å dra og slippe det fra Windows Utforsker.

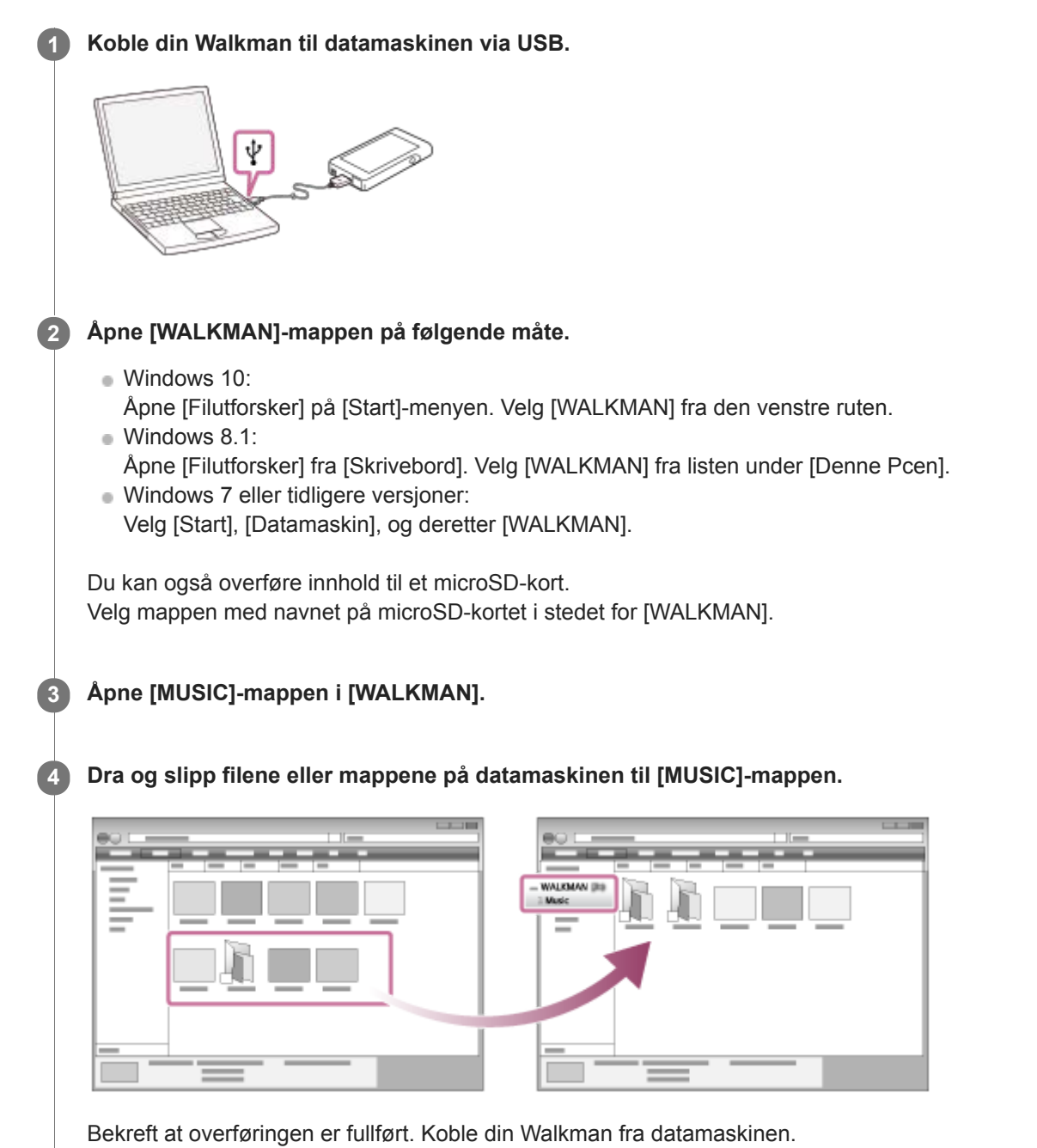

### **Hint**

- Du kan legge til omslagsbilder for album manuelt, slik at bildet vises på Walkman-skjermen. Gi først bildefilen samme navn som mappen for albumet. (Ikke endre filetternavnet for bildefilen på dette tidspunktet.) Legg deretter til bildefilen i mappen for albumet. Walkman viser følgende filer for omslagsbilder.
	- Grunnlinje-JPEG
	- $-$  Ikke-sammenflettet PNG
	- Maksimal størrelse: 4096 × 4096

### **Merknad**

Ta følgende forholdsregler. Hvis ikke, kan det hende at Walkman ikke vil kunne spille av filene.

- Ikke endre navnet på rotmappene (f.eks [MUSIC]).
- Ikke overfør filer til andre mapper enn [MUSIC].
- Ikke koble fra USB-kabelen under dataoverføring.
- Ikke formater minnet på Walkman på datamaskinen.
- Walkman viser kanskje ikke musikkinformasjon for innhold riktig avhengig av språkinnstillingen på Walkman.
- Overført innhold er begrenset til kun privat bruk. Bruk av innhold til andre formål krever tillatelse fra rettighetshaverne.

Innholdet i denne hjelpeveiledningen kan bli endret uten varsel på grunn av oppdateringer av produktspesifikasjonene. Denne hjelpeveiledningen er oversatt ved bruk av maskinoversettelse.

#### **Beslektet emne**

- [Klargjøre musikkinnhold](#page-52-0)
- [Kjøpe Høyoppløselig lyd-innhold](#page-54-0)
- [Overføring av innhold fra en Windows ved hjelp av Music Center for PC](#page-55-0)
- [Spille av musikk](#page-68-0)

Digital Music Player NW-WM1A/WM1Z

# **Importere innhold fra Walkman til Music Center for PC**

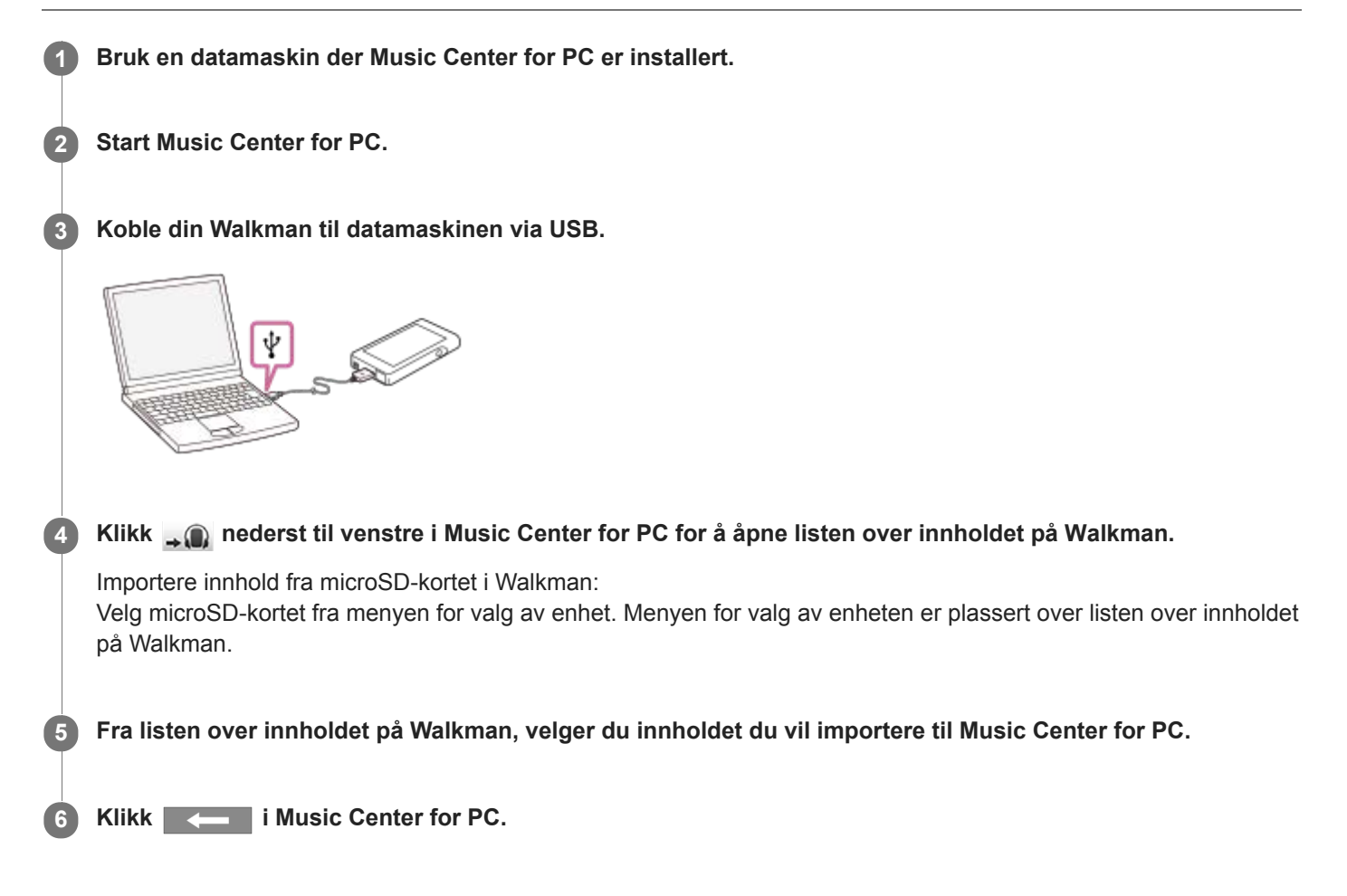

For detaljer om fremgangsmåten, kan du se [How to use] på Music Center for PC webområdet for kundestøtte. [\(http://www.sony.net/smc4pc/](http://www.sony.net/smc4pc/))

### **Merknad**

- Ikke koble fra USB-kabelen under dataoverføring. Ellers kan dataene bli skadet.
- Importert innhold er begrenset til kun privat bruk. Bruk av innhold til andre formål krever tillatelse fra rettighetshaverne.

Innholdet i denne hjelpeveiledningen kan bli endret uten varsel på grunn av oppdateringer av produktspesifikasjonene. Denne hjelpeveiledningen er oversatt ved bruk av maskinoversettelse.

#### **Beslektet emne**

- [Installere Music Center for PC \(Windows\)](#page-14-0)
- [Spille av musikk](#page-68-0)
- [Formater som støttes](#page-130-0)

<span id="page-61-0"></span>Digital Music Player NW-WM1A/WM1Z

# **Overføring av innhold fra en Mac ved hjelp av Content Transfer**

Du kan bruke Content Transfer. Innhold som er kopibeskyttet, kan ikke overføres.

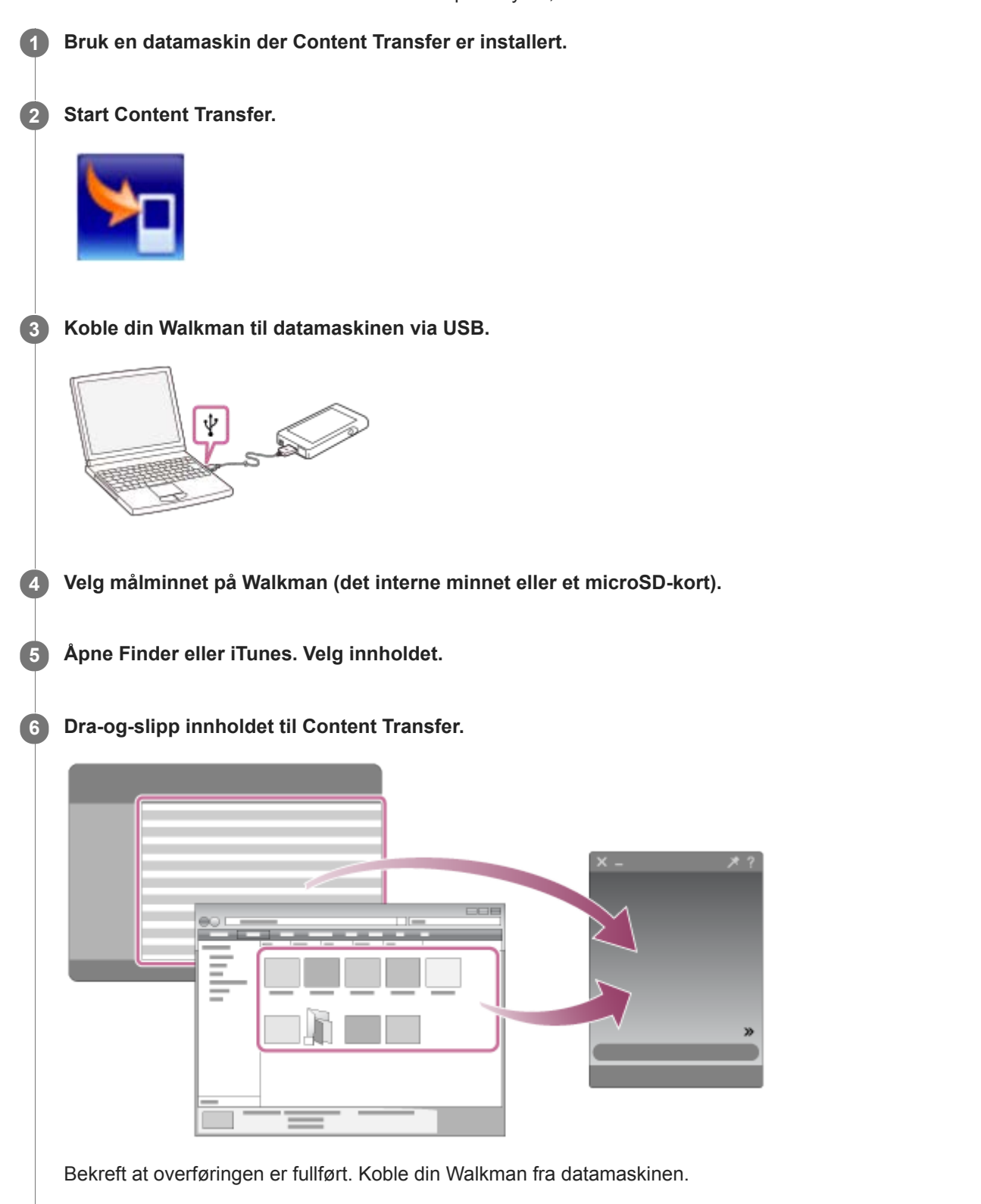

- Operasjonen kan ikke garanteres avhengig av iTunes-versjonen.
- Ikke koble fra USB-kabelen under dataoverføring. Ellers kan dataene bli skadet.
- Overført innhold er begrenset til kun privat bruk. Bruk av innhold til andre formål krever tillatelse fra rettighetshaverne.

Innholdet i denne hjelpeveiledningen kan bli endret uten varsel på grunn av oppdateringer av produktspesifikasjonene. Denne hjelpeveiledningen er oversatt ved bruk av maskinoversettelse.

#### **Beslektet emne**

- **[Installere Content Transfer \(Mac\)](#page-15-0)**
- [Klargjøre musikkinnhold](#page-52-0)
- [Kjøpe Høyoppløselig lyd-innhold](#page-54-0)
- [Spille av musikk](#page-68-0)

<span id="page-63-0"></span>Digital Music Player NW-WM1A/WM1Z

## **Overføre innhold ved hjelp av Mac Finder**

Du kan overføre innhold direkte ved å dra og slippe det fra Finder. Innhold som er kopibeskyttet, kan ikke overføres.

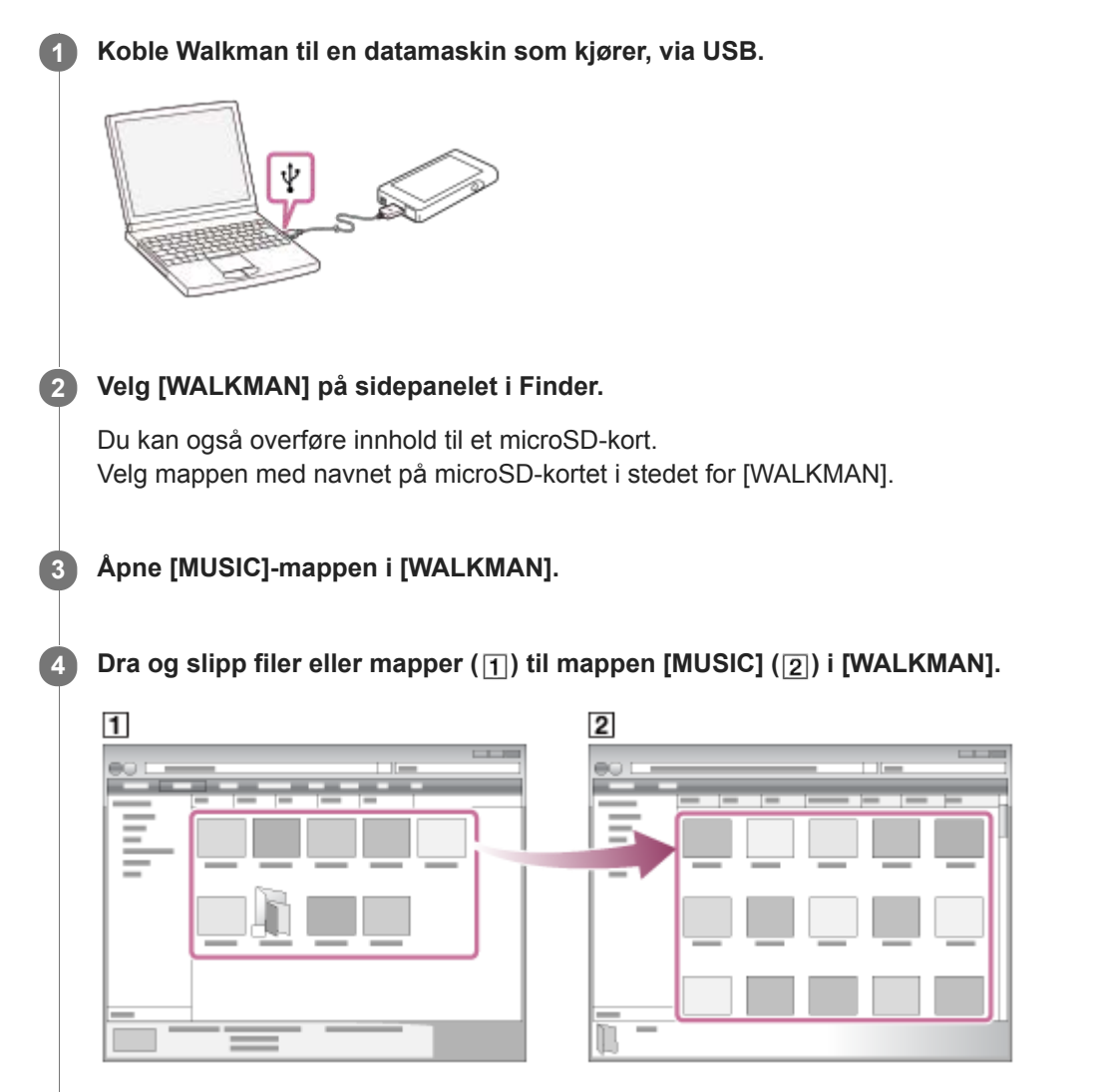

Bekreft at overføringen er fullført. Koble din Walkman fra datamaskinen.

### **Hint**

- Du kan legge til omslagsbilder for album manuelt, slik at bildet vises på Walkman-skjermen. Gi først bildefilen samme navn som mappen for albumet. (Ikke endre filetternavnet for bildefilen på dette tidspunktet.) Legg deretter til bildefilen i mappen for albumet. Walkman viser følgende filer for omslagsbilder.
	- Grunnlinje-JPEG
	- $-$  Ikke-sammenflettet PNG
	- Maksimal størrelse: 4096 × 4096

### **Merknad**

Ta følgende forholdsregler. Hvis ikke, kan det hende at Walkman ikke vil kunne spille av filene.

- Ikke endre navnet på rotmappene (f.eks [MUSIC]).
- Ikke overfør filer til andre mapper enn [MUSIC].
- Ikke koble fra USB-kabelen under dataoverføring.
- Ikke formater minnet på Walkman på datamaskinen.
- Walkman viser kanskje ikke musikkinformasjon for innhold riktig avhengig av språkinnstillingen på Walkman.
- Overført innhold er begrenset til kun privat bruk. Bruk av innhold til andre formål krever tillatelse fra rettighetshaverne.

Innholdet i denne hjelpeveiledningen kan bli endret uten varsel på grunn av oppdateringer av produktspesifikasjonene. Denne hjelpeveiledningen er oversatt ved bruk av maskinoversettelse.

#### **Beslektet emne**

- **[Installere Content Transfer \(Mac\)](#page-15-0)**
- [Klargjøre musikkinnhold](#page-52-0)
- [Kjøpe Høyoppløselig lyd-innhold](#page-54-0)
- [Spille av musikk](#page-68-0)

<span id="page-65-0"></span>Digital Music Player NW-WM1A/WM1Z

## **Legge til tekstinformasjon ved hjelp av en datamaskin**

Du kan skrive inn sangtekster i en tekstfil (LRC-fil). Når du har skrevet inn teksten til spor, kan du overføre sporene til Walkman.

## **Opprette sangtekster i en tekstfil (LRC-fil)**

- **1.** Åpne [Notisblokk] i WindowsTilbehør.
- **2.** Skriv inn teksten i [Notisblokk].
- 3. Spill av lydsporet og angi tiden hver tekstlinje skal vises.

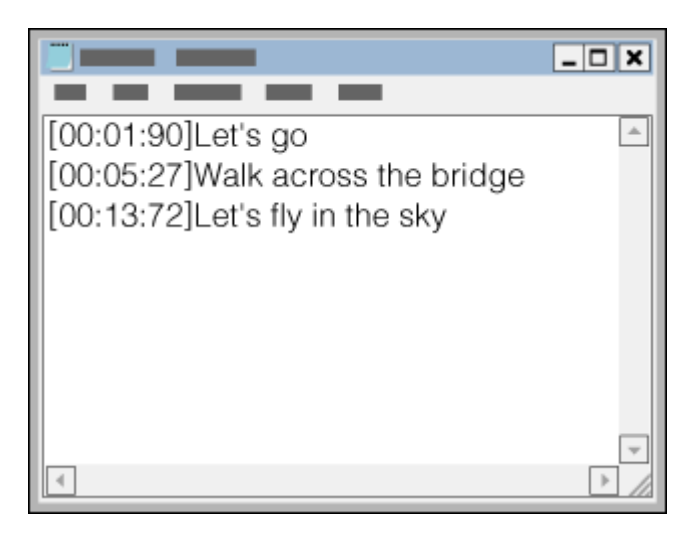

- Du kan skrive inn tidsinformasjonen til venstre for hver linje med tekst, i følgende format. Minutter:sekunder:hundredels sekunder (\*1)
- Tidsinformasjonen må skrives inn i kronologisk rekkefølge.
- Du kan skille sekunder og hundredels sekunder med et punktum i stedet for et kolon.
- \*1 Du kan utelate hundredels sekunder.

### Lagre filen. **4.**

- Velg [UTF-8] som tegnkoding.
- Angi samme filnavn som lydfilen.
- Angi [.lrc] som filtypen.
- Den maksimale filstørrelsen er 512 kB.
- Hvis en tekstlinje ikke får plass på skjermen, vil den bli brutt.
- Hvor mange linjer med tekst som kan vises samtidig, avhenger av Walkman-modellen.
- CR-, CRLF- og LF-linjeskift blir gjenkjent.
- **Tomme tekstlinjer hoppes over.**
- **5.** Koble Walkman til datamaskinen via USB.
- Åpne [WALKMAN]-mappen i henhold til én av følgende fremgangsmåter. **6.**
	- Windows 10:

Åpne [Filutforsker] på [Start]-menyen. Velg [WALKMAN] fra den venstre ruten.

Windows 8.1: Åpne [Filutforsker] fra [Skrivebord]. Velg [WALKMAN] fra listen under [Denne Pcen]. Windows 7 eller tidligere versjoner: Velg [Start], [Datamaskin], og deretter [WALKMAN].

Du kan også overføre innhold til et microSD-kort. Velg mappen med navnet på microSD-kortet i stedet for [WALKMAN].

7. Opprett en ny mappe i [MUSIC]-mappen under [WALKMAN]. Deretter dra-og-slipp både sporet og LRC-filen til den nye mappen for å overføre dem.

#### **Hint**

- Følgende antall tegn anbefales når du viser tekster på Walkman.
	- Tegn med én byte (for eksempel alfanumeriske tegn): 40 tegn per linje.
	- 2-byte-tegn (for eksempel kinesiske tegn): 20 tegn per linje.
- For å administrere LRC-filer med Music Center for PC, lagre LRC-filer i samme mappe som musikkfiler. LRC-filene overføres til Walkman når musikkfilene er overført.
- På en Mac-datamaskin, kan du opprette tekst ved hjelp av "TextEdit" og andre tekstredigeringsprogrammer. Følg samme fremgangsmåte som beskrevet ovenfor for å angi sangtekster eller tidsinformasjon i innstillingen "Ren tekst".

# **Merknad om opphavsrett**

Når du lager LRC-filer som bruker opphavsrettsbeskyttet materiale laget av andre, er LRC-filene begrenset til privat bruk. Bruk av LRC-filer til andre formål krever tillatelse fra rettighetshaverne.

Innholdet i denne hjelpeveiledningen kan bli endret uten varsel på grunn av oppdateringer av produktspesifikasjonene. Denne hjelpeveiledningen er oversatt ved bruk av maskinoversettelse.

#### **Beslektet emne**

- **[Hente tekstinformasjon](#page-73-0)**
- [Vise tekster](#page-74-0)

Digital Music Player NW-WM1A/WM1Z

## **Merknader om overføring av innhold fra en datamaskin**

Dra og slipp innhold i riktig mappe slik det er vist i følgende illustrasjon. Walkman kan spille av innhold som er lagret i første til og med åttende nivå i hver mappe.

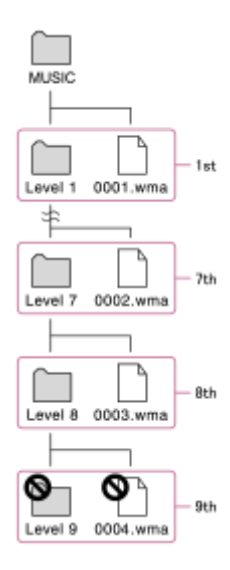

### **Merknad**

Ikke endre navn på følgende standardmapper: Ellers gjenkjenner ikke Walkman mappene.  $-MUSIC$ 

Innholdet i denne hjelpeveiledningen kan bli endret uten varsel på grunn av oppdateringer av produktspesifikasjonene. Denne hjelpeveiledningen er oversatt ved bruk av maskinoversettelse.

<span id="page-68-0"></span>Digital Music Player NW-WM1A/WM1Z

# **Spille av musikk**

Hvis du vil spille av spor, må du først velge en kategori. Du må overføre musikkinnhold fra en datamaskin til Walkman på forhånd.

### **På en Windows-datamaskin**

- Bruk Music Center for PC til å overføre innhold fra en CD eller datamaskinen til Walkman.
- **Dra og slipp innhold fra Windows Utforsker.**

### **På en Mac-datamaskin**

- Bruk Content Transfer til å overføre innhold fra iTunes.
- **Dra og slipp innhold fra Finder.**

### **1 Trykk på for å åpne Bibliotek-skjermen.**

### **Trykk på ønsket kategori ( ). 2**

Du kan sveipe skjermen mot venstre eller høyre for å bytte sider. Antallet punkter representerer antall tilgjengelige sider  $(2)$ .

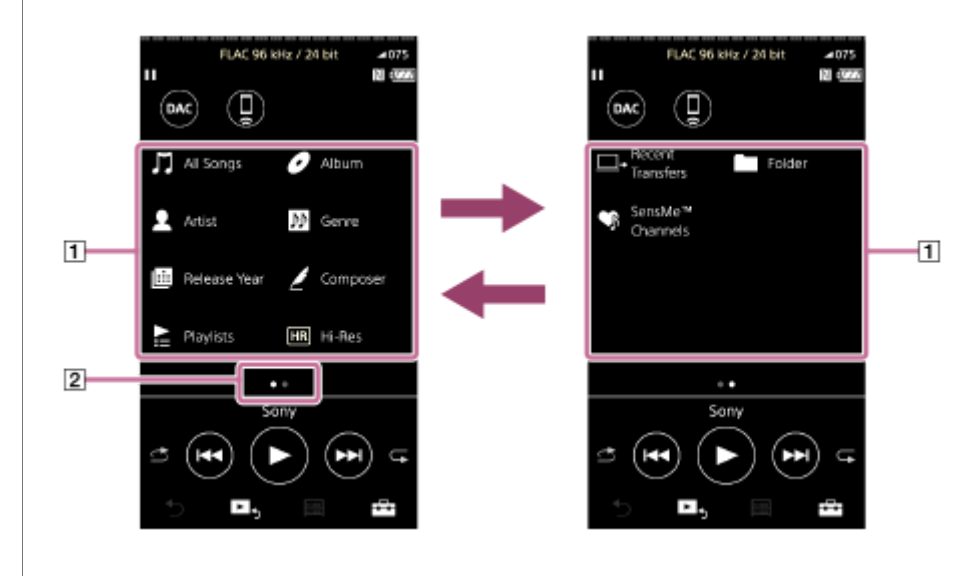

**Velg underkategorier til en sporliste vises, og velg deretter det ønskede sporet.**

Avspillingen starter.

**3**

### **Manuelle knapper på Walkman**

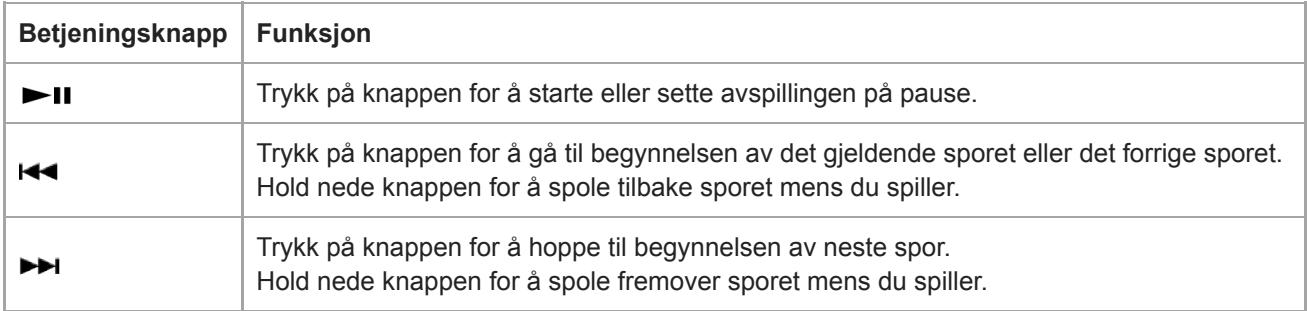

### **Merknad**

- Hvis Walkman ikke spiller sporene i rekkefølgen du vil, kan du prøve følgende.
	- Bruk bokmerke- eller spillelistefunksjonen på Walkman.
	- Opprett spillelister med Music Center for PC eller iTunes og deretter overfør dem.

Innholdet i denne hjelpeveiledningen kan bli endret uten varsel på grunn av oppdateringer av produktspesifikasjonene. Denne hjelpeveiledningen er oversatt ved bruk av maskinoversettelse.

#### **Beslektet emne**

- [Slå Walkman på eller av](#page-16-0)
- [Hvordan bruke de ulike skjermene på Walkman](#page-29-0)
- **[Installere Music Center for PC \(Windows\)](#page-14-0)**
- [Bibliotek-skjerm](#page-32-0)
- [Avspilling-skjerm](#page-34-0)
- [Klargjøre musikkinnhold](#page-52-0)
- [Overføring av innhold fra en Windows ved hjelp av Music Center for PC](#page-55-0)
- [Overføre innhold ved hjelp av Windows Utforsker](#page-57-0)
- [Overføring av innhold fra en Mac ved hjelp av Content Transfer](#page-61-0)
- [Overføre innhold ved hjelp av Mac Finder](#page-63-0)
- [Metoder for avspilling](#page-70-0)

<span id="page-70-0"></span>Digital Music Player NW-WM1A/WM1Z

# **Metoder for avspilling**

Dette emnet inneholder instruksjoner for følgende funksjoner.

- Angi avspillingsmodus.
- Angi avspillingsområde.

# **Angi avspillingsmodus**

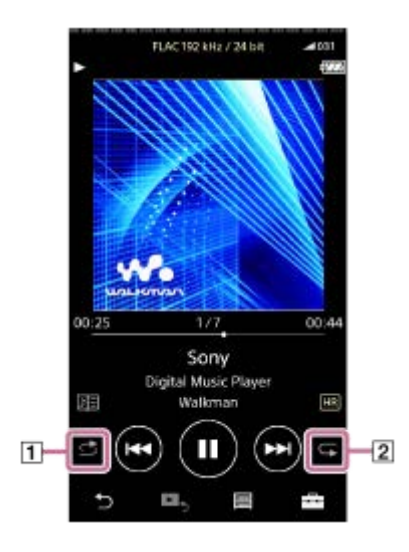

- 1. Trykk på området (1 eller 2) for å velge en avspillingsmodus.
	- **B**: Shuffle Playback : Repeat 1 Song  $\qquad \qquad \oplus$
	- Repeat All  $\oplus$

Når  $\leq$  og  $\leq$  lyser opp, Walkman vil spille alle spor i den valgte avspillingsområdet tilfeldig. Trykk på ikoner for å gå tilbake til normal avspillingsmodus, slik at både  $\overline{G}$  og  $\overline{G}$  blir mørkere.

### **Hint**

Du kan også angi avspillingsmodus fra Innstillinger-menyen. Trykk på – [Settings] – [Playback Settings] ([Basic Settings]). Velg ønsket avspillingsmodus fra [Play Mode].

# **Angi avspillingsområdet**

- Trykk på menyelementene i den angitte rekkefølgen. **1.** – [Settings] – [Playback Settings] ([Basic Settings]).
- **2.** Trykk på ønsket avspillingsområde fra [Playback Range].

### **Diagram over forholdet mellom avspillingsmodus og avspillingsområde**

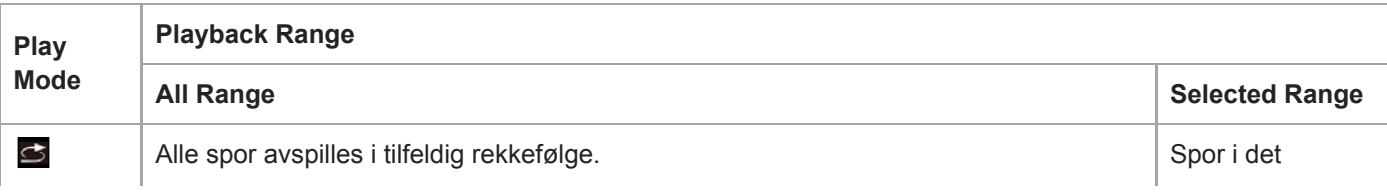

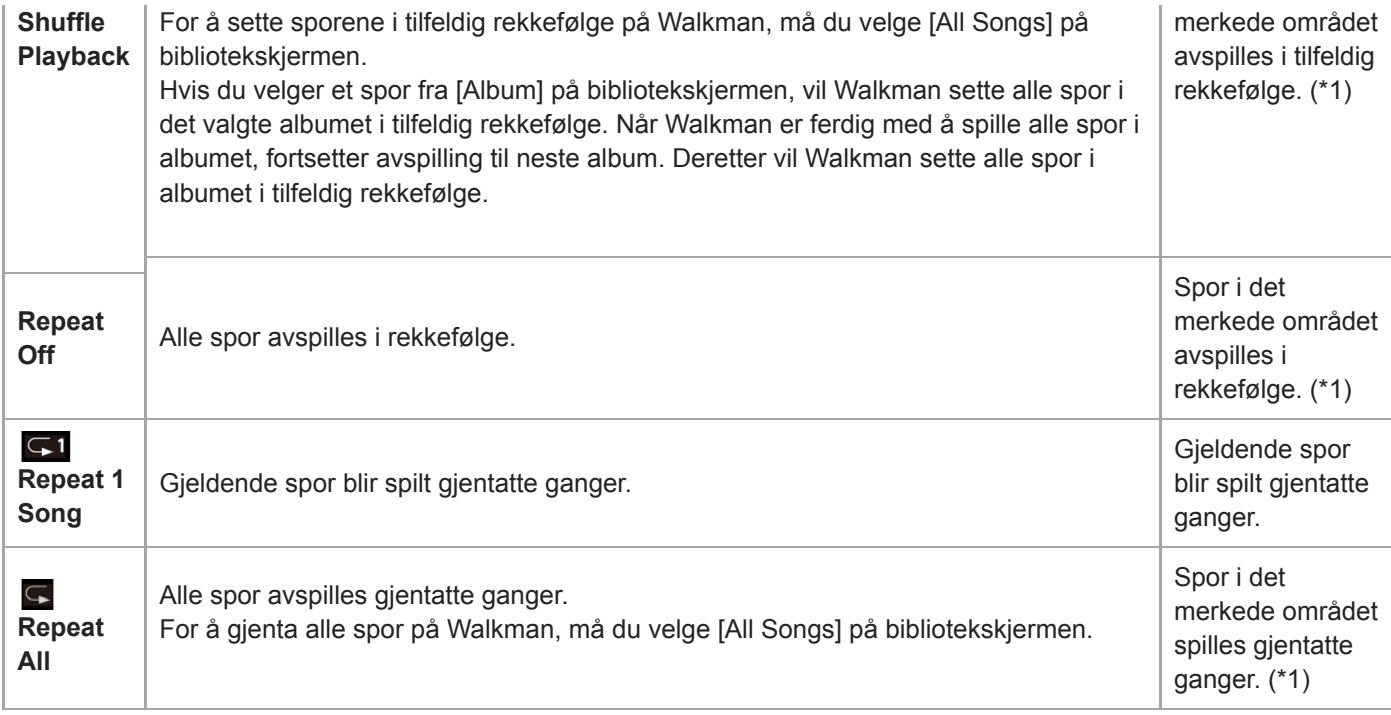

\* 1 "Merket område" betyr ett album eller én artist, for eksempel.

#### **Merknad**

- Når du spiller av et spor ved hjelp av [SensMe™ Channels]-funksjonen, kan du ikke endre avspillingsmodus.
- Når du velger et spor fra en bokmerkeliste, spiller Walkman spor bare i den valgte bokmerkelisten. Spor i andre bokmerkelister vil ikke bli spilt selv når [Playback Range] er satt til [All Range].
- Når du velger et spor fra en spilleliste, spiller Walkman spor bare i den valgte spillelisten. Spor i andre spillelister spilles ikke selv når [Playback Range] er satt til [All Range].

Innholdet i denne hjelpeveiledningen kan bli endret uten varsel på grunn av oppdateringer av produktspesifikasjonene. Denne hjelpeveiledningen er oversatt ved bruk av maskinoversettelse.

#### **Beslektet emne**

- [Hvordan bruke de ulike skjermene på Walkman](#page-29-0)
- [Avspilling-skjerm](#page-34-0)
- [Spille av musikk](#page-68-0)
Digital Music Player NW-WM1A/WM1Z

# **Bruke [SensMe™ Channels]**

[SensMe™ Channels]-funksjonen grupperer automatisk spor etter tema. Du kan spille spor som passer for humøret, aktiviteten, tidspunkt på dagen, og mer.

For å bruke [SensMe™ Channels]-funksjonen på Walkman, må sporene analyseres av Music Center for PC før du overfører sporene. For å analysere spor, aktiverer du 12 TONE ANALYSIS-funksjonen på Music Center for PC. Sporene som er importert til Music Center for PC vil automatisk bli analysert og resultatene vil bli satt til sporene. For informasjon om bruk kan du se Music Center for PC webområdet for kundestøtte.

### **1 På bibliotekskjermen, trykk på [SensMe™ Channels].**

#### **Hint**

- [SensMe™ Channels] kan brukes for spor som ble overført fra programmer som støtter 12 TONE ANALYSIS-teknologi (utviklet av Sony).
- Når du åpner en kanal ved hjelp av [SensMe™ Channels]-funksjonen eller bytter til en annen kanal, spilles sporet fra den mest melodiske eller rytmiske delen.
- Sporene spilles av i tilfeldig rekkefølge. Hver gang du velger en kanal, vil rekkefølgen på avspillingen være forskjellig.

#### **Merknad**

Walkman viser bare kanaler som inneholder spor.

Innholdet i denne hjelpeveiledningen kan bli endret uten varsel på grunn av oppdateringer av produktspesifikasjonene. Denne hjelpeveiledningen er oversatt ved bruk av maskinoversettelse.

#### **Beslektet emne**

[Bibliotek-skjerm](#page-32-0)

<span id="page-73-0"></span>Digital Music Player NW-WM1A/WM1Z

# **Hente tekstinformasjon**

Hvis du vil vise sangtekstinformasjon på Walkman, trenger du å overføre en sangtekstfil (LRC-fil) sammen med spor-fil til Walkman.

Du kan få sangtekstinformasjon på følgende måter.

- Få sangtekstinformasjon via Internett, og deretter opprette en tekstfil (LRC-fil).
- **Legg sangtekstene til en tekstfil (LRCfil) selv.**

For mer informasjon om LRC -filer, kan du se det relevante emnet under [Beslektet emne].

#### **Merknad**

Sangtekstinformasjon er begrenset til kun privat bruk. Bruk av sangtekstinnhold til andre formål krever tillatelse fra rettighetshaverne.

Innholdet i denne hjelpeveiledningen kan bli endret uten varsel på grunn av oppdateringer av produktspesifikasjonene. Denne hjelpeveiledningen er oversatt ved bruk av maskinoversettelse.

### **Beslektet emne**

#### [Vise tekster](#page-74-0)

[Legge til tekstinformasjon ved hjelp av en datamaskin](#page-65-0)

<span id="page-74-0"></span>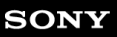

Digital Music Player NW-WM1A/WM1Z

## **Vise tekster**

Overfør spor med sangtekstinformasjon til Walkman. Deretter angir du Walkman til å vise tekster. Når tekstinformasjon er tilgjengelig for et spor, lyser et ikon (1).

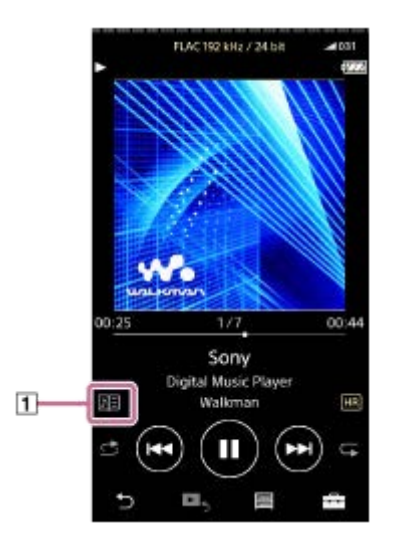

1 **I avspillingsskjermen, trykk på FFI** og deretter [Display Lyrics].

Innholdet i denne hjelpeveiledningen kan bli endret uten varsel på grunn av oppdateringer av produktspesifikasjonene. Denne hjelpeveiledningen er oversatt ved bruk av maskinoversettelse.

### **Beslektet emne**

- **[Hente tekstinformasjon](#page-73-0)**
- [Legge til tekstinformasjon ved hjelp av en datamaskin](#page-65-0)

Digital Music Player NW-WM1A/WM1Z

## **Administrere spillelister på Walkman**

Du kan hente favorittsporene dine og lagre dem som spillelister på Walkman. Dette emnet inneholder instruksjoner for følgende funksjoner.

- Legge til spor i spillelister på Walkman.
- Lytte til spillelister på Walkman.
- Slette spillelister fra Walkman.

## **Legge til spor i spillelister på Walkman**

Spillelister kan lagres i det interne minnet på Walkman eller på microSD-kortet. Du kan ikke legge til et spor fra det interne minnet til en spilleliste på microSD-kortet eller omvendt.

Utfør ett av følgende. **1.**

- Mens Walkman spiller av eller står i pause på et spor som du vil legge til i en spilleliste: I avspillingsskjermen, trykk på <a>[</a> og deretter [Add to Playlist].
- Når en liste (sporliste, albumliste, avspillingskø osv.) vises: Trykk på **ved siden av det ønskede elementet i listen for å vise popup-menyen. Trykk deretter på [Add to** Playlist].

Skjermbildet for valg av spilleliste vises.

**2.** Trykk på navnet på spillelisten for å legge til sporet.

#### **Hint**

- Opptil 999 spor kan legges til i en spilleliste.
- Du kan legge til en hel liste i en spilleliste. Når avspillingskø- eller bokmerkelisteskjermbildet vises, trykker du på F∓ og deretter [Add All Songs to Playlist].
- Du kan endre rekkefølgen på sporene i en spilleliste. Velg en spilleliste i bibliotekskjermen. Trykk på  $\leftarrow$ , og deretter på [Edit Song Order]. Dra og slipp **for å ordne sporene. Trykk på [Complete]** for lagre rekkefølgen på sporene.
- Du kan endre navnet på en spilleliste fra popup-menyen På bibliotekskjermen, trykk på [Playlists]. Trykk på **ud** ved siden av ønsket spilleliste og deretter [Edit Playlist Name].
- Du kan overføre spillelister som er opprettet ved hjelp av Music Center for PC eller iTunes til Walkman. Spillelister i m3u- $\qquad \qquad \Box$ filformatet kan administreres på Walkman.
- Du kan opprette en ny spilleliste på Walkman. Hvis du vil opprette en ny spilleliste, trykker du på menyelementene i den angitte rekkefølgen.

 $\leftarrow$  – [Add to Playlist] – [New Playlist].

Gi deretter navn til spillelisten og trykk på [Complete] for å fullføre.

### **Merknad**

Du kan ikke registrere omslagsbilder for spillelister.

## **Lytte til sporene i en spilleliste på Walkman**

- **1.** På bibliotekskjermen, trykk på [Playlists].
- **2.** Trykk på ønsket spilleliste, og trykk deretter på det ønskede sporet.

## **Slette spillelister fra Walkman**

- **1.** På bibliotekskjermen, trykk på [Playlists] for å vise listen over spillelister.
- 2. Trykk på **ved siden av spillelisten du vil slette**, og trykk deretter på [Delete].
- **3.** Følg instruksjonene på skjermen.

### **Hint**

Du kan fjerne et spor fra en spilleliste. Vis listen over spor i spillelisten, og trykk på **for å** vise popup-menyen. Velg deretter [Delete from Playlist].

#### **Merknad**

Selv om du sletter en spilleliste, vil ikke sporene i spillelisten bli slettet fra Walkman.

Innholdet i denne hjelpeveiledningen kan bli endret uten varsel på grunn av oppdateringer av produktspesifikasjonene. Denne hjelpeveiledningen er oversatt ved bruk av maskinoversettelse.

#### **Beslektet emne**

- [Bibliotek-skjerm](#page-32-0)
- [Avspilling-skjerm](#page-34-0)
- [Avspillingskø-skjerm](#page-36-0)
- [Bokmerkeliste-skjerm](#page-38-0)

Digital Music Player NW-WM1A/WM1Z

## **Administrere bokmerker på Walkman**

Du kan legge til dine favorittspor i bokmerkelister. Opptil 10 bokmerkelister er tilgjengelig. Opptil 999 spor kan legges til i en bokmerkeliste.

Dette emnet inneholder instruksjoner for følgende funksjoner.

- **Legge til spor i bokmerkelister.**
- Lytte til bokmerkede spor på Walkman.
- Fjerne spor fra en bokmerkeliste på Walkman.

## **Legge til spor i bokmerkelister**

- Utfør ett av følgende. **1.**
	- Mens Walkman spiller av eller står i pause på et spor som du vil bokmerke: I avspillingsskjermen, trykk på <a>> og deretter [Add to Bookmark List].
	- Når en liste (sporliste, albumliste, avspillingskø osv.) vises:
	- Trykk på **om** ved siden av det ønskede elementet i listen for å vise popup-menyen. Trykk deretter på [Add to Bookmark List].

Skjermbildet for valg av bokmerkeliste vises.

**2.** Velg ønsket bokmerkeliste.

#### **Hint**

- Du kan legge til en hel liste i en bokmerkeliste. Når avspillingskø- eller bokmerkelisteskjermbildet vises, trykker du på FF- og deretter [Add All Songs to Bookmark List].
- Du kan endre rekkefølgen på sporene i en bokmerkeliste. Velg en bokmerkeliste. Trykk på  $\leftarrow$ , og deretter på [Edit Song Order]. Dra og slipp  $\Box$  for å ordne sporene. Trykk på [Complete] for lagre rekkefølgen på sporene.

#### **Merknad**

Du kan ikke importere bokmerkelister til en datamaskin.

## **Lytte til bokmerkede spor på Walkman**

- **1.** Vis bokmerkelisteskjermen.
- **2.** Trykk på  $\bigcirc$  / **O** for å velge en liste, og velg deretter et spor.

## **Fjerne spor fra en bokmerkeliste på Walkman**

- **1.** Trykk på ved siden av sporet i en bokmerkeliste.
- **2.** Trykk på [Delete from Bookmark List].

### **Hint**

Du kan fjerne alle spor fra en bokmerkeliste. Trykk på bokmerkelisteskjermen,  $\Box$  og deretter [Delete All]. Innholdet i denne hjelpeveiledningen kan bli endret uten varsel på grunn av oppdateringer av produktspesifikasjonene. Denne hjelpeveiledningen er oversatt ved bruk av maskinoversettelse.

### **Beslektet emne**

- [Bibliotek-skjerm](#page-32-0)
- [Avspilling-skjerm](#page-34-0)
- [Avspillingskø-skjerm](#page-36-0)
- [Bokmerkeliste-skjerm](#page-38-0)

Digital Music Player NW-WM1A/WM1Z

## **Slette spor fra Walkman**

Du kan slette spor fra Walkman.

#### **På bibliotekskjermen, vis ett av følgende elementer. 1**

- Hvis du vil slette spor, trykk på ønsket kategori (album, artister osv.), og ønsket underkategori til en sporliste vises.
- Hvis du vil slette en mappe, trykker du på [Folder] og deretter ønsket mappe.

### **Trykk på for å vise popup-menyen og trykk på [Delete].**

Følg instruksjonene på skjermen.

#### **Hint**

**2**

- Du kan også slette spor på en datamaskin ved hjelp av følgende programmer. For detaljer om operasjonen, kan du se elektronisk hjelpeinformasjon for hvert program.
	- Windows: Music Center for PC, Windows Utforsker
	- Mac: Content Transfer, Finder

### **Merknad**

Når du sletter spor ved å bruke Windows Utforsker eller Mac Finder, må du ikke slette eller gi nytt navn til rotmappen (f.eks. [MUSIC]). Ellers vil ikke Walkman gjenkjenne innholdet.

Innholdet i denne hjelpeveiledningen kan bli endret uten varsel på grunn av oppdateringer av produktspesifikasjonene. Denne hjelpeveiledningen er oversatt ved bruk av maskinoversettelse.

#### **Beslektet emne**

[Bibliotek-skjerm](#page-32-0)

Digital Music Player NW-WM1A/WM1Z

# **Vise en veiledning om å nyte høykvalitetslyd**

Du kan vise informasjon om å nyte innhold i høy lydkvalitet.

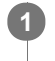

**På avspillingsskjermen trykker du menyelementene i den angitte rekkefølgen. – [Settings] – [Guide to High Quality Sound] ([Sound]).**

Innholdet i denne hjelpeveiledningen kan bli endret uten varsel på grunn av oppdateringer av produktspesifikasjonene. Denne hjelpeveiledningen er oversatt ved bruk av maskinoversettelse.

#### **Beslektet emne**

- [Bibliotek-skjerm](#page-32-0)
- [Innstillingsskjermer for lydkvalitet](#page-40-0)
- [Justere innstillingene for lydkvalitet](#page-100-0)

<span id="page-81-0"></span>Digital Music Player NW-WM1A/WM1Z

# **Koble Walkman til en ikke sammenkoblet Bluetooth-enhet for første gang**

BLUETOOTH®-funksjonen gjør det mulig med trådløse tilkoblinger mellom enheter. Enhetene må støtte trådløs Bluetooth-teknologi. En trådløs tilkobling er mulig med en rekkevidde på opptil 10 meter i åpne områder. Du kan bruke Bluetooth-funksjonen for følgende kommandoer.

**Lytte til musikk.** 

**2**

**4**

**5**

Koble til en Bluetooth-enhet, for eksempel hodetelefoner eller høyttalere. Du kan lytte til musikk trådløst.

Når du kobler trådløst Bluetooth-enheter for første gang, må enhetene være registrert til hverandre. Registreringen kalles "sammenkobling". Når Walkman og enheten er sammenkoblet, kan du enkelt koble enhetene i fremtiden. Følgende fremgangsmåte er en grunnleggende fremgangsmåte for tilkobling av Walkman og en Bluetooth-enhet.

**1 Slå på Bluetooth-funksjonen på Bluetooth-enheten, hvis nødvendig.**

**På bibliotekskjermen trykker du på menyelementene i den angitte rekkefølgen. – [Settings] – [Connect to/Add Audio Device] ([Bluetooth]).**

Bluetooth-tilkoblingsskjermen vises.

**Trykk på Bluetooth-bryteren ( ) for å slå på Bluetooth-funksjonen, og trykk på [Add Device (Pairing)] ( ). 3**

vises i informasjonsområdet. En oversikt over enhetene som kan kobles til, vises på skjermen ( $\boxed{3}$ ).

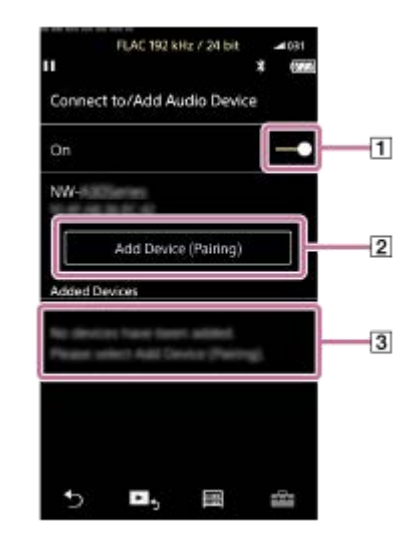

#### **Trykk på Bluetooth-enheten.**

Hvis du må skrive inn en kode under sammenkobling, kontroller og skriv inn koden for Bluetooth-enheten. For mer informasjon om koden for Bluetooth-enheten, se bruksanvisningen for enheten. Når tilkoblingen er opprettet, vises [Connected] i  $\boxed{3}$ .

#### **Fra bibliotekskjermen velger og spiller du av et spor.**

Lyden vil sendes ut fra den tilkoblede Bluetooth-enheten.

### **Slik kobler du fra en sammenkoblet Bluetooth-enhet**

- Mens Bluetooth-enheten er tilkoblet, trykk på menyelementene i den angitte rekkefølgen. **1.** – [Settings] – [Connect to/Add Audio Device] ([Bluetooth]).
- **2.** Trykk på navnet til Bluetooth-enheten fra [Added Devices].

#### **Hint**

- Du kan slette registrerte Bluetooth-enheter. På listen over enheter som kan kobles til i [Added Devices], trykker du på  $\cdots$  ved siden av navnet på en Bluetooth-enhet. Velg deretter [Delete Device].
- Koden kan også kalles "passkode", "PIN-kode", "PIN-nummer" eller "passord".
- Walkman kan være koblet til en Bluetooth-enhet til du slår av Bluetooth-funksjonen. Når du ikke bruker Bluetooth-funksjonen, slår du av Bluetooth-funksjonen.

#### **Merknad**

- Sammenkoblingsinformasjon slettes i følgende situasjoner. Sammenkoble enhetene på nytt.
	- Én eller begge av enhetene tilbakestilles til fabrikkinnstillingene.
	- Sammenkoblingsinformasjon slettes fra enheter, for eksempel når enhetene er reparert.
- **Batteriets levetid blir betraktelig kortere når Bluetooth-funksjonen er aktivert.**
- Du kan sammenkoble Walkman med maksimalt 7 enheter. Hvis antall sammenkoblede enheter overskrider det maksimale antallet, vil Walkman slette den eldste tilkoblede enheten.
- Hvis sammenkoblingen blir tidsavbrutt før den er fullført, kan du utføre prosedyren igjen fra Bluetooth-tilkoblingsskjermen.
- Det er noen restriksjoner på lydutgangen gjennom en Bluetooth-forbindelse.
	- Selv om du kobler et par hodetelefoner til en hodetelefonkontakt, kommer det ikke lyd ut fra hodetelefonene. Lyd sendes fortrinnsvis fra Bluetooth-enheten.
- Du kan ikke lytte til avspilt lyd trådløst mens USB-DAC-funksjonen er aktivert.
- Hvis lyden blir brutt eller hopper i løpet av en Bluetooth-forbindelse, kan du prøve følgende.
	- Plasser Walkman og Bluetooth-enheten nærmere sammen.
	- Velg [SBC Connection Preferred] ved å trykke på følgende menyelementer.
		- [Settings] [Audio Device Connection Settings] ([Bluetooth]) [Wireless Playback Quality].
- En Bluetooth-forbindelse avsluttes automatisk i følgende tilfeller:
	- Batteriet i Walkman er utladet.
	- Walkman er slått av.
- Når det er en aktiv Bluetooth-tilkobling, er innstillingene for lydkvalitet ugyldige.

Innholdet i denne hjelpeveiledningen kan bli endret uten varsel på grunn av oppdateringer av produktspesifikasjonene. Denne hjelpeveiledningen er oversatt ved bruk av maskinoversettelse.

#### **Beslektet emne**

- [Koble Walkman til en paret Bluetooth-enhet](#page-83-0)
- [Ett-trykks forbindelser med en Bluetooth-enhet \(NFC\)](#page-85-0)
- [Konfigurere Bluetooth-funksjonen \(Bluetooth-sendemodus\)](#page-87-0)
- [Merknader om Bluetooth-funksjonen](#page-97-0)

<span id="page-83-0"></span>Digital Music Player NW-WM1A/WM1Z

# **Koble Walkman til en paret Bluetooth-enhet**

Hvis Walkman og en Bluetooth-enhet har vært paret før, er Bluetooth-enheten er registrert på Walkman. Du kan enkelt koble Walkman og Bluetooth-enheten sammen.

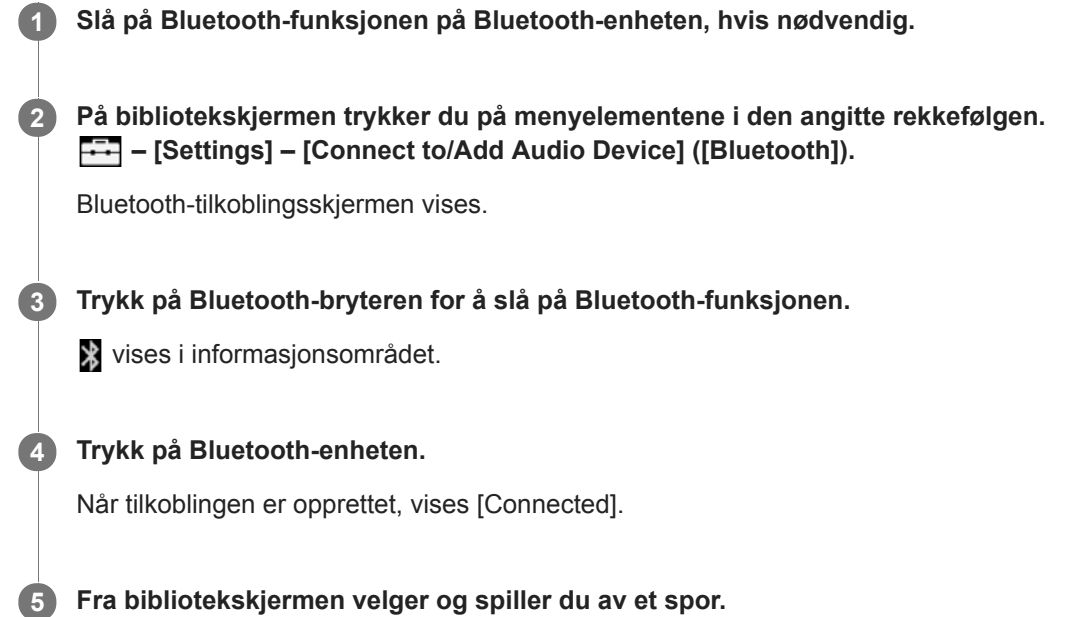

## **Slå Bluetooth-funksjonen på eller av**

- Trykk på menyelementene i den angitte rekkefølgen. **1.** – [Settings] – [Connect to/Add Audio Device] ([Bluetooth]).
- **2.** Trykk på Bluetooth-bryteren for å slå Bluetooth-funksjonen på eller av.

## **Bekrefte informasjonen for en enhet:**

Trykk på **ut** ved siden av navnet på Bluetooth-enheten i listen, og trykk på [Device Information].

### **Slette en registrert enhet:**

Trykk på **ut** ved siden av navnet på Bluetooth-enheten i listen, og trykk på [Delete Device]. Følg instruksjonene på skjermen. Sammenkoblingsinformasjonen vil bli slettet.

#### **Hint**

- Det finnes en snarvei for den Bluetooth-funksjonen. Du kan trykke på @ på [Settings]-skjermen. Walkman kobles automatisk til Bluetooth-enheten som var koblet til sist.
- Hvis du kobler til en USB-lader (ikke inkludert), vil Walkman lades samtidig som den beholder Bluetooth-tilkoblingen.
- Hvis flere navn på en Bluetooth-enhet vises, merker du BD-adressen til Bluetooth-enheten. For mer informasjon om BDadressen, se bruksanvisningen for Bluetooth-enheten.
- Hvis Bluetooth-enheten har støtte for NFC-funksjonen, kan Walkman og Bluetooth-enheten sammenkobles og tilkobles ved å berøre dem sammen.
- Walkman kan være koblet til en Bluetooth-enhet til du slår av Bluetooth-funksjonen. Når du ikke bruker Bluetooth-funksjonen, slår du av Bluetooth-funksjonen.

#### **Merknad**

- **Batteriets levetid blir betraktelig kortere når Bluetooth-funksjonen er aktivert.**
- Det er noen restriksjoner på lydutgangen gjennom en Bluetooth-forbindelse.
	- Selv om du kobler et par hodetelefoner til en hodetelefonkontakt, kommer det ikke lyd ut fra hodetelefonene. Lyd sendes fortrinnsvis fra Bluetooth-enheten.
- Du kan ikke lytte til avspilt lyd trådløst mens USB-DAC-funksjonen er aktivert.
- Hvis lyden blir brutt eller hopper i løpet av en Bluetooth-forbindelse, kan du prøve følgende.
	- Plasser Walkman og Bluetooth-enheten nærmere sammen.
	- Velg [SBC Connection Preferred] ved å trykke på følgende menyelementer.
		- [Settings] [Audio Device Connection Settings] ([Bluetooth]) [Wireless Playback Quality].
- En Bluetooth-forbindelse avsluttes automatisk i følgende tilfeller:
	- Batteriet i Walkman er utladet.
	- Walkman er slått av.
- Når det er en aktiv Bluetooth-tilkobling, er innstillingene for lydkvalitet ugyldige.

Innholdet i denne hjelpeveiledningen kan bli endret uten varsel på grunn av oppdateringer av produktspesifikasjonene. Denne hjelpeveiledningen er oversatt ved bruk av maskinoversettelse.

#### **Beslektet emne**

- [Koble Walkman til en ikke sammenkoblet Bluetooth-enhet for første gang](#page-81-0)
- [Ett-trykks forbindelser med en Bluetooth-enhet \(NFC\)](#page-85-0)
- [Konfigurere Bluetooth-funksjonen \(Bluetooth-sendemodus\)](#page-87-0)
- [Merknader om Bluetooth-funksjonen](#page-97-0)

<span id="page-85-0"></span>Digital Music Player NW-WM1A/WM1Z

# **Ett-trykks forbindelser med en Bluetooth-enhet (NFC)**

Hvis en Bluetooth-enhet har støtte for NFC -funksjonen, kan du enkelt koble sammen Walkman og enheten. Du kan ganske enkelt berøre Walkman med enheten for å pare enhetene og sette opp en Bluetooth-forbindelse. NFC er for trådløs kommunikasjon innenfor kort rekkevidde.

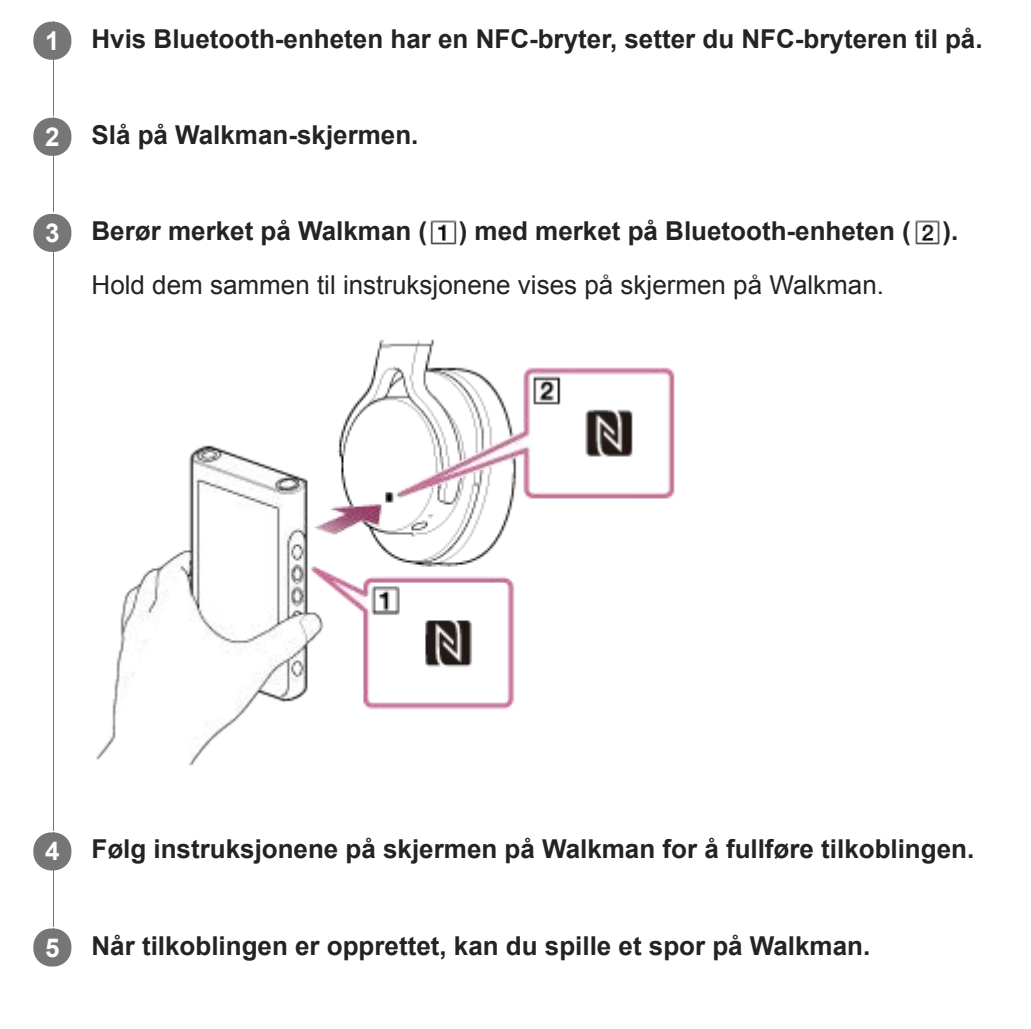

## **Koble fra Walkman og den Bluetooth-enheten ved hjelp av NFC-funksjonen**

Slå på Walkman-skjermen. Legg deretter enhetene ( $\boxed{1}$  og  $\boxed{2}$ ) mot hverandre igjen for å koble fra.

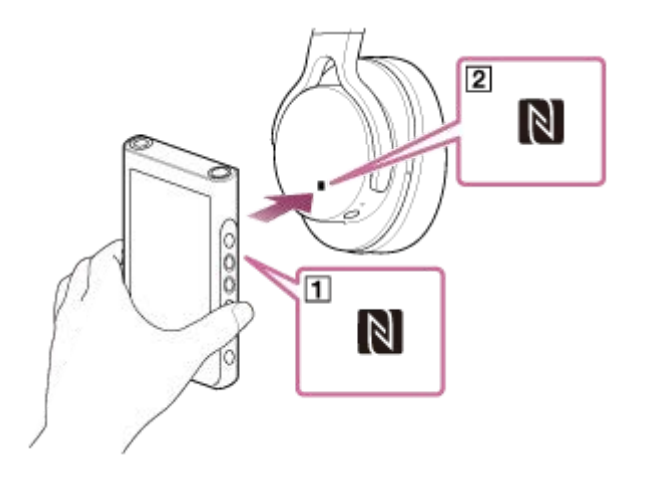

**Slå av NFC-funksjonen**

NFC-funksjonen er slått på som standard. Hvis du vil slå av NFC-funksjonen, trykk på menyelementene i følgende rekkefølge for å fjerne merket.

 $\boxed{\div\div}$  – [Settings] – [NFC] ([Bluetooth]).

#### **Hint**

- Gjør følgende hvis forbindelsen er dårlig:
	- $-F$ lytt Walkman over merket på Bluetooth-enheten ( $\boxed{2}$ ).
	- Hvis din Walkman er inne i et futteral, må du ta den ut av futteralet.
	- Forsikre deg om at den NFC-funksjonen er slått på. Trykk på F+, og deretter på [Settings]. Bekreft at det er en hake i avmerkingsboksen for [NFC] ([Bluetooth]).

### **Merknad**

- Slå på skjermen på Walkman før du kobler til. Hvis skjermen er slått av, kan du ikke koble til Bluetooth-enheten ved å la Bluetooth-enheten berøre Walkman (NFC).
- Batteriets levetid blir betraktelig kortere når Bluetooth-funksjonen er aktivert.
- Du kan ikke koble Walkman til en Bluetooth-enhet ved hjelp av NFC mens følgende funksjoner er aktiv.
	- USB-DAC-funksjonen
	- Slå av Bluetooth-mottakerfunksjonen for å koble til i Bluetooth-sendemodus.

Innholdet i denne hjelpeveiledningen kan bli endret uten varsel på grunn av oppdateringer av produktspesifikasjonene. Denne hjelpeveiledningen er oversatt ved bruk av maskinoversettelse.

#### **Beslektet emne**

- [Slå Walkman på eller av](#page-16-0)
- [Konfigurere Bluetooth-funksjonen \(Bluetooth-sendemodus\)](#page-87-0)
- [Merknader om Bluetooth-funksjonen](#page-97-0)

<span id="page-87-0"></span>Digital Music Player NW-WM1A/WM1Z

# **Konfigurere Bluetooth-funksjonen (Bluetooth-sendemodus)**

Dette emnet inneholder instruksjoner for følgende funksjoner.

- Velge avspillingskvalitet for Bluetooth-overføring.
- Velge voluminnstilling for Bluetooth-overføring
- **Kontrollere Bluetooth-informasjon.**

## **Velge avspillingskvaliteten for Bluetooth-overføring**

Du kan velge en kombinasjon av kodeker og innstillinger for Bluetooth-overføring.

- På avspillingsskjermen trykker du menyelementene i den angitte rekkefølgen. **1.** – [Settings] – [Audio Device Connection Settings] ([Bluetooth]) – [Wireless Playback Quality].
- **2.** Trykk på ønsket punkt.

#### **Merknad**

- Innstillingen for [Wireless Playback Quality] tas i bruk neste gang du slår på Bluetooth-funksjonen.
- Det kan hende at [Wireless Playback Quality]-innstillingen ikke er tatt i bruk, avhengig av innstillingene på Bluetooth-enheten.

## **Velge voluminnstilling for Bluetooth-overføring**

Avhengig av Bluetooth-enheten kan volumet kanskje ikke justeres ved hjelp av Walkman. I dette tilfellet kan du prøve [Use Enhanced Mode].

På avspillingsskjermen trykker du menyelementene i den angitte rekkefølgen. **1.** – [Settings] – [Audio Device Connection Settings] ([Bluetooth]) – [Use Enhanced Mode].

## **Sjekke Bluetooth-informasjon**

På avspillingsskjermen trykker du menyelementene i den angitte rekkefølgen. **1.** – [Settings] – [Bluetooth Information] ([Bluetooth]). Informasjon som Bluetooth-versjon og profil vises.

Innholdet i denne hjelpeveiledningen kan bli endret uten varsel på grunn av oppdateringer av produktspesifikasjonene. Denne hjelpeveiledningen er oversatt ved bruk av maskinoversettelse.

#### **Beslektet emne**

- [Koble Walkman til en ikke sammenkoblet Bluetooth-enhet for første gang](#page-81-0)
- [Koble Walkman til en paret Bluetooth-enhet](#page-83-0)
- [Ett-trykks forbindelser med en Bluetooth-enhet \(NFC\)](#page-85-0)
- [Merknader om Bluetooth-funksjonen](#page-97-0)

<span id="page-89-0"></span>Digital Music Player NW-WM1A/WM1Z

# **Koble Walkman til en ikke sammenkoblet smarttelefon for første gang**

Du kan bruke Walkman til å lytte til musikk fra en smarttelefon gjennom en Bluetooth-tilkobling (Bluetoothmottakerfunksjon).

Koble hodetelefoner til Walkman for å lytte til musikken.

Når du kobler til en smarttelefon for første gang, må du registrere Walkman og smarttelefonen til hverandre. Registreringen kalles "sammenkobling". Når du har sammenkoblet Walkman og smarttelefonen, kan du enkelt koble dem i fremtiden.

Følgende fremgangsmåte er en grunnleggende fremgangsmåte for tilkobling av Walkman og en smarttelefon. Før du begynner må du avslutte Bluetooth-tilkoblingen på smarttelefonen dersom Walkman allerede er koblet til en annen smarttelefon.

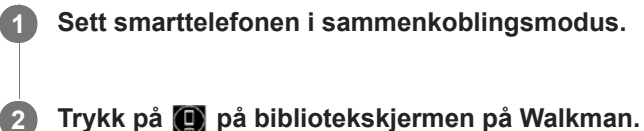

**3**

**4**

**5**

## **Bekreft meldingen og trykk på [OK].**

Walkman vil bytte til Bluetooth-mottakerfunksjonen.

## **Trykk på [Add Device (Pairing)].**

Walkman er klar for sammenkobling.

### **Velg navnet på Walkman på smarttelefonskjermen.**

Når Walkman er koblet til smarttelefonen, vil kodeken  $(\lceil \rceil)$  og navnet på smarttelefonen  $(\lceil 2 \rceil)$  vises.

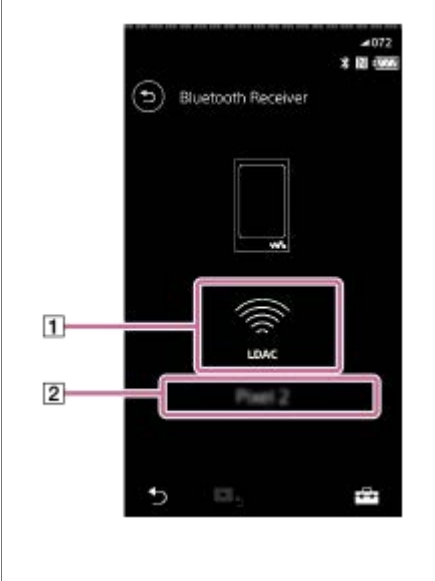

**6 Spill av et spor på smarttelefonen.**

## **Slå av Bluetooth-mottakerfunksjonen**

Trykk på øverst til venstre på Bluetooth-mottakerskjermen. Trykk deretter på [OK] når en melding vises. Walkman vil gå tilbake til musikkavspillingsfunksjonen.

### **Slette registreringen av en smarttelefon**

Utfør følgende operasjoner på Bluetooth-mottakerskjermen. Du kan slette registreringen av en smarttelefon fra Walkman.

- Trykk på menyelementene i den angitte rekkefølgen. **1.** – [Settings] – [Added Devices - Bluetooth Receiver] ([Bluetooth]).
- 2. Trykk på **ved siden av navnet på smarttelefonen du vil slette registreringen av. Velg deretter [Delete Device].**
- **3.** Følg instruksjonene på skjermen.

#### **Hint**

- Du kan bare sammenkoble med én smarttelefon om gangen. Hvis du vil sammenkoble med flere smarttelefoner, må du gjenta fremgangsmåten i dette emnet.
- Du kan kontrollere musikkavspillingen på smarttelefonen ved å betjene avspillingsknappene på Walkman.
- Du kan lytte til avspilling fra en smarttelefon med innstillingene for lydkvalitet på Walkman.
- Walkman forblir koblet til smarttelefonen til du slår av Bluetooth-mottakerfunksjonen. Hvis du vil spare batteristrømmen, kan du slå av Bluetooth-mottakerfunksjonen eller avslutte Bluetooth-forbindelsen med smarttelefonen.
- Hvis volumet er lavt og du hører støy når du bruker Bluetooth-mottakerfunksjonen, kan du prøve følgende. Skru først opp volumet til maksimum på smarttelefonen. Juster deretter volumet på Walkman.

#### **Merknad**

- Sammenkoblingsinformasjon slettes i følgende situasjoner. Sammenkoble enhetene på nytt.
	- Én eller begge av enhetene tilbakestilles til fabrikkinnstillingene.
	- Sammenkoblingsinformasjon slettes fra enheter, for eksempel når enhetene er reparert.
- Hvis sammenkoblingsinformasjon for smarttelefonen er slettet fra Walkman, men sammenkoblingsinformasjon for Walkman er på smarttelefonen, må du slette informasjonen fra smarttelefonen. Registrer deretter Walkman og smarttelefonen til hverandre igjen.
- Batteriets levetid blir betraktelig kortere når Bluetooth-mottakerfunksjonen er aktivert.
- Du kan sammenkoble Walkman med maksimalt 7 enheter. Hvis antall sammenkoblede enheter overskrider det maksimale  $\blacksquare$ antallet, vil Walkman slette den eldste tilkoblede enheten.
- Hvis sammenkoblingen blir tidsavbrutt før den er fullført, kan du utføre prosedyren igjen fra tilkoblingsskjermen for Bluetoothmottaker.
- Du kan ikke bruke Bluetooth-mottakerfunksjonen mens noen av følgende funksjoner er aktive. Slå av funksjonen og bytt til Bluetooth-mottakerfunksjonen.
	- USB-DAC-funksjon
- Hvis lyden blir brutt eller hopper i løpet av en Bluetooth-forbindelse, kan du prøve følgende.
	- Plasser Walkman og smarttelefonen nærmere sammen.
	- Velg [Connection Preferred] ved å trykke på følgende menyelementer.
		- [Settings] [Receiver Playback Quality] ([Bluetooth]) [Connection Preferred].

Avslutt deretter Bluetooth-forbindelsen og koble til smarttelefonen igjen for å bruke den nye innstillingen.

- En Bluetooth-forbindelse avsluttes automatisk i følgende tilfeller:
	- Batteriet i Walkman er utladet.
	- Walkman er slått av.
- Hvis du får et innkommende anrop på smarttelefonen mens Bluetooth-mottakerfunksjonen er aktiv, vil oppringerens stemme komme fra smarttelefonen. Du kan høre ringetonen, avhengig av spesifikasjonene til smarttelefonen.

Innholdet i denne hjelpeveiledningen kan bli endret uten varsel på grunn av oppdateringer av produktspesifikasjonene. Denne hjelpeveiledningen er oversatt ved bruk av maskinoversettelse.

### **Beslektet emne**

- [Koble Walkman til en sammenkoblet smarttelefon](#page-92-0)
- [Ett-trykks forbindelser med en smarttelefon \(NFC\)](#page-94-0)
- [Konfigurere Bluetooth-funksjonen \(Bluetooth-mottaksmodus\)](#page-96-0)
- [Merknader om Bluetooth-funksjonen](#page-97-0)

<span id="page-92-0"></span>Digital Music Player NW-WM1A/WM1Z

# **Koble Walkman til en sammenkoblet smarttelefon**

Hvis Walkman og en smarttelefon har vært sammenkoblet før, er smarttelefonen registrert på Walkman. Du kan enkelt koble sammen Walkman og smarttelefonen.

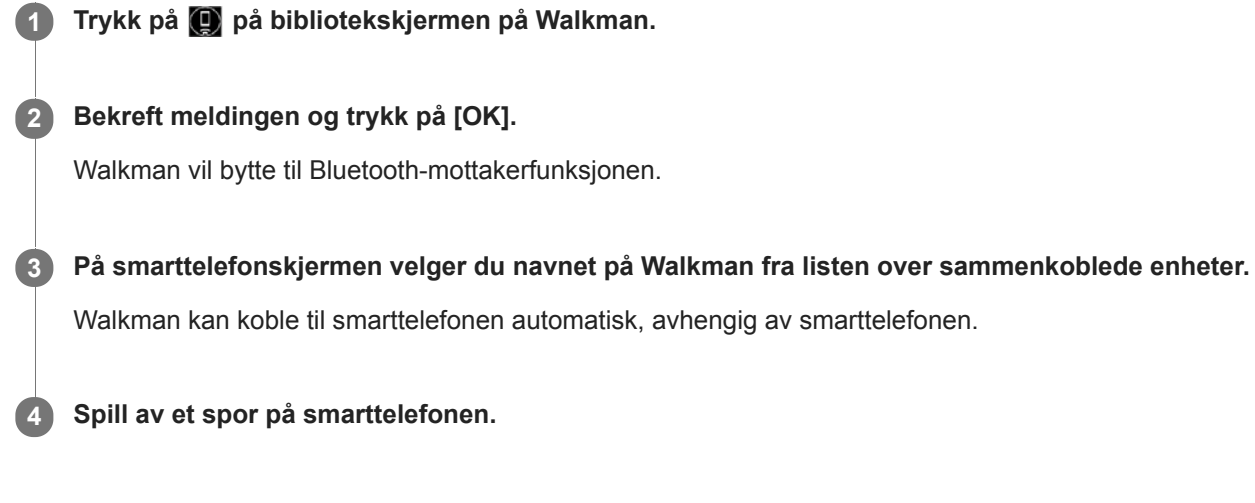

## **Slå av Bluetooth-mottakerfunksjonen**

Trykk på øverst til venstre på Bluetooth-mottakerskjermen. Trykk deretter på [OK] når en melding vises. Walkman vil gå tilbake til musikkavspillingsfunksjonen.

## **Kontrollere informasjonen for en smarttelefon**

Utfør følgende operasjoner på Bluetooth-mottakerskjermen.

- Trykk på menyelementene i den angitte rekkefølgen. **1.** – [Settings] – [Added Devices - Bluetooth Receiver] ([Bluetooth]).
- 2. Trykk på **an** ved siden av navnet på smarttelefonen du vil kontrollere informasjonen for. Velg deretter [Device Information].

## **Slette registreringen av en smarttelefon**

Utfør følgende operasjoner på Bluetooth-mottakerskjermen. Du kan slette registreringen av en smarttelefon fra Walkman.

- Trykk på menyelementene i den angitte rekkefølgen. **1.** – [Settings] – [Added Devices - Bluetooth Receiver] ([Bluetooth]).
- 2. Trykk på **ved siden av navnet på smarttelefonen du vil slette registreringen av. Velg deretter [Delete Device].**
- **3.** Følg instruksjonene på skjermen.

### **Hint**

- Du kan lytte til avspilling fra en smarttelefon med innstillingene for lydkvalitet på Walkman.
- Hvis du kobler til en USB-lader (ikke inkludert), vil Walkman lades samtidig som den beholder Bluetooth-tilkoblingen.
- Hvis samme smarttelefon vises flere ganger, kan du kontrollere BD-adressen til smarttelefonen under [Device Information]. For mer informasjon om BD-adressen, se bruksanvisningen for smarttelefonen.
- Hvis smarttelefonen har støtte for NFC-funksjonen, kan Walkman og smarttelefonen sammenkobles og tilkobles ved å berøre dem sammen.
- Walkman forblir koblet til smarttelefonen til du slår av Bluetooth-mottakerfunksjonen. Hvis du vil spare batteristrømmen, kan du slå av Bluetooth-mottakerfunksjonen eller avslutte Bluetooth-forbindelsen med smarttelefonen.
- Hvis volumet er lavt og du hører støy når du bruker Bluetooth-mottakerfunksjonen, kan du prøve følgende. Skru først opp volumet til maksimum på smarttelefonen. Juster deretter volumet på Walkman.

#### **Merknad**

- **Batteriets levetid blir betraktelig kortere når Bluetooth-mottakerfunksjonen er aktivert.**
- Du kan ikke bruke Bluetooth-mottakerfunksjonen mens noen av følgende funksjoner er aktive. Slå av funksjonen og bytt til Bluetooth-mottakerfunksjonen.
	- USB-DAC-funksjon
- Hvis lyden blir brutt eller hopper i løpet av en Bluetooth-forbindelse, kan du prøve følgende.
	- Plasser Walkman og smarttelefonen nærmere sammen.
	- Velg [Connection Preferred] ved å trykke på følgende menyelementer. – [Settings] – [Receiver Playback Quality] ([Bluetooth]) – [Connection Preferred].
		- Avslutt deretter Bluetooth-forbindelsen og koble til smarttelefonen igjen for å bruke den nye innstillingen.
- En Bluetooth-forbindelse avsluttes automatisk i følgende tilfeller:
	- Batteriet i Walkman er utladet.
	- Walkman er slått av.
- Hvis du får et innkommende anrop på smarttelefonen mens Bluetooth-mottakerfunksjonen er aktiv, vil oppringerens stemme komme fra smarttelefonen. Du kan høre ringetonen, avhengig av spesifikasjonene til smarttelefonen.

Innholdet i denne hjelpeveiledningen kan bli endret uten varsel på grunn av oppdateringer av produktspesifikasjonene. Denne hjelpeveiledningen er oversatt ved bruk av maskinoversettelse.

#### **Beslektet emne**

- [Koble Walkman til en ikke sammenkoblet smarttelefon for første gang](#page-89-0)
- [Ett-trykks forbindelser med en smarttelefon \(NFC\)](#page-94-0)
- [Konfigurere Bluetooth-funksjonen \(Bluetooth-mottaksmodus\)](#page-96-0)
- [Merknader om Bluetooth-funksjonen](#page-97-0)

<span id="page-94-0"></span>Digital Music Player NW-WM1A/WM1Z

# **Ett-trykks forbindelser med en smarttelefon (NFC)**

Hvis en smarttelefon har støtte for NFC-funksjonen, kan du enkelt koble sammen Walkman og smarttelefonen. Du kan sammenkoble enhetene og etablere en Bluetooth-forbindelse ganske enkelt ved å berøre Walkman med smarttelefonen. NFC er for trådløs kommunikasjon innenfor kort rekkevidde.

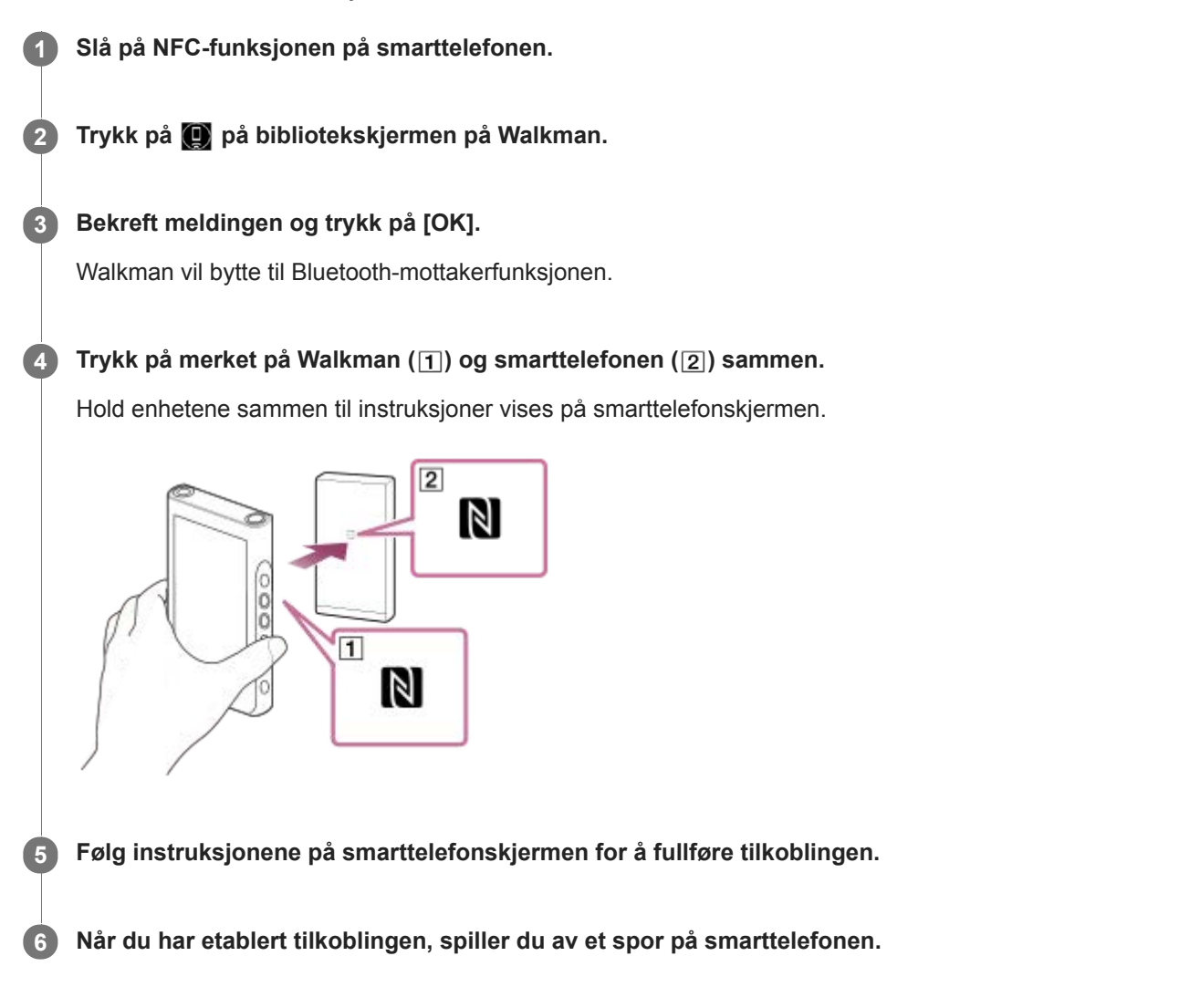

## **Koble fra Walkman og smarttelefonen ved hjelp av NFC-funksjonen**

Slå på Walkman-skjermen. Berør deretter Walkman og smarttelefonen (1 og 2) sammen igjen for å koble fra.

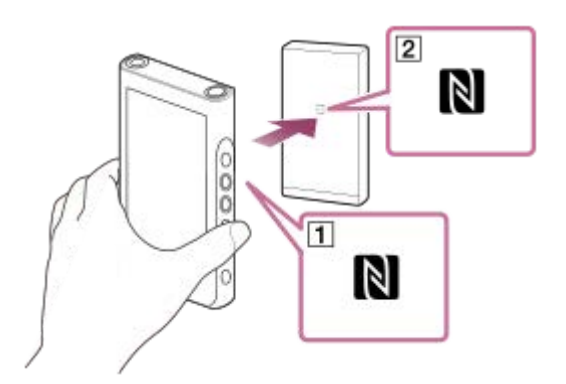

**Slå av NFC-funksjonen**

NFC-funksjonen er slått på som standard. Hvis du vil slå av NFC-funksjonen, trykk på menyelementene i følgende rekkefølge for å fjerne merket.

 $\boxed{\leftarrow}$  – [Settings] – [NFC] ([Bluetooth]).

#### **Hint**

- Gjør følgende hvis forbindelsen er dårlig:
	- Beveg smarttelefonen over merket på Walkman  $(1)$ .
	- Hvis Walkman eller smarttelefonen er inne i et futteral, må du ta den ut av futteralet.
	- Forsikre deg om at den NFC-funksjonen er slått på. Se om N-merket vises i informasjonsområdet. Hvis ikke, må du gå ut av Bluetooth-mottakerfunksjonen og deretter trykke på menyelementene i den angitte rekkefølgen for å slå på NFC-funksjonen.  $\boxed{+}$  – [Settings] – [NFC] ([Bluetooth]).

## **Merknad**

- Slå på skjermen på Walkman før du kobler til. Hvis skjermen er slått av, kan du ikke koble til smarttelefonen ved å la smarttelefonen berøre Walkman (NFC).
- **Batteriets levetid blir betraktelig kortere når Bluetooth-mottakerfunksjonen er aktivert.**
- Du kan ikke bruke Bluetooth-mottakerfunksjonen mens noen av følgende funksjoner er aktive. Slå av funksjonen og bytt til Bluetooth-mottakerfunksjonen.

USB-DAC-funksjon

Innholdet i denne hjelpeveiledningen kan bli endret uten varsel på grunn av oppdateringer av produktspesifikasjonene. Denne hjelpeveiledningen er oversatt ved bruk av maskinoversettelse.

#### **Beslektet emne**

- [Slå Walkman på eller av](#page-16-0)
- [Koble Walkman til en ikke sammenkoblet smarttelefon for første gang](#page-89-0)
- [Koble Walkman til en sammenkoblet smarttelefon](#page-92-0)
- [Konfigurere Bluetooth-funksjonen \(Bluetooth-mottaksmodus\)](#page-96-0)
- [Merknader om Bluetooth-funksjonen](#page-97-0)

<span id="page-96-0"></span>Digital Music Player NW-WM1A/WM1Z

# **Konfigurere Bluetooth-funksjonen (Bluetooth-mottaksmodus)**

## **Velge avspillingskvaliteten for Bluetooth-overføring**

Du kan velge avspillingskvaliteten mens Bluetooth-mottakerfunksjonen er aktiv.

- På Bluetooth-mottakerskjermen trykker du på menyelementene i den angitte rekkefølgen. **1.** – [Settings] – [Receiver Playback Quality] ([Bluetooth]).
- **2.** Velg [Sound Quality Preferred] eller [Connection Preferred].

#### **Merknad**

- Innstillingen for [Receiver Playback Quality] tas i bruk neste gang Walkman oppretter en Bluetooth-forbindelse.
- Det kan hende at innstillingen for [Receiver Playback Quality] tas i bruk, avhengig av smarttelefonen.

## **Sjekke Bluetooth-informasjon**

På Bluetooth-mottakerskjermen trykker du på menyelementene i den angitte rekkefølgen. **1.** – [Settings] – [Bluetooth Information] ([Bluetooth]). Informasjon som Bluetooth-versjon og profil vises.

Innholdet i denne hjelpeveiledningen kan bli endret uten varsel på grunn av oppdateringer av produktspesifikasjonene. Denne hjelpeveiledningen er oversatt ved bruk av maskinoversettelse.

#### **Beslektet emne**

- [Koble Walkman til en ikke sammenkoblet smarttelefon for første gang](#page-89-0)
- [Koble Walkman til en sammenkoblet smarttelefon](#page-92-0)
- [Ett-trykks forbindelser med en smarttelefon \(NFC\)](#page-94-0)
- [Merknader om Bluetooth-funksjonen](#page-97-0)

<span id="page-97-0"></span>Digital Music Player NW-WM1A/WM1Z

## **Merknader om Bluetooth-funksjonen**

I dette emnet viser [Bluetooth-enheter] til alle Bluetooth-kompatible enheter. Bluetooth-kompatible enheter er lydenheter, smarttelefoner osv. som støtter Bluetooth-funksjonen.

- Avhengig av Bluetooth-enhet, nettverk-miljøet og forholdene, kan støy høres eller lyden bli avbrutt. Gjør følgende for å optimalisere Bluetooth-kommunikasjon.
	- Plasser din Walkman og Bluetooth-enhet så nær hverandre som mulig. Bluetooth-standarden støtter avstander på opptil 10 meter .
	- Drei den innebygde Bluetooth-antennen i retning den tilkoblede Bluetooth-enheten.
	- Ikke blokker antennen med en metallgjenstand som en veske eller et futteral.
	- $-$  Ikke blokker antennen med en kroppsdel som en hånd.
	- $-$  Ikke blokker antennen ved å plassere Walkman i en ryggsekk eller skulderveske.
	- $-$  Ikke blokker antennen ved å bruke Walkman på et trangt sted.
	- Unngå områder der elektromagnetiske bølger utstråles. For eksempel i nærheten av mikrobølgeovner, mobiltelefoner, mobile spillenheter eller trådløs LAN-miljøer.
- Batterilevetiden kan bli omtrent 45 % kortere dersom du aktiverer visse innstillinger for lydkvalitet (for eksempel [Equalizer] eller [DSEE HX] under [Sound Settings]) mens du bruker Bluetooth-mottakerfunksjonen. Batterilevetiden avhenger også av volum, bruksforhold og omgivelsestemperatur.
- På grunn av et særtrekk ved Bluetooth-teknologien, kan lyden henge litt etter.
- Bluetooth-stråling kan påvirke driften av elektronisk medisinsk utstyr. Slå av Walkman og andre Bluetooth-enheter på følgende steder.
	- på sykehus
	- i nærheten av handikap-seter på tog
	- på fly
	- på steder der det finnes antennbare gasser (bensinstasjoner, osv.)
	- i nærheten av automatiske dører
	- i nærheten av brannalarmer
- Walkman støtter sikkerhetsfunksjoner som er i overensstemmelse med Bluetooth-standarden. Sony påtar seg ikke noe som helst ansvar for informasjonslekkasjer som oppstår som et resultat av bruk av Bluetooth-teknologi.
- Selv om en Bluetooth-enhet er i samsvar med standarden, garanteres ikke alle tilkoblinger og riktig drift.
- Avhengig av Bluetooth-enheten, kan det ta litt tid å etablere en Bluetooth-forbindelse.

Innholdet i denne hjelpeveiledningen kan bli endret uten varsel på grunn av oppdateringer av produktspesifikasjonene. Denne hjelpeveiledningen er oversatt ved bruk av maskinoversettelse.

#### **Beslektet emne**

[Deler og kontroller](#page-26-0)

Digital Music Player NW-WM1A/WM1Z

# **Lytte til musikkinnhold på en datamaskin med Walkman lydkvalitet (USB-DACfunksjonen)**

Du kan nyte musikkinnhold som er lagret på en datamaskin via Walkman, uten å overføre innholdet til Walkman. Fordi innstillingene for lydkvalitet på Walkman gjelder også utgangslyd, kan musikkinnhold på datamaskinen spilles med samme lydkvalitet som på Walkman.

De følgende programmene er kompatible med USB-DAC-funksjonen. De anbefales for bruk med Walkman.

- Windows: Music Center for PC
- **Mac: Hi-Res Audio Player for Mac**

#### **Merknad**

- Mens USB-DAC-funksjonen er slått på, kan Walkman bare brukes som en USB-DAC-enhet. Hvis du vil bruke Walkman som en musikkspiller, må du deaktivere USB-DAC-funksjonen.
- Musikkinnhold kan ikke overføres mens USB-DAC-funksjonen er slått på.

#### **Installere det USB-DAC-kompatibelt program på en datamaskin. 1**

- Windows:
	- $-$  Music Center for PC: For å installere programmet, gå til nettstedet for kundestøtte. (<http://www.sony.net/smc4pc/>) Se emnene under [Beslektet emne].
	- Sony Audio USB Driver for Windows: Gå til nettstedet for kundestøtte for å installere Sony Audio USB Driver for Windows. Følg instruksjonene på skjermen.
- Mac:

**2**

**5**

Hi-Res Audio Player for Mac: Gå til nettstedet for kundestøtte for å installere programmet. Følg instruksjonene på skjermen.

**På datamaskinen, kan du konfigurere innstillingene for USB-DAC.**

For detaljer om innstillingene, kan du se følgende informasjon.

- Windows: Online-hjelpeinformasjon for Music Center for PC
- Mac: Online-hjelpeinformasjon for Hi-Res Audio Player på nettstedet for kundestøtte.

**3 På Walkman, trykk på**  $\boxed{m}$  **for å åpne bibliotekskjermen, og trykk deretter på**  $\boxed{m}$ **.** 

**4 Når en melding vises, trykker du på [OK].**

**Koble din Walkman til datamaskinen via USB.**

Du kan justere lydstyrken på [USB DAC]-skjermen.

### **Gå tilbake til funksjonen for avspilling av musikk**

Trykk på øverst til venstre på skjermen. Når en melding vises, trykker du på [OK].

#### **Hint**

Hvis du ikke vil at Walkman skal lade fra datamaskinen, fjerner du merket fra [Charge this player from the connected device]. Trykk på menyelementene i den angitte rekkefølgen.

 – [Settings] – [USB DAC Settings] ([Function Settings]) – [Charge this player from the connected device]. Men hvis USB-porten på datamaskinen er satt til å levere strøm til den tilkoblede enheten kontinuerlig, kan det hende at Walkman lades av datamaskinen.

### **Merknad**

Du kan ikke lytte til avspilt lyd trådløst mens USB-DAC-funksjonen er aktivert.

Innholdet i denne hjelpeveiledningen kan bli endret uten varsel på grunn av oppdateringer av produktspesifikasjonene. Denne hjelpeveiledningen er oversatt ved bruk av maskinoversettelse.

#### **Beslektet emne**

- [Justere innstillingene for lydkvalitet](#page-100-0)
- [Installere Music Center for PC \(Windows\)](#page-14-0)
- [Hvordan bruke de ulike skjermene på Walkman](#page-29-0)
- [USB-DAC-skjerm](#page-42-0)
- [Nettsted for kundestøtte](#page-123-0)

<span id="page-100-0"></span>Digital Music Player NW-WM1A/WM1Z

# **Justere innstillingene for lydkvalitet**

Walkman har ulike innstillinger for å justere lydkvaliteten.

# **Fra [Settings]-menyen**

I avspillingsskjermen, trykk på FFR og deretter [Settings]. Du kan angi følgende lydinnstillinger på menyen som vises under [Sound].

## **Direct Source (Direct)**

Denne innstillingen spiller filens opprinnelige lydkvalitet direkte uten å bruke lydeffekter.

## **Saved Sound Settings**

- Save Current Settings:
	- Du kan lagre tilpassede innstillinger for lydkvalitet som dine egne forhåndsinnstillinger for lyd.
- Saved Sound Settings 1/2/3: Du kan hente forhåndsinnstillinger for lydkvalitet.

# **Fra [Settings]-[Sound Settings]-menyen**

På avspillingsskjermen trykker du menyelementene i den angitte rekkefølgen.

– [Settings] – [Sound Settings] ([Sound]).

Du kan også justere følgende innstillinger fra innstillingsskjermene for lydkvalitet.

## **Equalizer/Tone Control**

Du kan tilpasse innstillingene for equalizer og tonekontroll fra sine respektive skjermbilder. I skjermbildet for equalizer, trykker du på [Adjust] for å justere innstillingen. I skjermbildet for tonekontroll bruker du dreiebryterne for å justere innstillingene.

Trykk på FFF for å velge [Equalizer] eller [Tone Control]. Den valgte innstillingen trer i kraft.

## **DSEE HX**

Denne funksjonen oppskalerer lydkvaliteten av lydfiler. Lydkvaliteten blir nesten lik som i Høyoppløselig lyd. Funksjonen gjenskaper de klare høye tonene som ofte går tapt. Velg en lydtype basert på kildelyden.

## **DC Phase Linearizer**

Denne funksjonen justerer lavfrekvent faseskift for å gjengi lydkarakteristikken til analoge forsterkere. Velg en lydtype for denne innstillingen.

## **Dynamic Normalizer**

Du kan dempe endringen i volumet mellom spor for å redusere forskjellene i volumnivå.

## **Vinyl Processor**

Denne funksjonen gir en rik lyd som ligner på avspillingen av en vinylplate fra en platespiller. Ulike typer effekter er tilgjengelige.

### **Merknad**

- Når det er en aktiv Bluetooth-tilkobling, er innstillingene for lydkvalitet ugyldige. (kun Bluetooth-sendemodus)
- Du kan ikke justere [Sound Settings] i følgende tilfeller.

Innholdet i denne hjelpeveiledningen kan bli endret uten varsel på grunn av oppdateringer av produktspesifikasjonene. Denne hjelpeveiledningen er oversatt ved bruk av maskinoversettelse.

#### **Beslektet emne**

- [Hvordan bruke de ulike skjermene på Walkman](#page-29-0)
- [Innstillingsskjermer for lydkvalitet](#page-40-0)

Digital Music Player NW-WM1A/WM1Z

# **Bruke USB-masselagring-modus**

Når du kobler Walkman til en Windows-datamaskin, er følgende modi tilgjengelige.

### **USB-masselagring-modus**

- Datamaskinen bruker Walkman som en USB-lagringsenhet.
- Data kan overføres mellom datamaskinen og Walkman.
- Du kan få tilgang til [WALKMAN] og [SD\_CARD]-mapper direkte for å administrere filer.
- Walkman lades via datamaskinen.
- Du kan ikke bruke Walkman.

### **USB-modus**

- Walkman lades via datamaskinen.
- Du kan bruke Walkman mens Walkman er koblet til datamaskinen.
- Data kan ikke overføres.

Dette emnet inneholder instruksjoner for følgende funksjoner.

- Bytte fra USB-masselagring-modus til USB-modus
- Hvis du bytter fra USB-modus til USB-masselagring-modus

## **Bytte fra USB-masselagring-modus til USB-modus**

Når du kobler Walkman til en datamaskin, går Walkman inn i USB-masselagring-modus.

1. Trykk på [Turn Off USB Mass Storage] ([T]). USB-modusskjermbildet vises.

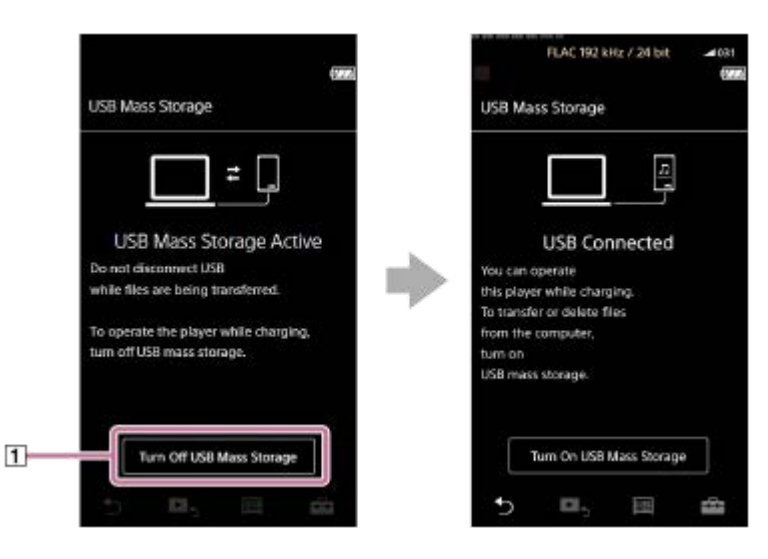

**2.** Trykk på **5.** 

Skjermen går tilbake til forrige bilde.

## **Bytte fra USB-modus til USB-masselagring-modus**

Avhengig av hvilken funksjon som er valgt, kan det hende at **FFF** eller [USB Connection Settings] ikke vises på Walkman-displayet. Hvis det er tilfellet, trykk på **Filland for å gå tilbake til bibliotekskjermen for avspilling av musikk.** 

**1.** Trykk på menyelementene i den angitte rekkefølgen.

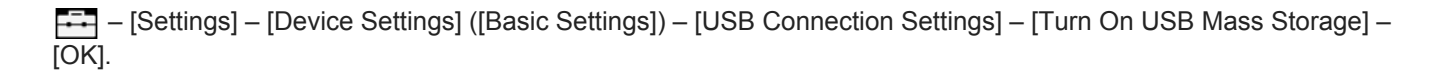

#### **Merknad**

- Før du deaktiverer USB-masselagring-modus, anbefaler vi at du utfører [Trygg fjerning av maskinvare] på datamaskinen.
- Ikke koble fra Walkman under overføring av innhold mellom Walkman og datamaskinen. Hvis du gjør dette, vil data bli skadet. Bekreft på PC-skjermen at dataene er ferdig med overføringen.

Innholdet i denne hjelpeveiledningen kan bli endret uten varsel på grunn av oppdateringer av produktspesifikasjonene. Denne hjelpeveiledningen er oversatt ved bruk av maskinoversettelse.

### **Beslektet emne**

[Lade batteriet](#page-20-0)

<span id="page-104-0"></span>Digital Music Player NW-WM1A/WM1Z

# **Starte Walkman på nytt**

Start Walkman på nytt hvis den blir ustabil eller Walkman låses. Starting på nytt sletter ingen data eller sammenkoblingsinformasjon. Utfør imidlertid følgende før du starter Walkman på nytt. Ellers kan dataene på Walkman bli skadet.

- Koble din Walkman fra datamaskinen.
- Stopp avspilling.

#### **1 Hold nede knappen ( ) i 8 sekunder til Walkman starter på nytt.**

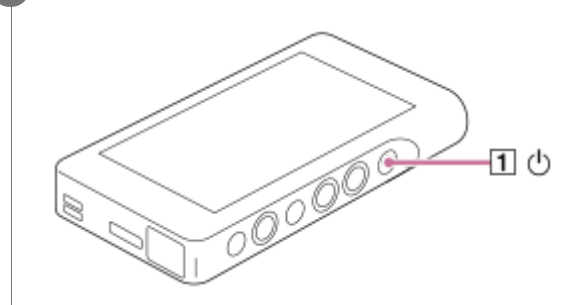

Innholdet i denne hjelpeveiledningen kan bli endret uten varsel på grunn av oppdateringer av produktspesifikasjonene. Denne hjelpeveiledningen er oversatt ved bruk av maskinoversettelse.

#### **Beslektet emne**

- [Tilbakestille/formatere/initialisere Walkman](#page-105-0)
- [Formatere et microSD-kort](#page-107-0)

**1**

**2**

<span id="page-105-0"></span>[Hjelpeveiledning](#page-0-0)

Digital Music Player NW-WM1A/WM1Z

# **Tilbakestille/formatere/initialisere Walkman**

Dette emnet inneholder instruksjoner for følgende funksjoner.

- **Tilbakestille Walkman.**
- Formatere minnet på Walkman.
- Gjenoppbygge databasen på Walkman.
- **Initialisere Walkman.**

Bekreft informasjonen for hver enkelt funksjon. Velg det riktige menyelementet for dine behov.

**På bibliotekskjermen trykker du på menyelementene i den angitte rekkefølgen. ( – [Settings] – [Device Settings] ([Basic Settings]) – [Reset/Format].)**

### **Trykk på operasjonen du vil utføre.**

Følg instruksjonene på skjermen. Sørg for å bekrefte meldingene nøye.

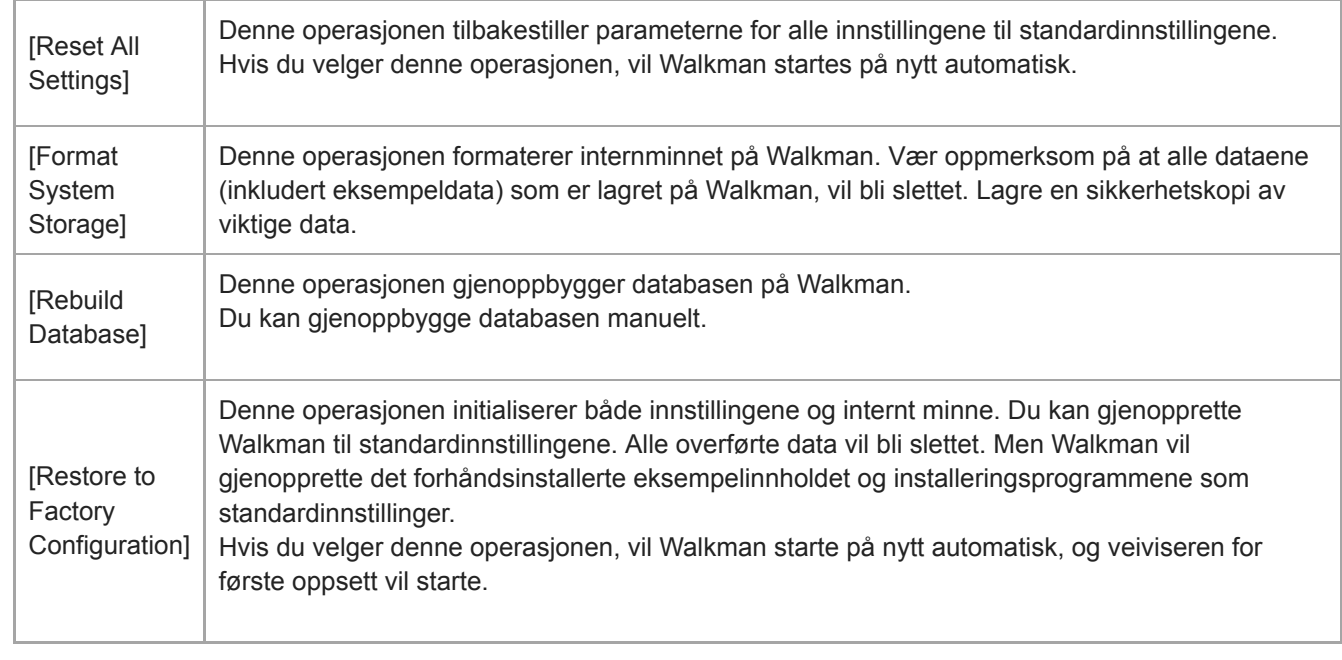

#### **Hint**

- Selv om du utføre [Reset All Settings], endres ikke følgende innstillinger.
	- Medgått tid for det markerte sporet
	- Forhåndsinnstilling 1 til 3 for [Saved Sound Settings]
	- Bokmerkelisten (1 til 10)
	- Brukerinnstillinger for bibliotekskjermen
	- Informasjon om nylig overført innhold
	- Innstillinger for klokken
	- Språkinnstillinger
	- Brukerinnstilling for [Text Input]

#### **Merknad**

- Sony gir ingen garanti for ytelse hvis du formaterer minnet på Walkman ved bruk av en datamaskin.
- Hvis du utfører [Restore to Factory Configuration]/[Reset All Settings], vil sammenkoblingsinformasjon for Bluetooth-enheter bli slettet fra Walkman.
- Hvis du gjenoppbygger databasen, vil følgende informasjon bli slettet.
	- Medgått tid for det markerte sporet
	- Avspillingsrekkefølge

Innholdet i denne hjelpeveiledningen kan bli endret uten varsel på grunn av oppdateringer av produktspesifikasjonene. Denne hjelpeveiledningen er oversatt ved bruk av maskinoversettelse.

#### **Beslektet emne**

- [Starte Walkman på nytt](#page-104-0)
- [Formatere et microSD-kort](#page-107-0)

<span id="page-107-0"></span>Digital Music Player NW-WM1A/WM1Z

## **Formatere et microSD-kort**

Du kan formatere et microSD-kort på Walkman.

Formatering av microSD-kort sletter alle data som er lagret på kortet. Lagre en sikkerhetskopi på forhånd. Pass på så du ikke sletter viktige data.

**På bibliotekskjermen trykker du på menyelementene i den angitte rekkefølgen. – [Settings] – [Device Settings] ([Basic Settings]) – [Reset/Format] – [Format SD Card].**

Følg anvisningene på skjermen. Sørg for å bekrefte meldingene nøye.

#### **Merknad**

**1**

Formater microSD-kortet på Walkman. Ellers kan enkelte funksjoner på Walkman bli begrenset.

Innholdet i denne hjelpeveiledningen kan bli endret uten varsel på grunn av oppdateringer av produktspesifikasjonene. Denne hjelpeveiledningen er oversatt ved bruk av maskinoversettelse.

#### **Beslektet emne**

- [Starte Walkman på nytt](#page-104-0)
- [Tilbakestille/formatere/initialisere Walkman](#page-105-0)
<span id="page-108-0"></span>Digital Music Player NW-WM1A/WM1Z

# **Se informasjon på Walkman**

Du kan se informasjon, for eksempel modellnavn og programvareversjon.

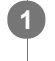

**På bibliotekskjermen trykker du på menyelementene i den angitte rekkefølgen. – [Settings] – [Unit Information] ([Other]).**

Innholdet i denne hjelpeveiledningen kan bli endret uten varsel på grunn av oppdateringer av produktspesifikasjonene. Denne hjelpeveiledningen er oversatt ved bruk av maskinoversettelse.

#### **Beslektet emne**

[Oppdatere systemprogramvaren på Walkman](#page-109-0)

<span id="page-109-0"></span>Digital Music Player NW-WM1A/WM1Z

## **Oppdatere systemprogramvaren på Walkman**

Du kan oppdatere programvaren på Walkman. Du vil motta oppdateringsvarsler gjennom metodene nedenfor.

- Fra Music Center for PC (du vil motta oppdateringsvarsler automatisk.)
- Fra nettstedet for kundestøtte (gå til området manuelt for å motta oppdateringsvarsler).

Få tilgang til nettstedet for kundestøtte for å få den nyeste informasjonen. Følgende prosedyre beskriver hvordan du oppdaterer programvaren fra nettstedet for kundestøtte. For mer informasjon om hvordan du installerer programmet, kan du se nettstedet for kundestøtte.

 **Last ned oppdateringsprogrammet til datamaskinen fra nettstedet. Koble Walkman til datamaskinen. Start oppdateringsprogrammet. Følg instruksjonene på skjermen.**

#### **Hint**

For å kontrollere versjonsinformasjonen for Walkman, trykk på menyelementene i den angitte rekkefølgen. – [Settings] – [Unit Information] ([Other]).

Innholdet i denne hjelpeveiledningen kan bli endret uten varsel på grunn av oppdateringer av produktspesifikasjonene. Denne hjelpeveiledningen er oversatt ved bruk av maskinoversettelse.

#### **Beslektet emne**

- [Nettsted for kundestøtte](#page-123-0)
- [Starte Walkman på nytt](#page-104-0)
- [Tilbakestille/formatere/initialisere Walkman](#page-105-0)
- [Se informasjon på Walkman](#page-108-0)

Digital Music Player NW-WM1A/WM1Z

# **Bruke snarveisknapper for hurtiginnstillingspanelet**

Snarvei-knapper for enkelte funksjoner er tilgjengelige i hurtiginnstillingspanelet. Du kan aktivere visse funksjoner direkte uten å måtte rulle i [Settings]-menyen.

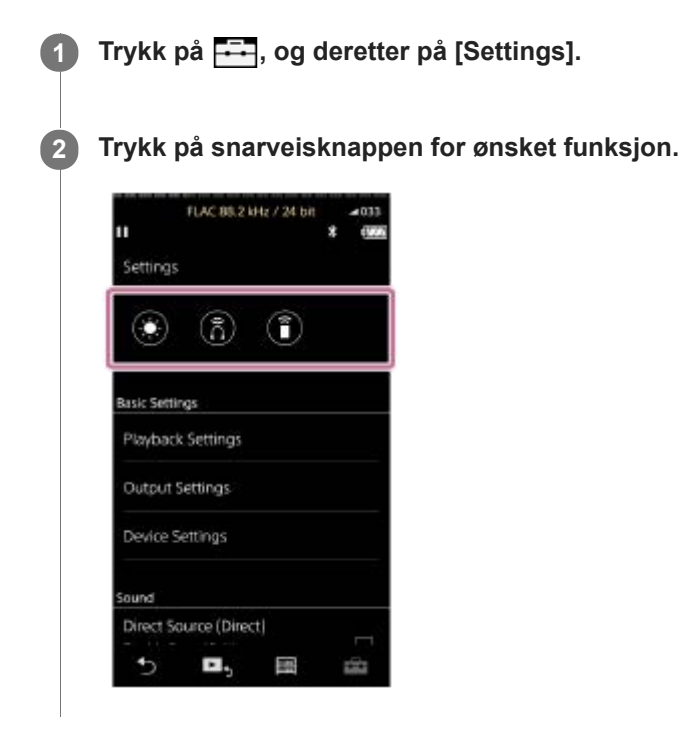

## **Tilgjengelige funksjoner**

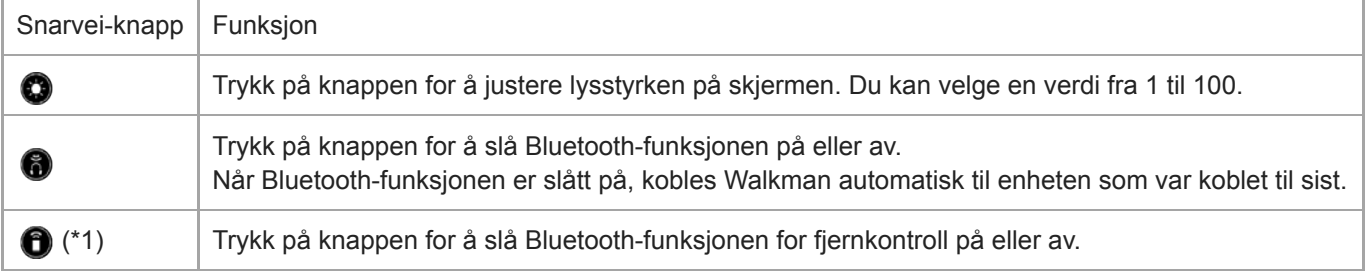

\* 1 denne funksjonen er bare tilgjengelig på modeller som selges i enkelte land / områder.

#### **Merknad**

Pare Walkman og Bluetooth-enheten (lydenhet eller fjernkontroll) på forhånd.

Innholdet i denne hjelpeveiledningen kan bli endret uten varsel på grunn av oppdateringer av produktspesifikasjonene. Denne hjelpeveiledningen er oversatt ved bruk av maskinoversettelse.

[Koble Walkman til en ikke sammenkoblet Bluetooth-enhet for første gang](#page-81-0)

Digital Music Player NW-WM1A/WM1Z

### **Innstillinger-menyen**

Du kan justere forskjellige innstillinger fra innstillingsmenyen. For å åpne Innstillinger-menyen, trykk på FFI og deretter [Settings]. Du kan velge Innstillinger-menyen på følgende skjerm.

- Bibliotek-skjerm
- **Avspilling-skjerm**
- Avspillingskø-skjerm
- Bokmerkeliste-skjerm

## **Basic Settings**

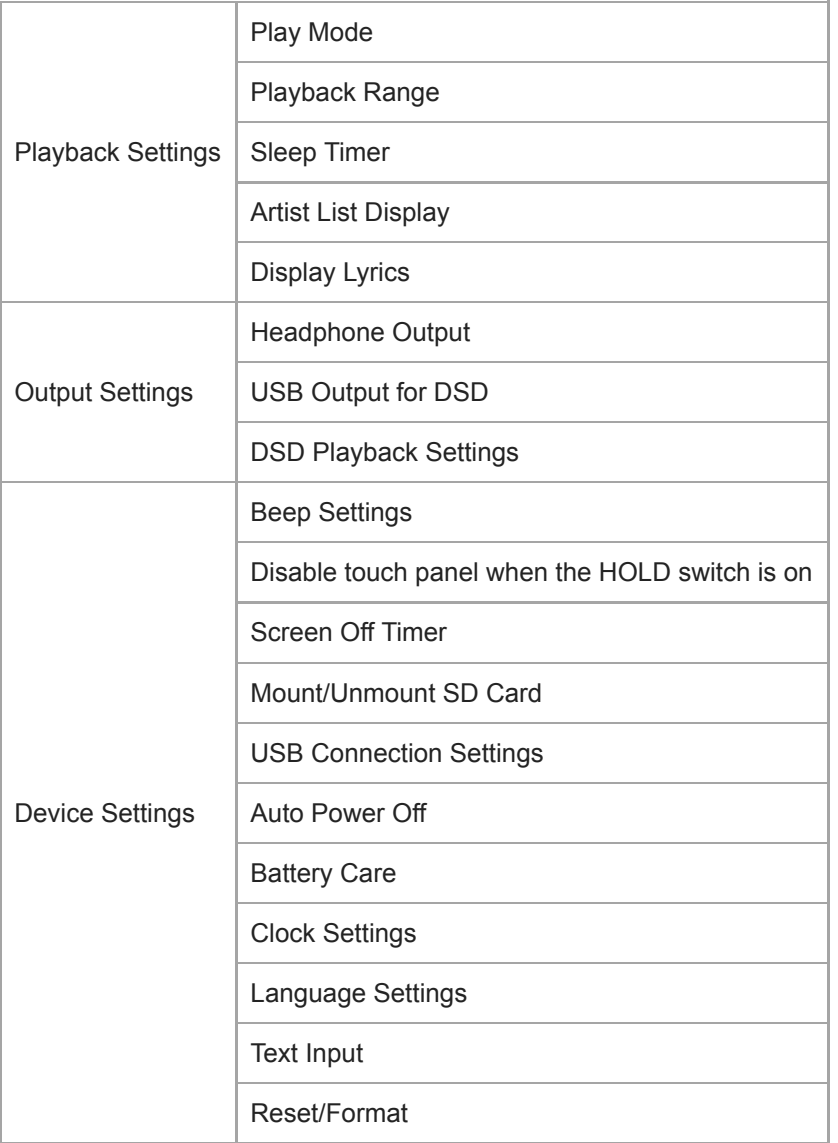

#### **Merknad**

- Driftslyder ([Beep Settings]) avgis ikke i følgende situasjoner.
	- Mens Walkman spiller DSD-spor i det opprinnelige formatet gjennom balanserte hodetelefoner. ([Play DSD in Native Format] er på.)
	- Mens lyden spilles av via en tilkoblet Bluetooth-enhet.

# **Sound**

ı

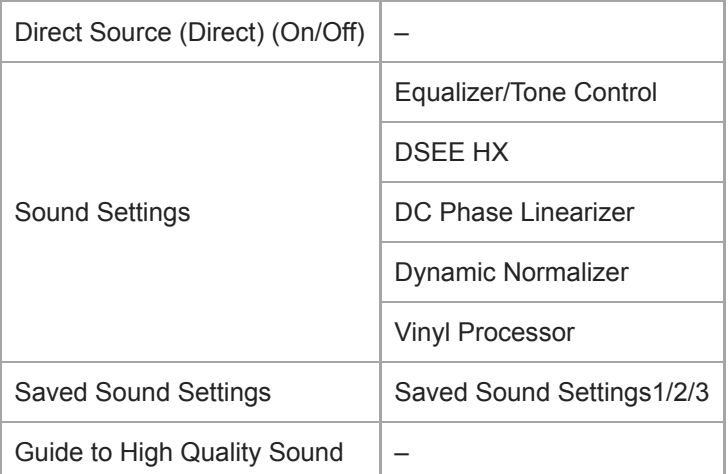

# **Bluetooth**

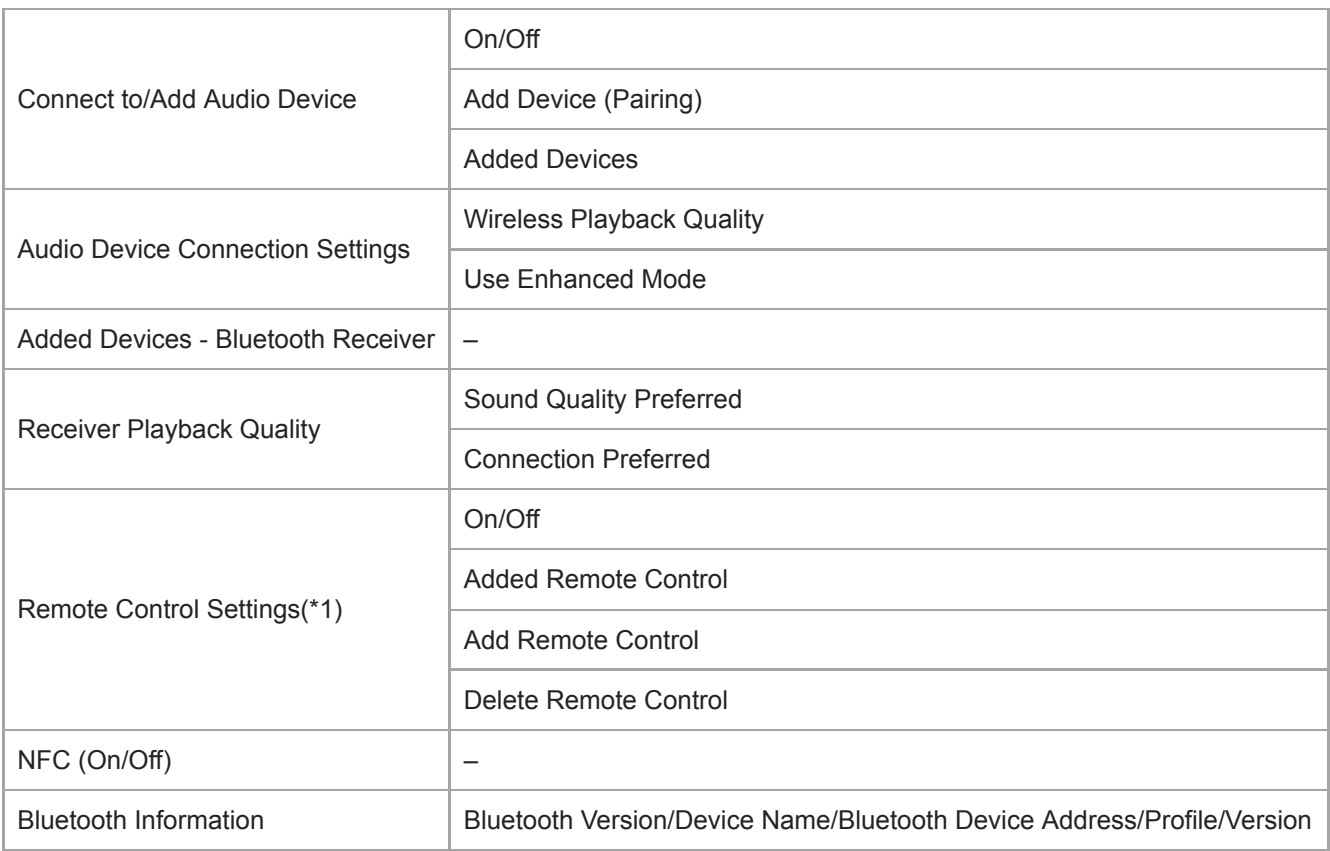

\*1 Menyelementet er bare tilgjengelig på modeller som selges i enkelte land eller områder.

# **Function Settings**

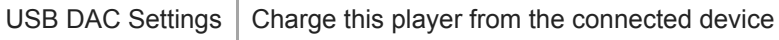

# **Other**

I

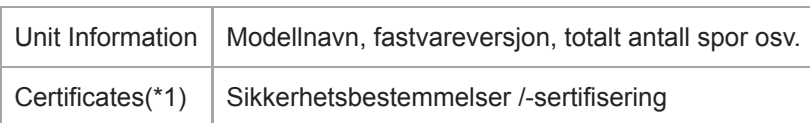

Innholdet i denne hjelpeveiledningen kan bli endret uten varsel på grunn av oppdateringer av produktspesifikasjonene. Denne hjelpeveiledningen er oversatt ved bruk av maskinoversettelse.

Digital Music Player NW-WM1A/WM1Z

# **Merknader om håndtering av din Walkman**

Les merknadene nedenfor, og følg instruksjonene for å bruke Walkman på en trygg måte.

- Ta kontakt med lege hvis du blir skadet eller får brannskader av å bruke produktet.
- Ta kontakt med nærmeste Sony-forhandler eller Sony Service Center hvis Walkman ikke virker riktig.

Ta følgende forholdsregler. Hvis ikke, kan det oppstå eksplosjon, brann, elektrisk støt, forbrenninger eller personskader.

- $-$  Ikke utsett din Walkman for ild.
- Ikke la metallgjenstander komme inn i Walkman.
- Pass på at du ikke kortslutter kontaktene på din Walkman med metallgjenstander.
- Ikke demonter eller modifiser din Walkman.
- Ikke bruk Walkman når du ser lyn eller hører torden.
- Ikke bruk Walkman hvis det fører til en ubehagelig reaksjon på huden din.

Ta følgende forholdsregler. Hvis ikke, kan du skade kabinettet eller gjøre at Walkman feilfungerer.

- Ikke plasser Walkman i direkte sollys.
- Ikke plasser Walkman på steder der temperaturen er ekstremt høy.
- $-$  Ikke la Walkman ligge i direkte sollys. Ikke la Walkman ligge i en bil med alle vinduene lukket, spesielt om sommeren.

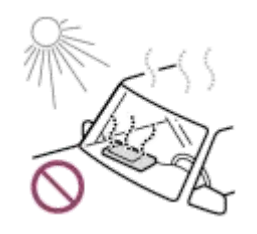

- Ikke plasser Walkman på steder der den er utsatt for vibrasjon.
- $-$  Ikke slipp Walkman fra høyder.
- $-$  Ikke bruk en sterk kraft eller støt på Walkman.
- $-$  Ikke plasser Walkman på steder med magnetisering. For eksempel, ikke legg Walkman i nærheten av en magnet, høyttalere eller en TV.
- Ikke slå på Walkman rett etter at du har tatt den fra kalde til varme omgivelser.
- Ikke bruk Walkman på fuktige steder, som på et bad eller i en badstue.
- $-$  Ikke la din Walkman ligge på et ustabilt underlag eller slik at den ligger på en skråning.
- Ikke sett deg ned når du har Walkman i lommen.

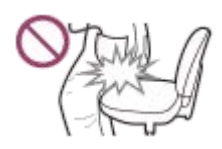

- Ikke bruk Walkman på steder der den er utsatt for mye støv.
- Når du oppbevarer Walkman i en veske, må du ikke la vesken bli utsatt for kraftige slag. Unngå spesielt å oppbevare Walkman i en veske med hode- eller øretelefonledningen viklet rundt Walkman.

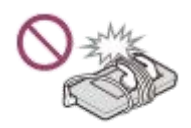

Walkman er verken vann- eller støvtett. Ta følgende forholdsregler. Hvis ikke, kan Walkman slutte å fungere på grunn av kortsluttede kontakter eller korrodert metall.

- Ikke slipp Walkman i vann.
- $-$  Ikke bruk din Walkman i fuktige omgivelser eller vått vær, for eksempel i regn- eller snøvær.
- $-$  Ikke plasser Walkman mot kroppen eller klærne når du svetter.
- Ikke berør Walkman med våte hender.

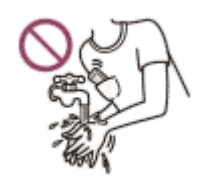

- Følg kunngjøringer angående bruk av elektronisk utstyr når du er på et fly.
- Varme kan bygge seg opp i Walkman i følgende situasjoner, men dette er ikke en feil. Men vær forsiktig fordi det er en risiko for forbrenninger ved lav temperatur.
	- $-$  Mens batteriet lades.
	- $-$  Mens Walkman spiller i en lengre periode.
- Ikke bruk mye kraft på displayoverflaten. Mye kraft kan føre til følgende problemer.
	- Forvrengte farger eller lysstyrke.
	- En feil på skjermen.
	- $=$  Skade fra en sprukket skjerm.
- Walkman-skjermen er laget av glass. Glass kan knekke hvis du slipper Walkman på en hard overflate, eller hvis du bruker mye kraft på skjermen. Vær forsiktig når du håndterer Walkman. Hvis glasset er sprukket eller hakket, ikke bruk Walkman eller berører den skadede delen. Hvis ikke, kan du bli skadet.
- Merk deg følgende når du bruker en rem.
	- Remmen kan hekte seg i objekter rundt deg. Være forsiktig for å unngå kvelningsfare.
	- Vær forsiktig med å svinge Walkman mens du holder remmen. Du kan treffer noen med Walkman.
	- Bruk den medfølgende håndleddstroppen.

Innholdet som du tar opp, er kun til personlig bruk. Innholdet kan ikke brukes uten tillatelse fra rettighetshaverne.

Innholdet i denne hjelpeveiledningen kan bli endret uten varsel på grunn av oppdateringer av produktspesifikasjonene. Denne hjelpeveiledningen er oversatt ved bruk av maskinoversettelse.

Digital Music Player NW-WM1A/WM1Z

## **Merknader om hodetelefonene**

#### **Trafikksikkerhet**

Ikke bruk hodetelefonene i følgende situasjoner.

- Mens du kjører bil eller motorsykkel eller sykler.
- På steder der svekket hørsel er farlig. For eksempel på togplattformer, i områder hvor det er biltrafikk eller i nærheten av byggeplasser.

#### **Hindre hørselsskade**

Se følgende for å beskytte hørselen.

- Hold lydstyrken på et moderat nivå. Ikke hør på lydinnhold på høyt volum i en lengre periode.
- **Ikke skru opp volumet plutselig.**

#### **Om hodetelefoner i ørene**

- Merk deg følgende når du bruker hodetelefoner i ørene, med høy grad av vedheft. Hvis ikke, kan du skade ørene eller trommehinnene.
	- $\overline{\phantom{a}}$  Ikke bruk makt når du setter inn øreproppene i ørene.
	- Ikke fjern øreproppene fra ørene plutselig. Når du tar av deg hodetelefonene, må du bevege øreproppene forsiktig opp og ned.
- Når du kobler hodetelefonene fra Walkman, må du holde hodetelefonene ved pluggen. Hvis du drar i selve ledningen, kan hodetelefonene bli skadet.
- Ikke sov mens du bruker hodetelefoner. Ledningen kan bli viklet rundt halsen din mens du sover.

#### **Hensyn til andre**

Unngå å bruke Walkman i miljøer der lydlekkasje vil forstyrre andre.

Innholdet i denne hjelpeveiledningen kan bli endret uten varsel på grunn av oppdateringer av produktspesifikasjonene. Denne hjelpeveiledningen er oversatt ved bruk av maskinoversettelse.

Digital Music Player NW-WM1A/WM1Z

## **Merknader om det innebygde batteriet**

Ikke berør det oppladbare batteriet med bare hendene hvis batteriet lekker. Batterivæsken kan føre til forbrenninger eller blindhet. Hvis væsken kommer i berøring med kroppen eller klærne, må du vaske væsken av umiddelbart med rent vann.

Innholdet i denne hjelpeveiledningen kan bli endret uten varsel på grunn av oppdateringer av produktspesifikasjonene. Denne hjelpeveiledningen er oversatt ved bruk av maskinoversettelse.

#### **SONY**

[Hjelpeveiledning](#page-0-0)

Digital Music Player NW-WM1A/WM1Z

### **Merknader om programvare**

Lover om opphavsrett tillater ikke følgende handlinger uten tillatelse fra rettighetshaverne.

- Reproduksjon av programvaren eller brukerhåndboken helt eller delvis.
- Låne ut programvaren
- Ikke i noe tilfelle vil Sony holdes ansvarlig for noen av de følgende hendelsene som kan oppstå av bruk av den medfølgende programvaren.
	- Økonomisk skade
	- Tap av fortjeneste
	- $-$  Krav fra tredjepart
- Den medfølgende programvaren kan ikke brukes med enheter den ikke er beregnet på.
- Vær oppmerksom på at programvarespesifikasjonene kan endres uten varsel for kvalitetsforbedring.
- Forklaringene i denne håndboken forutsetter at du er kjent med den grunnleggende bruken av en datamaskin.
- For mer informasjon om bruk av datamaskiner og operativsystemer, kan du se deres respektive håndbøker.

Innholdet i denne hjelpeveiledningen kan bli endret uten varsel på grunn av oppdateringer av produktspesifikasjonene. Denne hjelpeveiledningen er oversatt ved bruk av maskinoversettelse.

Digital Music Player NW-WM1A/WM1Z

## **Merknader om eksempeldataene**

Eksempelmusikk er forhåndsinstallert på Walkman for å prøve å lytte. Eksempeldata er ikke installert i alle land og områder.

Innholdet i denne hjelpeveiledningen kan bli endret uten varsel på grunn av oppdateringer av produktspesifikasjonene. Denne hjelpeveiledningen er oversatt ved bruk av maskinoversettelse.

Digital Music Player NW-WM1A/WM1Z

# **Generell informasjon**

- Ladetid og avspillingstid avhenger av følgende forhold.
	- Hvor mange ganger du har ladet batteriet
	- Temperatur under bruk
- Når batteriet er tilstrekkelig oppladet, men batteriets levetid har falt til om lag halvparten av sitt normale område, kan batteriet være oppbrukt.
- Et oppladbart litiumionbatteri er integrert i din Walkman. Når du lagrer Walkman over lengre tid, kan du se følgende for å hindre at det innebygde batteriet forringes.
	- Lagre Walkman ved temperaturer fra 5 °C til 35 °C .
	- For å hindre forringing av batteriet, bør batteriet lades minst én gang hver sjette måned.

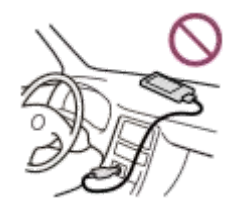

- Når du bruker Walkman i kalde omgivelser, kan visningen på skjermen bli mørk eller ikke reagere raskt. Dette er imidlertid ikke feil.
- Du føler en mild kribling mot ørene, spesielt i tørr luft. Dette er et resultat av statisk elektrisitet i kroppen.
	- Effekten kan reduseres ved å bruke klær av naturlige materialer.
- Sony er ikke ansvarlig for brukerdata selv om følgende problemer oppstår på grunn av feil i Walkman eller en datamaskin.
	- Opptak eller nedlasting av data er ufullstendig.
	- $-$  Data (for eksempel musikk) er skadet eller slettet.

Innholdet i denne hjelpeveiledningen kan bli endret uten varsel på grunn av oppdateringer av produktspesifikasjonene. Denne hjelpeveiledningen er oversatt ved bruk av maskinoversettelse.

Digital Music Player NW-WM1A/WM1Z

# **Vedlikehold**

- Rengjør din Walkman med en myk klut, for eksempel en slik som brukes på brilleglass.
- For rengjøring av en Walkman som har blitt veldig skitten, bruk en klut som er fuktet med et mildt rengjøringsmiddel.Vær forsiktig så det ikke kommer vann i Walkman.
- Ikke rengjør med løsemidler som alkohol, nafta eller malingstynner. Disse løsemidlene kan skade overflaten på Walkman.
- Rengjør hodetelefonpluggen fra tid til annen med en myk, tørr klut. Støy eller hakkete lyd kan oppstå hvis pluggen er skitten.
- (kun NW-WM1Z)

Dette produktet inneholder gullbelegg med ca. 99,7 % gull.

Tørk forsiktig uten å gni kraftig når du rengjør produktet. De gullbelagte delene er mer følsomme enn vanlig forgylte deler.

Når du rengjør produktet, anbefaler Sony å arbeide på et bord dekket med en myk klut for å hindre riper.

Innholdet i denne hjelpeveiledningen kan bli endret uten varsel på grunn av oppdateringer av produktspesifikasjonene. Denne hjelpeveiledningen er oversatt ved bruk av maskinoversettelse.

<span id="page-123-0"></span>Digital Music Player NW-WM1A/WM1Z

# **Nettsted for kundestøtte**

Besøk nettstedet for kundestøtte i ditt land eller område i følgende situasjoner.

- Når du har et spørsmål om Walkman.
- Når du har et problem med Walkman.
- Når du vil ha informasjon om artikler som er kompatible.

# **For kunder i USA:**

<http://www.sony.com/walkmansupport>

## **For kunder i Canada:**

### **Engelsk**

<http://www.sony.ca/ElectronicsSupport/>

### **Fransk**

<http://www.sony.ca/ElectronicsSupport/>

# **For kunder i Latin-Amerika:**

<http://www.sony-latin.com/index.crp>

**For kunder i Europa:**

<http://www.sony.eu/dna/wm/>

## **For kunder i Asia/Oseania/Midt-Østen/Afrika:**

### **Engelsk**

<http://www.sony-asia.com/support>

### **Koreansk**

<https://scs.sony.co.kr/scs/handler/ProductSupport>

### **Kinesisk (forenklet)**

[https://service.sony.com.cn](https://service.sony.com.cn/)

## **Kinesisk (tradisjonell)**

<http://service.sony.com.tw/>

## **For kunder som har kjøpt utenlandsk modell:**

<http://www.sony.co.jp/overseas/support/>

Innholdet i denne hjelpeveiledningen kan bli endret uten varsel på grunn av oppdateringer av produktspesifikasjonene. Denne hjelpeveiledningen er oversatt ved bruk av maskinoversettelse.

Digital Music Player NW-WM1A/WM1Z

# **Spesifikasjoner**

# **Display**

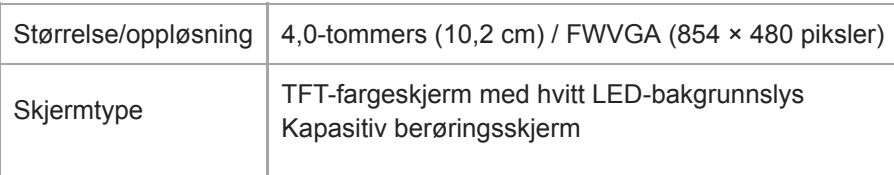

## **Grensesnitt**

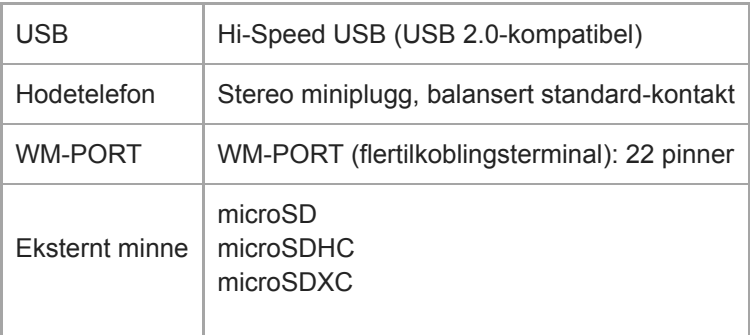

# **Bluetooth**

I

I

Bluetooth-spesifikasjoner

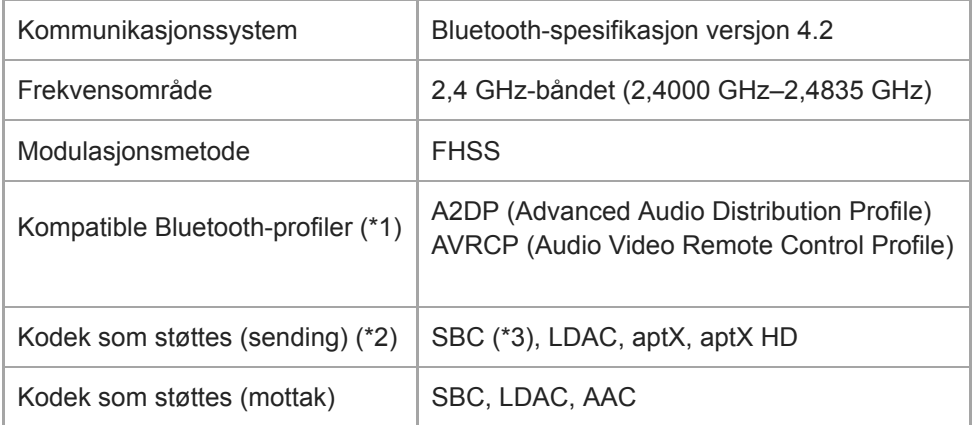

\*1 Bluetooth-profiler er standardisert i henhold til formålet med Bluetooth-enheten.

\*2 Kodek angir lydsignalkomprimering og konverteringsformat.

SBC står for Subband Codec.

# **Utgang (hodetelefoner)**

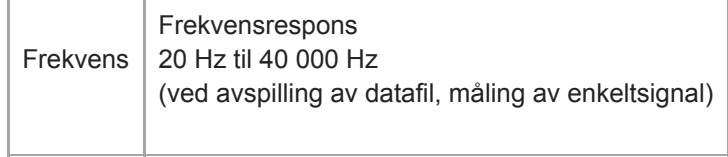

## **Generelt**

I

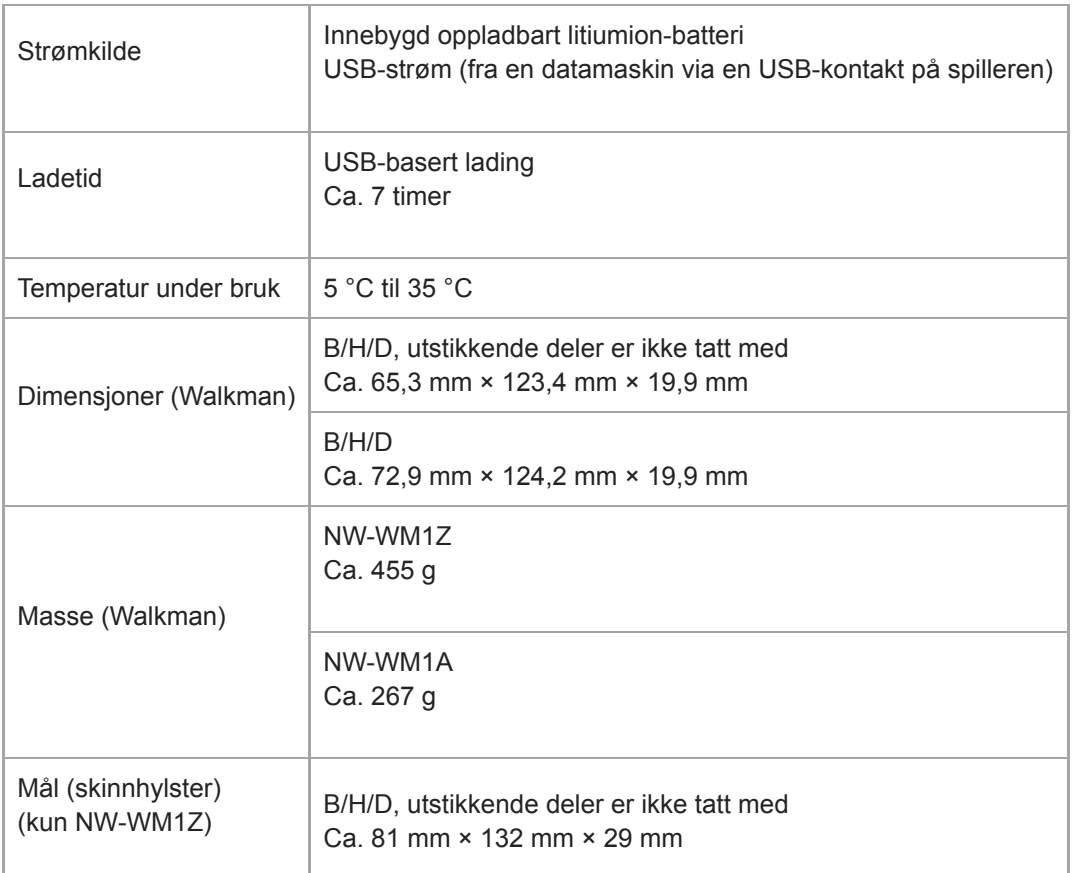

# **Kapasitet**

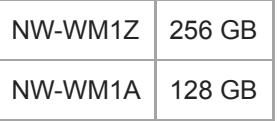

Innholdet i denne hjelpeveiledningen kan bli endret uten varsel på grunn av oppdateringer av produktspesifikasjonene. Denne hjelpeveiledningen er oversatt ved bruk av maskinoversettelse.

#### **SONY**

[Hjelpeveiledning](#page-0-0)

Digital Music Player NW-WM1A/WM1Z

# **Batterilevetid**

Verdiene nedenfor viser den omtrentlige batterilevetiden når innhold spilles av med standardinnstillinger.

## **Musikk (ca.)**

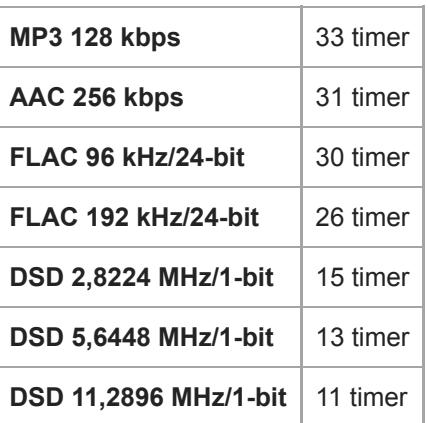

## **Bluetooth (Sender-modus) (ca.)**

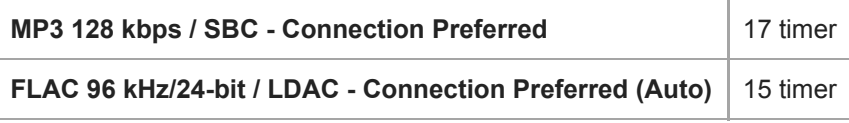

## **Bluetooth (Mottaker-modus) (ca.)**

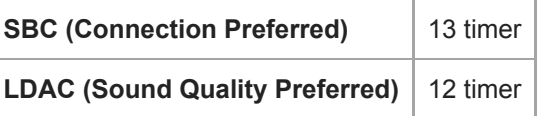

#### **Merknad**

- Selv om spilleren er slått av i lengre tid, så brukes likevel en liten mengde batteristrøm.
- **Batterilevetiden kan variere avhengig av lydstyrke, bruksvilkår og omgivelsestemperatur.**
- **Batteriet brukes betraktelig når skjermen er på.**
- Batteriets levetid kan bli omtrent 45 % kortere når noen av innstillingene for lydkvalitet er aktive.
- En Bluetooth-tilkobling vil forkorte batteriets levetid med opptil 55 % avhengig av følgende forhold.
	- Formatet til innholdet.
	- $-$  Innstillinger for den tilkoblede enheten.

Innholdet i denne hjelpeveiledningen kan bli endret uten varsel på grunn av oppdateringer av produktspesifikasjonene. Denne hjelpeveiledningen er oversatt ved bruk av maskinoversettelse.

Digital Music Player NW-WM1A/WM1Z

## **Maksimalt opptakbare antall sanger**

De omtrentlige tidene er basert på et tilfelle der du overfører eller spiller inn kun 4 minutter lange sanger.

i.

# **Antall (ca.)**

I

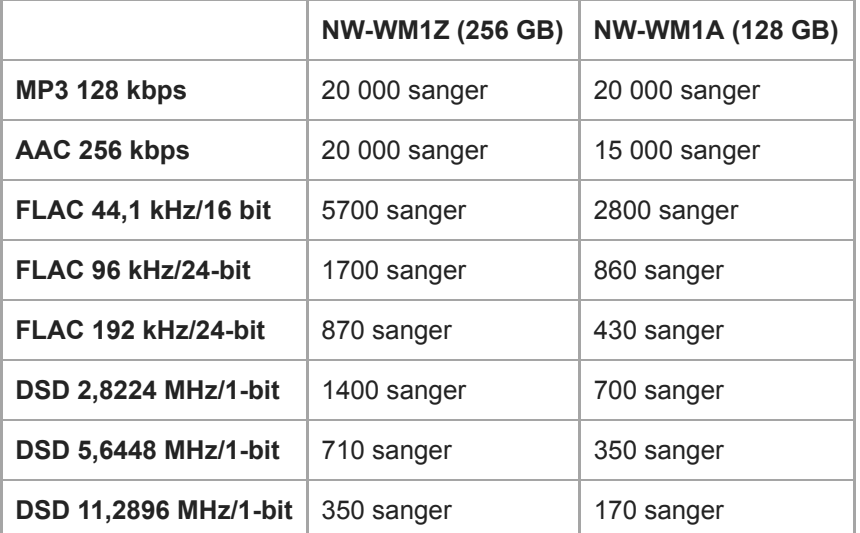

Innholdet i denne hjelpeveiledningen kan bli endret uten varsel på grunn av oppdateringer av produktspesifikasjonene. Denne hjelpeveiledningen er oversatt ved bruk av maskinoversettelse.

Digital Music Player NW-WM1A/WM1Z

# **Formater som støttes**

### **Musikk (\*1, \*2, \*3)**

### **Lydformater**

#### **MP3**

Mediefilformat: MP3 (MPEG-1 Layer3)-filformat Filetternavn: .mp3 Overføringshastighet: 32 kbps til 320 kbps (støtter variabel overføringshastighet (VBR)) Samplingfrekvens: 32, 44,1, 48 kHz

### **WMA**

Mediefilformat: ASF-filformat Filetternavn: .wma Overføringshastighet: 32 kbps til 192 kbps (støtter variabel overføringshastighet (VBR)) Samplingfrekvens: 44,1 kHz

### **FLAC**

Mediefilformat: FLAC-filformat Filendelse: .flac Bit-dybde: 16-, 24-biters Samplingfrekvens: 8, 11,025, 12, 16, 22,05, 24, 32, 44,1, 48, 88,2, 96, 176,4, 192, 352,8, 384 kHz

### **WAV**

Mediefilformat: Wave-Riff-filformat Filetternavn: .wav Bit-dybde: 16-, 24-, 32-biters (flyttall/heltall) Samplingfrekvens: 8, 11,025, 12, 16, 22,05, 24, 32, 44,1, 48, 88,2, 96, 176,4, 192, 352,8, 384 kHz

### **AAC**

Mediefilformat: MP4-filformat Filetternavn: .mp4, .m4a, .3gp Overføringshastighet: 16 kbps til 320 kbps (støtter variabel overføringshastighet (VBR)) Samplingfrekvens: 8, 11,025, 12, 16, 22,05, 24, 32, 44,1, 48 kHz

### **HE-AAC**

Mediefilformat: MP4-filformat Filetternavn: .mp4, .m4a, .3gp Bit-hastighet: 32 kbps til 144 kbps Samplingfrekvens: 8, 11,025, 12, 16, 22,05, 24, 32, 44,1, 48 kHz

### **Apple Lossless**

Mediefilformat: MP4-filformat Filtype: .m4a, .mp4 Bit-dybde: 16-, 24-biters Samplingfrekvens: 8, 11,025, 12, 16, 22,05, 24, 32, 44,1, 48, 88,2, 96, 176,4, 192, 352,8, 384 kHz

### **AIFF**

Media-filformat: AIFF-filformat

Filtype: .aif, .aiff, .afc, .aifc Bit-dybde: 16-, 24-, 32-biters Samplingfrekvens: 8, 11,025, 12, 16, 22,05, 24, 32, 44,1, 48, 88,2, 96, 176,4, 192, 352,8, 384 kHz

#### **DSD**

Media-filformat: DSF, DSDIFF Filtype: .dsf, .dff Bit-dybde: 1 bit Samplingfrekvens: 2,8224, 5,6448, 11,2896 MHz

### **APE**

Filformat: .ape Bit-dybde: 8-, 16-, 24-biters Samplingfrekvens: 8 kHz–192 kHz (rask, normal, høy)

### **MQA**

Filformat: .mqa.flac Støttes

#### **Merknad**

- Filer på 4 GB (2 GB for APE) eller mer kan ikke spilles av.
- Dette produktet gjenkjenner lydkilder over CD-kvalitet (44,1 kHz/16 bit kvantisering) og DAT-kvalitet (48 kHz/16 bit kvantisering) som Høyoppløselig lyd. "HR"-symbolet vises for Høyoppløselig lyd-kilder.
- \*1 Samplingfrekvens korresponderer kanskje ikke med alle kodere.
- \*2 Kopibeskyttede filer kan ikke spilles av.
- \*3 Ikke-standard bit-hastigheter eller ikke-garanterte bit-hastigheter er inkludert avhengig av samplingfrekvensen.

Innholdet i denne hjelpeveiledningen kan bli endret uten varsel på grunn av oppdateringer av produktspesifikasjonene. Denne hjelpeveiledningen er oversatt ved bruk av maskinoversettelse.

### **SONY**

[Hjelpeveiledning](#page-0-0)

Digital Music Player NW-WM1A/WM1Z

## **Systemkrav**

#### **Operativsystem som støttes**

- Windows<sup>®</sup> 10
- Windows® 8.1
- Windows® 7
- $\blacksquare$  macOS<sup>TM</sup> v10.8-10.12

#### **Merknad**

- Du trenger en Internett-tilkobling for å laste ned programmer på datamaskinen.
- Vi garanterer ikke funksjonen for alle datamaskiner.

Innholdet i denne hjelpeveiledningen kan bli endret uten varsel på grunn av oppdateringer av produktspesifikasjonene. Denne hjelpeveiledningen er oversatt ved bruk av maskinoversettelse.

Digital Music Player NW-WM1A/WM1Z

# **Det innebygde oppladbare batteriet utlades raskt selv etter at Walkman er fullt oppladet.**

### **Begrens batteriforbruket for å kontrollere om batteriets strømnivå blir bedre. Hvis batteriets levetid blir halvparten så kort som vanlig, bør du vurdere å skifte ut batteriet.**

Batteriets levetid avhenger av bruksforholdene, innstillingene og omgivelsestemperaturen. I tillegg vil følgende funksjoner tappe batteriet raskere enn kontinuerlig bruk av Walkman.

- Hvis du slår Walkman av eller på ofte.
- Hvis du endrer innstillingene på Walkman ofte.
- Batteriet lades og utlades gjentatte ganger.
- Dette vil gradvis redusere kapasiteten til batteriet. Som resultat kan batteriet gå tomt for strøm raskt selv etter at det er fulladet.

Hvis du vil skifte batteriet, kan du kontakte nærmeste Sony-forhandler eller Sony Service Center.

Innholdet i denne hjelpeveiledningen kan bli endret uten varsel på grunn av oppdateringer av produktspesifikasjonene. Denne hjelpeveiledningen er oversatt ved bruk av maskinoversettelse.

Digital Music Player NW-WM1A/WM1Z

# **Hva er batterilevetid?**

#### **Det innebygde oppladbare batteriet kan lades ca. 500 ganger.**

Batteriet kan lades omtrent 500 ganger i gjennomsnitt.

Batterilevetiden avhenger imidlertid av temperatur og brukmiljø.

Når levetiden til et fulladet batteri blir halvparten så kort som vanlig, bør du vurdere å skifte ut batteriet.

Hvis du vil skifte batteriet, kan du kontakte nærmeste Sony-forhandler eller Sony Service Center.

Ikke skift ut batteriet selv. Batteriet er bygd inn i Walkman. Utskiftning av batteri krever profesjonell kunnskap og ferdigheter.

Innholdet i denne hjelpeveiledningen kan bli endret uten varsel på grunn av oppdateringer av produktspesifikasjonene. Denne hjelpeveiledningen er oversatt ved bruk av maskinoversettelse.

Digital Music Player NW-WM1A/WM1Z

# **Kan jeg bytte det innebygde oppladbare batteriet selv?**

#### **Ikke skift ut batteriet selv.**

Batteriet er bygd inn i Walkman. Utskiftning av batteri krever profesjonell kunnskap og ferdigheter. Ikke skift ut batteriet selv.

Walkman bruker et spesifikt oppladbart batteri. Kommersielt tilgjengelige batterier kan ikke brukes. Hvis du vil skifte batteriet, kan du kontakte nærmeste Sony-forhandler eller Sony Service Center.

#### **Til din informasjon**

Batteriytelsen forverres på grunn av følgende faktorer.

- Hvor mange ganger du lader eller lader ut batteriet.
- Hvor lenge batteriet er brukt.
- Bruksmiljø.

Batteriets levetid kan være en indikator for utskifting. Når levetiden til et fulladet batteri blir halvparten så kort som vanlig, bør batteriet byttes ut. Batteriet kan lades omtrent 500 ganger i gjennomsnitt.

Innholdet i denne hjelpeveiledningen kan bli endret uten varsel på grunn av oppdateringer av produktspesifikasjonene. Denne hjelpeveiledningen er oversatt ved bruk av maskinoversettelse.

Digital Music Player NW-WM1A/WM1Z

## **Datamaskinen gjenkjenner ikke microSD-kortet i Walkman.**

#### **Koble Walkman fra datamaskinen og prøv følgende.**

Datamaskinen vil ikke gjenkjenne microSD-kortet i følgende tilfeller.

- microSD-kortet er ikke satt ordentlig inn.
- Du satte inn microSDkort etter at du har koblet Walkman til datamaskinen.
- Velg [Mount/Unmount SD Card] på Walkman. **1.** Trykk på menyelementene i den angitte rekkefølgen. ( – [Settings] – [Device Settings] ([Basic Settings]) – [Mount/Unmount SD Card].)
- **2.** Ta ut microSD-kortet fra Walkman. Deretter, sett inn microSD-kortet igjen godt og sikkert.
- **3.** Koble Walkman til datamaskinen.

Innholdet i denne hjelpeveiledningen kan bli endret uten varsel på grunn av oppdateringer av produktspesifikasjonene. Denne hjelpeveiledningen er oversatt ved bruk av maskinoversettelse.

Digital Music Player NW-WM1A/WM1Z

## **Walkman gjenkjenner ikke et microSD-kort.**

#### **Prøv følgende.**

### **Forsikre deg om at microSD kortet er satt inn godt og sikkert.**

Velg [Mount/Unmount SD Card] på Walkman før du fjerner microSD-kort Deretter, sett microSD-kortet godt inn i Walkman igjen.

#### **Kontroller at kontaktpinnene på microSD kortet er rene.**

Rengjør kontaktpinnene på microSD-kortet med en tørr klut eller en vattpinne. Sett deretter microSD-kortet godt inn igjen.

#### **Forsikre deg om at microSD -kortet er i et format som Walkman kan gjenkjenne.**

Kopier alle dataene på microSD-kortet til en datamaskin først. Formater deretter microSD-kortet på Walkman. Bruk Walkman til å formatere microSD-kortet. Sony gir ingen garanti for bruken av microSD-kort som har vært formatert på andre enheter, for eksempel datamaskiner.

Innholdet i denne hjelpeveiledningen kan bli endret uten varsel på grunn av oppdateringer av produktspesifikasjonene. Denne hjelpeveiledningen er oversatt ved bruk av maskinoversettelse.

Digital Music Player NW-WM1A/WM1Z

# **Et spor dupliseres på Walkman.**

### **Et spor kan bli duplisert på Walkman dersom du overfører det samme sporet ved hjelp av ulike overføringsmetoder.**

### **Et spor kan dupliseres av følgende årsaker.**

- Samme spor blir overført flere ganger i ulike formater.
- Samme spor overføres gjentatte ganger med informasjon om forskjellige spor.
- Samme spor overføres gjentatte ganger med ulike overføringsmetoder (samme spor overføres til forskjellige lagringsmapper).

Du kan slette unødvendige spor fra Walkman.

#### **Merknad ved bruk av microSD-kort**

Hvis du bruker Walkman som støtter microSD kort, kan du ha overført samme spor til både Walkman og microSD-kortet. Kontroller sporene på Walkman og microSD-kort for å bekrefte at det er ingen dupliserte spor.

### **Slik sletter du spor fra Walkman**

#### **Slette spor på Walkman**

- **1.** Trykk på ønsket kategori (album, artist, osv.) og underkategori på bibliotekskjerm, til sporlisten vises.
- 2. Trykk på **ved siden av sporet du vil slette**, og trykk deretter på [Delete].

#### **Slette spor ved hjelp av Windows Utforsker**

- **1.** Koble Walkman til datamaskinen, og åpne Windows Utforsker.
- **2.** Åpne mappen for Walkman. Velg deretter det dupliserte sporet i [MUSIC]-mappen og fjern sporet.

#### **Hint**

Deaktiver de automatiske sporoverføringsfunksjonene i musikk-administrasjonsprogrammer som [Sync]-funksjonen i Windows Media Player.

Hvis funksjonen er aktivert, kan spor bli overført til [MUSIC]-mappen på Walkman hver gang du kobler Walkman til datamaskinen.

Innholdet i denne hjelpeveiledningen kan bli endret uten varsel på grunn av oppdateringer av produktspesifikasjonene. Denne hjelpeveiledningen er oversatt ved bruk av maskinoversettelse.

Digital Music Player NW-WM1A/WM1Z

# **Walkman kan ikke spille overført innhold.**

### **Prøv følgende.**

### **[Cannot play; file format is not supported.] vises på skjermen.**

Walkman spiller bare av innhold i kompatible formater (bithastighet osv.). For detaljer om formater som støttes, se delen Spesifikasjoner i [Hjelpeveiledning] eller webområdet for modell. Forsikre deg om at Walkman støtter formatet på innholdet du prøver å spille av.

### **Når du ikke finner det overførte innholdet på Walkman.**

- Innholdet kan overføres til mapper eller plasseringer som Walkman ikke får tilgang til. Dette kan skje når du drar og slipper innholdet ved hjelp av Windows Utforsker eller Mac Finder. Overfør innholdet til den aktuelle mappen eller plasseringen.
- Når du overfører lydinnhold i MP4-format, dra-og-slipp innholdet i [MUSIC]-mappen på Walkman.
- Hvis du har utført en av følgende handlinger på en datamaskin, blir kanskje ikke innholdet gjenkjent på Walkman. I dette tilfellet, endre filnavn eller filplassering tilbake til det opprinnelige navnet eller plasseringen.
	- Du har endret filnavnet på innhold på Walkman.
	- Du har endret plasseringen av innholdet på Walkman.
- Hvis du har formatert minnet på Walkman i Windows Utforsker eller Mac Finder, formaterer du minnet ved å bruke menyen på Walkman.

Innholdet i denne hjelpeveiledningen kan bli endret uten varsel på grunn av oppdateringer av produktspesifikasjonene. Denne hjelpeveiledningen er oversatt ved bruk av maskinoversettelse.

Digital Music Player NW-WM1A/WM1Z

# **Du har sølt væske (vann, kaffe, e.l.) på Walkman. Du har vasket Walkman i vaskemaskinen.**

#### **Ta kontakt med nærmeste Sony-forhandler eller Sony Service Center.**

Væske kan komme inn i Walkman i situasjoner som er oppført ovenfor. Slutt å bruke Walkmanumiddelbart. Deretter, ta kontakt med nærmeste Sony-forhandler eller Sony Service Center.

Innholdet i denne hjelpeveiledningen kan bli endret uten varsel på grunn av oppdateringer av produktspesifikasjonene. Denne hjelpeveiledningen er oversatt ved bruk av maskinoversettelse.

Digital Music Player NW-WM1A/WM1Z

## **Walkman fungerer ikke riktig.**

#### **Hvis en av følgende situasjoner oppstår, start Walkman på nytt.**

- Walkman reagerer ikke på betjening.
- Walkman-skjermen er fryst.

Lade Walkman tilstrekkelig. Deretter holder du nede  $\bigcirc$  (strøm)-knappen i 8 sekunder til Walkman starter på nytt.

Innholdet i denne hjelpeveiledningen kan bli endret uten varsel på grunn av oppdateringer av produktspesifikasjonene. Denne hjelpeveiledningen er oversatt ved bruk av maskinoversettelse.